## **E610 LG**

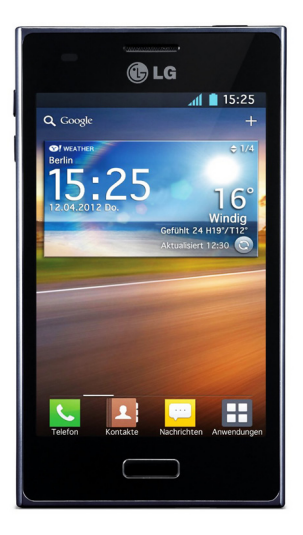

Euskaltelek itzulitako eta ekoiztutako eskuliburua

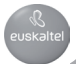

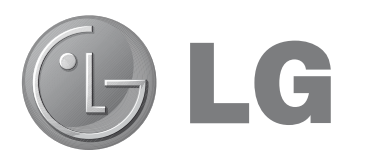

## **LG-E610 telefonoaren erabiltzailearen eskuliburua**

**Eskuliburu honek telefonoa ezagutzeko laguntza emango dizu.**

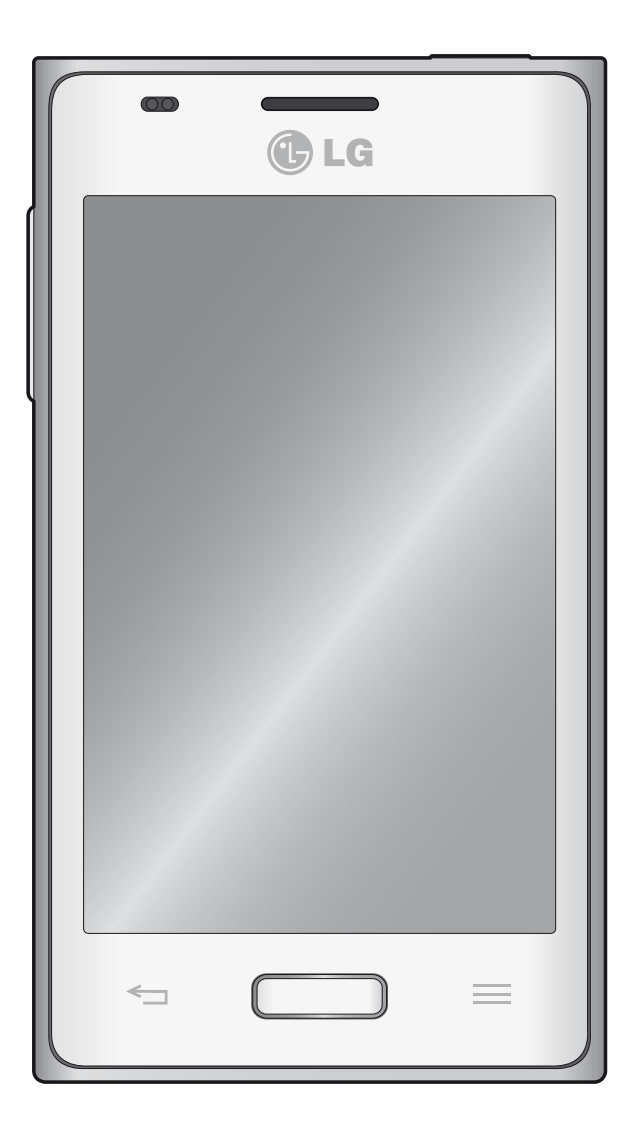

- **Eskuliburu honen zatiren bat agian** ezin zaio aplikatu telefonoari; hori softwarearen edo zerbitzu-hornitzailearen araberakoa da.
- Telefono hau ez da egokia itsuentzat, teklatua ukipen-pantailan baitu.
- Copyright ©2012 LG Electronics, Inc. Eskubide guztiak erreserbatuta. LG eta LGren logotipoa LG Groupen eta hari lotutako erakundeen marka komertzial erregistratuak dira. Gainerako marka komertzialak dagozkien jabeenak dira.
- Google®, Google Maps®, Gmail® YouTube<sup>®</sup>, Google Talk<sup>®</sup> eta Android Market<sup>®</sup> Google, Inc. enpresaren marka komertzialak dira.

## **Edukiak**

#### **Segurtasunez eta eraginkortasunez erabiltzeko jarraibideak 4**

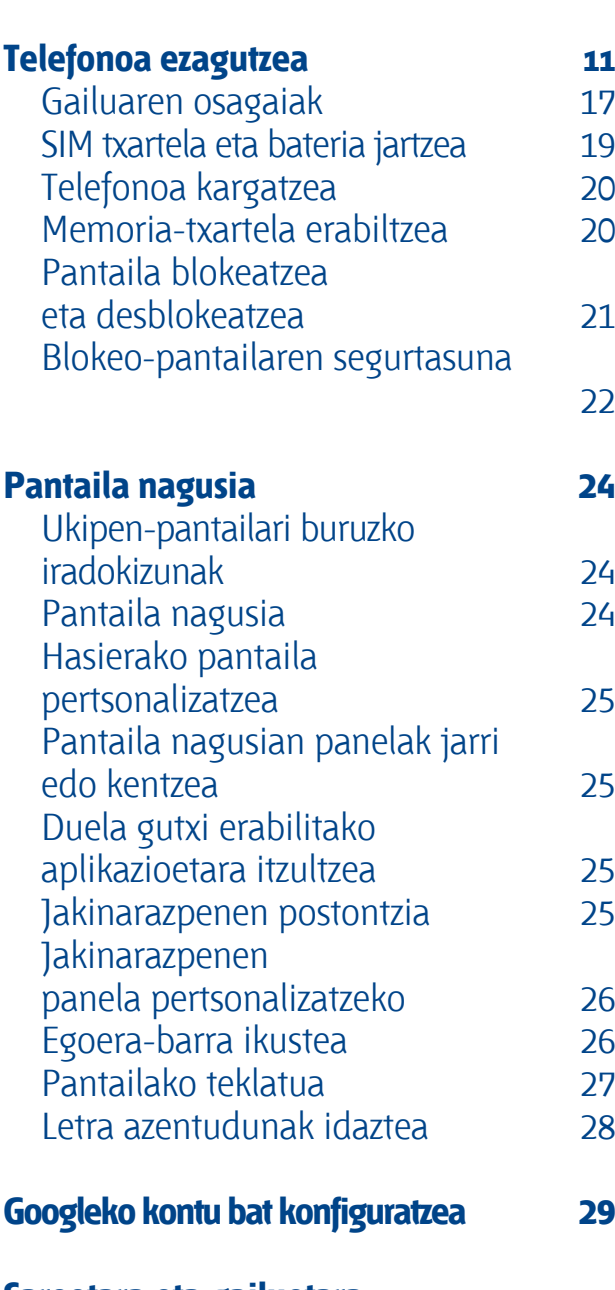

#### **Sareetara eta gailuetara konektatzea 30**

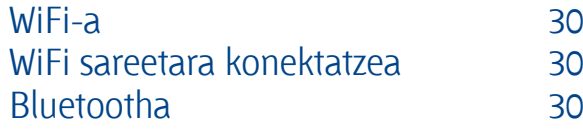

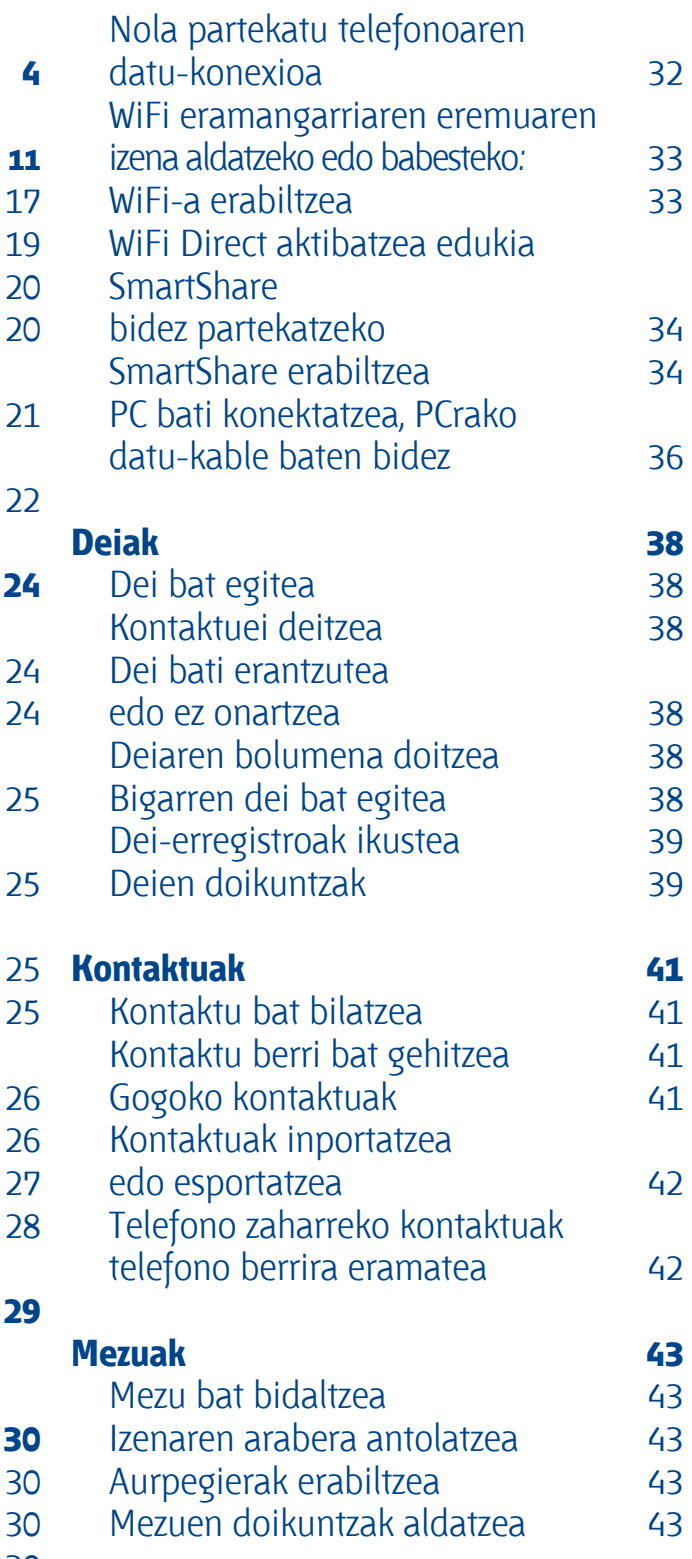

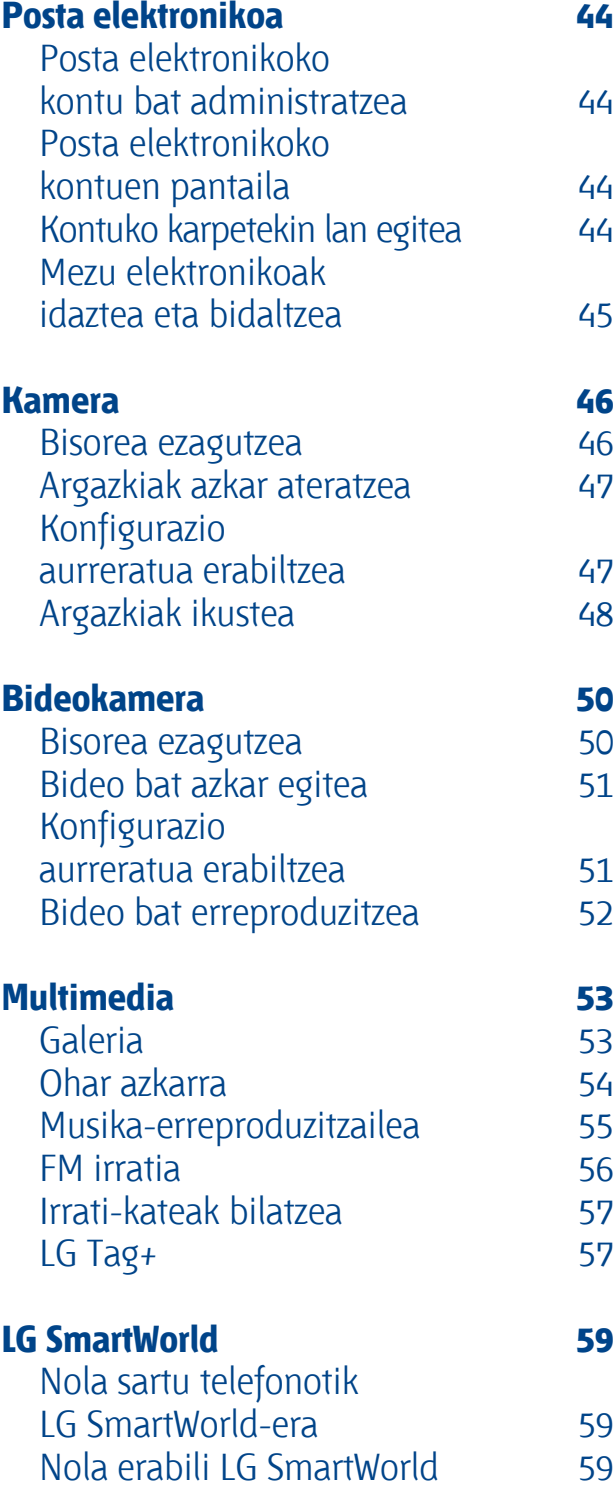

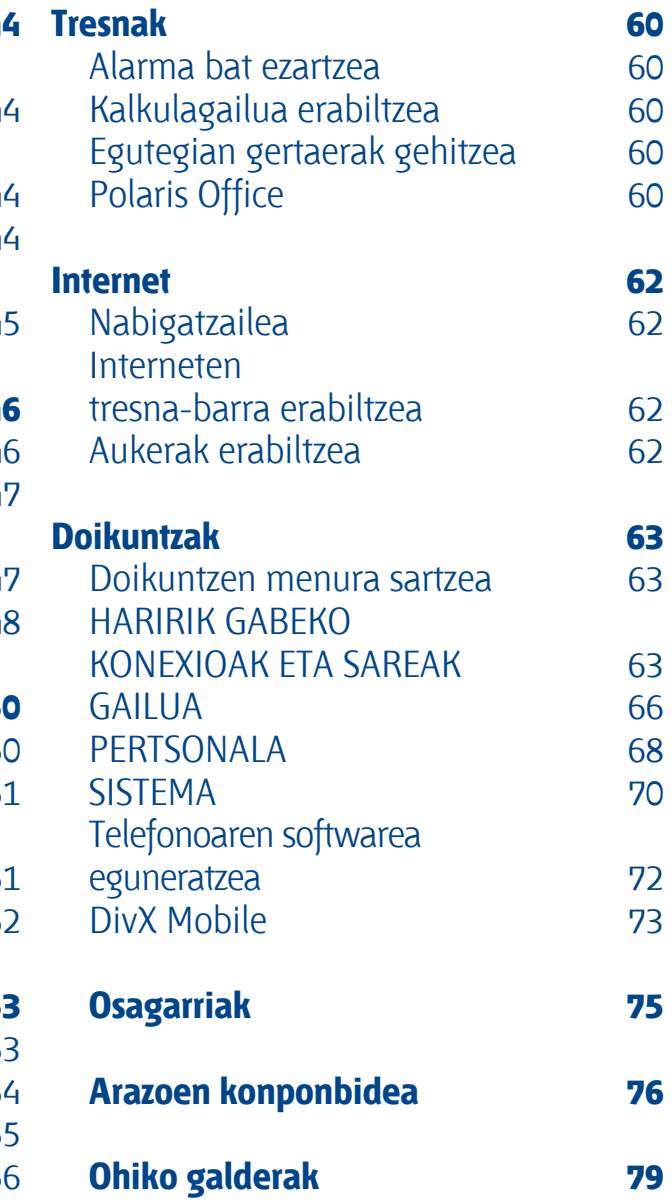

### **Segurtasunez eta eraginkortasunez erabiltzeko jarraibideak**

Irakurri jarraibide erraz hauek. Ez ezagutzea arriskutsua edo legez kontrakoa izan daiteke.

#### **Irrati-maiztasuneko energiarekiko esposizioa**

Irrati-uhinen eraginpean egoteari eta SARi (Specific Absorption Rate, absortzio espezifikoaren tasa) buruzko informazioa. LG-E610 telefono mugikorraren diseinuak betetzen ditu irrati-uhinekiko esposizioari dagozkion segurtasunaraudiak. Pertsona ororen —adina eta osasun-egoera gorabehera— segurtasuna bermatzeko diseinatutako segurtasuntarteak dituzten jarraibide zientifikoetan oinarritzen dira arau horiek.

- • Irrati-uhinekiko esposizioaren jarraibideen neurketa-unitatea absortzio espezifikoaren tasa edo SAR da. Telefonoan erabiltzen diren frekuentziabanda guztietan ziurtatutako potentzia-maila altuenean transmititzen ari dela egiten zaizkio SARen probak, metodo estandarra erabiliz.
- • LG telefono-modelo batetik bestera SAR mailan aldea izan badaiteke ere, telefono guztiak irrati-uhinekiko esposizioari dagozkion zuzentarau garrantzitsuetara egokitzeko diseinatu dira.
- ICNIRP (International Commission on Non-Ionizing Radiation Protection) Erradiazio ez-ionizatzaileetatik Babesteko Nazioarteko Batzordeak gomendatzen du SARen balio-muga hau izatea: 2 W/kg, ehunaren hamar (10) gramoko.
- Telefono-modelo hau belarrian era-

biltzeko DASY4-k ebaluatu duen SARen mailarik altuena 0,904 W/ kg (10 g) da, eta gorputzaren kontra garraiatzeko baliorik altuena, berriz, 0,639 W/kg (10 g).

• Posizio normalean, belarriaren ondoan, edo gutxienez gorputzetik 1,5 cm-ra erabiltzen denean betetzen ditu gailu honek irrati-frekuentziarako esposizioari dagozkion arauak. Garraio-karkasa bat, gerrikorako klip bat edo gorputzerako beste euskarri bat erabiltzen bada, ez da komeni horiek zati metalikorik izatea, eta gutxienez gorputzetik 1,5 cm-ra jarri behar dira. Mezuak edo datu-fitxategiak transmititzeko, gailu honek sare-konexio egokia behar du. Kasu batzuetan, baliteke datu-fitxategien edo mezuen transmisioa atzeratzea konexioa erabilgarri egon arte. Egiaztatu aurretik aipatutako distantzia-jarraibideak betetzen dituzula transmisioa burutu arte.

#### **Produktua zaintzea eta mantentze-lanak**

#### **OHARRA:**

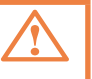

Telefono-modelo honetan erabiltzeko onartu diren bateriak, kargagailuak eta osagarriak baino ez erabili. Bestela, telefonoari dagozkion onarpen edo bermeak baliorik gabe gera daitezke, eta hori arriskutsua izan daiteke.

- Ez desmuntatu gailua. Konpondu behar bada, eraman gaitutako zerbitzu tekniko batera.
- Bermearen barruan egiten diren konponketetan, LGren arabera, ordezko plaka edo pieza berriak edota konponduak sar daitezke, betiere ordeztutako piezen funtzionalitatea badute.
- Ekipoa tresna elektrikoetatik (telebista, irratia edota ordenagailu pertsonala) urrun eduki.
- • Ez utzi ekipoa leku beroetan (erradiadore edo labeen ondoan).
- **Fz** dadila eror.
- • Ez utzi telefonoa bibrazio mekanikoen mende. Ez kolpatu.
- Itzali telefonoa araudi bereziek hala eskatzen duten lekuetan. Adibidez, ez erabili telefonoa ospitaleetan, tresna mediko sentikorrei eragin baitiezaieke.
- Telefonoa kargatzen ari denean, ez ukitu telefonoa eskuak bustiak badi-

tuzu. Deskarga elektrikoa jasan eta telefonoa honda dezakezu.

- • Ez kargatu telefonoa material sukoia hurbil badago; berotu egin daiteke, eta sute bat eragin dezake.
- Erabili zapi lehor bat unitatearen kanpoko aldea garbitzeko (ez erabili bentzenorik, disolbatzailerik, alkoholik edo antzeko disolbatzailerik).
- • Ez kargatu telefonoa gainazal barrubigunen gainean.
- • Behar bezala aireztatutako eremuetan kargatu behar da telefonoa.
- Ez utzi telefonoa ke edo hauts asko dagoen tokietan.
- • Urrundu telefonoa kreditu-txarteletatik edo garraio-txarteletatik, haien banda magnetikoaren informazioa honda baitezake.
- Ez kolpatu pantaila objektu puntadunekin, telefonoa hondatu egin daiteke.
- Babestu telefonoa likidoetatik eta hezetasunetik.

### **Segurtasunez eta eraginkortasunez erabiltzeko jarraibideak**

- • Osagarriak kontuz erabili (entzungailuak, adibidez). Ez ukitu antena beharrezkoa ez bada.
- • Kristala pitzatuta eta ezpalduta badago edo printzak baditu, ez erabili, ez ukitu, eta ez saiatu kentzen edo konpontzen. Bermeak ez ditu estaltzen gailua gaizki erabiltzeagatik pantailan egindako kalteak.
- • Telefonoa gailu elektroniko bat da, eta beroa sortzen du modu arruntean funtzionatzen ari denean. Luze erabili bada, aireztapen egokirik gabe azala ukitzen egoteak mina eta erredurak sor ditzake. Kontu izan telefonoa ukitzean, funtzionatzen ari denean eta ondoren.

#### **Telefonoaren funtzionamendu eraginkorra**

#### **Gailu elektronikoak**

Telefono mugikor guztiek sor ditzakete haien errendimenduari eragin diezaioketen interferentziak.

- Ez erabili telefonoa ekipo medikoetatik gertu baimenik eskatu gabe. Ez ipini telefonoa taupada-markagailuaren gainean, alegia, ez ipini alkandoraren poltsikoan, adibidez.
- Telefono mugikorrek zenbait audiofono honda ditzakete.
- • Telebista, irrati, ordenagailu eta abarretan ere interferentzia txikiak eragin ditzakete.

#### **Bide-segurtasuna**

Egin kasu gidatu bitartean telefono mugikorrak erabiltzeari buruzko legeei eta

tokiko arauei.

- Ez erabili telefono mugikorra gidatzen ari zarenean.
- Gidatu arreta osoz.
- • Deiak egin edo deiei erantzun baino lehen, irten errepidetik, eta aparkatu, errepidearen kondizioen arabera.
- • Irrati-maiztasunak ibilgailuaren sistema elektroniko batzuetan eragin dezake (autoaren irratiak edo segurtasun-ekipoak).
- Ibilgailuak airbaga badu, ez oztoporik jarri haririk gabeko ekipo eramangarriekin edo finkoekin. Haien ondorioz, airbagak huts egin dezake, eta larri zauritu zaitezke.
- Kalean zaudela musika entzuten baduzu, ziurtatu bolumenaren intentsitatea arrazoizkoa dela, zure inguruan gertatzen denaz jabetu zaitezen. Oso garrantzitsua da hori, batik bat, zirkulazio-bideetatik hurbil.

#### **Kalteak entzumenean**

Bolumen altuko soinuak entzuten denbora askoz egonez gero, baliteke zure belarriek kalteak jasatea. Horregatik, telefonoa belarrietatik hurbil ez piztea eta itzaltzea gomendatzen dizugu. Horrez gain, musikaren eta deien bolumena arrazoizko mailan ezartzea gomendatzen dizugu.

Entzungailuak erabiltzen badituzu, jaitsi bolumena hurbiletik hitz egiten dizutenei entzuten ez badiezu edo zure albokoak zu entzuten ari zarena entzuten badu.

#### **OHARRA:**

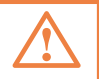

Entzungailuen soinua eta presioa neurriz gainekoa badira, entzumengalera gerta daiteke.

#### **Kristalezko piezak**

Zure telefono mugikorraren pieza batzuk kristalezkoak dira. Kristal hori hautsi egin daiteke produktua gainazal gogor batera erortzen bada edo kolpe handi bat hartzen badu. Kristala apurtzen bada, ez ukitu, eta ez saiatu kentzen. Ez erabili zure telefonoa hornitzaile baimendu batek kristala ordeztu arte.

#### **Eraispenak**

Ez erabili telefonoa eraispenak egiten diren bitartean. Errespetatu murrizketak, eta jarraitu arauei.

#### **Lehergaiak egon litezkeen inguruak**

- Ez erabili telefonoa gasolina-zerbitzuguneetan.
- Ez erabili produktu kimiko edo erregaietatik hurbil.
- • Ez garraiatu edo ez gorde lehergai, likido edo gas sukoirik telefono mugikorra edo haren osagarriak dauden ibilgailuko konpartimentuan.

#### **Hegazkinetan**

Haririk gabeko gailuek interferentziak eragin ditzakete hegazkinetan.

- Itzali telefono mugikorra hegazkinean sartu aurretik.
- • Ez erabili lurrean tripulazioaren baimenik gabe.

#### **Haurrak**

Ez utzi telefonoa haur txikien eskueran. Toki seguruan gorde. Pieza txikiak ditu telefonoak, eta, haiek irensten badituzte, itotzeko arriskua dute.

## **Segurtasunez eta eraginkortasunez erabiltzeko jarraibideak**

#### **Larrialdi-deiak**

Beharbada, larrialdi-deiak ezingo dira egin sare mugikor guztietan. Beraz, ezin duzu telefonoaren mende bakarrik egon larrialdietako deiak egiteko. Galdetu zure inguruko zerbitzu-hornitzaileari.

#### **Bateriari buruzko informazioa eta mantentze-lanak**

- Bateriak ez du zertan erabat deskargatuta egon berriz kargatzeko. Beste bateria-sistemetan ez bezala, ez dago bateriaren errendimenduari kalte egin diezaiokeen memoria-efekturik.
- LGren bateriak eta kargagailuak bakarrik erabili. Bateriaren bizitza ahalik eta gehiena luzatzeko diseinatu dira LGren kargagailuak.
- • Ez desmuntatu bateria, eta ez egin zirkuitulaburrik.
- Garbi eduki bateriaren kontaktu metalikoak.
- • Aldatu bateria behar bezala ez dabilenean. Bateria ehunka aldiz karga daiteke hondatu baino lehen.
- • Aspaldian erabili ez baduzu, bateria kargatu egin behar duzu, funtzionaltasuna ahalik eta handiena izan dadin.
- • • Ez jarri bateria-kargagailua eguzkitan, eta ez erabili ingurune hezeetan (komunean, adibidez).
- Ez utzi bateria toki hotz edo beroetan, errendimendua txikitu daiteke.
- Bateria desegoki batekin ordeztuz gero, lehertzeko arriskua dago.
- Bete fabrikatzailearen jarraibideak bateriak ezabatzeko garaian. Mesedez, birziklatu ahal den guztietan. Ez bota bateriak etxeko zakarrontzira.
- • Bateria ordeztu behar baduzu, eraman hornitzailearengana edo hurbilen duzun LG Electronics-en zerbitzu-puntu baimendura, laguntza jasotzeko.
- • Desentxufatu beti kargagailua korronte-hargunetik telefonoa kargatu ondoren, kargagailuak energia alferrik kontsumi ez dezan.
- Sarearen konfigurazioaren, erabileraereduen, bateria-motaren eta ingurumen-kondizioen araberakoa da bateriaren iraupena.
- • Ez ukitu bateria ertz zorrotzak dituzten elementuekin (animalien hortzak edo erpeak). Sutea eragin daiteke.

#### **ADOSTASUN-DEKLARAZIOA**

Honen bidez, LG Electronics-ek adierazten du **LG-E610** produktuak betetzen dituela ezinbesteko betekizunak eta **1999/5/EE** Direktibako beste xedapen garrantzitsu guztiak. Hemen duzu adostasun-deklarazioaren kopia bat: **http:// www. lg.com/global/support/cedoc/ RetrieveProductCeDOC.jsp**

#### **Giro-tenperaturak**

**Max.:** +50 ºC (deskarga), +45 ºC (karga)

**Min:** -10 ºC

#### OHARRA:

Iturri-kode irekiko softwarea

GPL, LGPL, MPL eta iturri-kode irekiko beste lizentzia batzuei dagokien iturri-kodea eskuratzeko, joan webgune honetara: HYPERLINK "http://opensource"http://opensource.HYPERLINK "http://lge.com/"lge. com/ Lizentzia-baldintza guztiak, oharrak eta erantzukizunik ezaren oharrak deskargatzeko moduan daude iturri-kodearekin batera.

#### **Nola bota gailu elektriko eta elektroniko zaharrak**

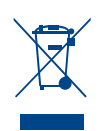

- 1. Ezabatutako zaborrontziaren irudia duten produktuek 2002/96/EE zuzentaraua bete behar dute.
- 2. Gailu elektriko edo elektronikoak ez dira bota behar udalak eskaintzen dituen zabor-zerbitzu arrunten bidez, eta gobernuak edo tokiko erakundeek produktu horietarako prestatutako guneetara eraman behar dira.
- 3. Gailu erabilezinak behar bezala botaz gero, ingurumenari eta osasun publikoari arriskuak eragitea saihesten da.
- 4. Gailu zaharrak botatzeko moduari buruzko informazio gehiago lortzeko, jarri harremanetan udalarekin, zaborrak biltzeko zerbitzuarekin edo produktua erositako saltokiarekin.

#### **Nola bota ahitutako bateriak eta metagailuak**

- 1. Bateria edo metagailuan gurpildun edukiontzi baten irudi ezabatua azaltzen bada, produktuak 2006/66/EE Europako Direktiba betetzen du.
	- 2. Bateriak % 0,0005 merkurio (Hg), % 0,002 kadmio (Cd) edo % 0,004 berun (Pb) baino gehiago badu, ikur hori agertuko da merkurioaren, kadmioaren eta berunaren ikur kimikoen ondoan.
	- 3. Bateriak/metagailuak ez dira bota behar udalak eskaintzen dituen zabor-zerbitzu arrunten bidez, gobernuak edo tokiko erakundeek produktu horietarako prestatutako guneetara eraman behar dira.
	- 4. Bateriak eta metagailuak behar bezala botatzen badira, ingurumenari, animaliei eta osasun publikoari arriskuak eragitea saihestu daiteke.
	- 5. Bateria eta metagailu erabilezinak botatzeko moduari buruzko informazio gehiago lortzeko, jarri harremanetan udalarekin, zaborrak biltzeko zerbitzuarekin edo produktua erositako saltokiarekin.

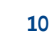

## **Irakurri informazio hau telefonoa erabiltzen hasi baino lehen.**

Bezeroarentzako arreta-zerbitzuari deitu edo telefonoa zerbitzu teknikora eraman aurretik, begiratu zure telefonoak dituen arazoak atal honetan deskribatzen diren.

#### **1. Telefonoaren memoria**

Telefonoaren memorian dagoen espazioaren % 10 baino gutxiago geratzen denean, telefonoak ezin izango du mezu gehiago jaso. Telefonoaren memoria zenbatekoa den begiratu, eta datu batzuk, aplikazioak edo mezuak, ezabatu behar dira, memorian espazio gehiago izateko.

#### **Aplikazioak desinstalatzeko:**

- 1. Ukitu **... > Aplicaciones fitxa > Ajustes > Aplicaciones, DISPOSITIVO kategorian.**
- 2. Aplikazioak bistaratzean, mugitu, eta hautatu desinstalatu nahi duzun aplikazioa.
- 3. Ukitu **Desinstalar.**

#### **2. Bateriaren iraupena optimizatzea**

Kargatze batetik bestera bateriak duen iraupena handitzeko, bigarren mailan etengabe exekutatuta eduki behar ez dituzun funtzioak deskonekta ditzakezu. Halaber, aplikazioek eta sistemaren baliabideek bateriaren energia nola kontsumitzen duten begiratu dezakezu.

#### **Bateriak gehiago iraun dezan:**

- Desaktibatu erabiltzen ari ez zaren irrati bidezko komunikazioak. Ez bazara ari WiFi-aren, bluetootharen edo GPSaren funtzioak erabiltzen, itzal itzazu.
- • Murriztu pantailaren distira, eta ezar ezazu pantailaren itxarote-denbora laburragoa.
- Desaktibatu Google Mail<sup>®</sup>-ren, egutegiaren, kontaktuen eta beste aplikazioen sinkronizazioa.
- Baliteke deskargatutako aplikazio batzuek bateriaren iraupena murriztea.

#### **Bateriaren karga-maila ikusteko:**

• Ukitu **<b>III** > Aplicaciones fitxa > Ajus**tes > Acerca del teléfono en el SISTE-MA > Estado**

Bateriaren egoera (kargatzen ari den ala ez) eta maila (osatutako karga-portzentajea) bistaratzen dira.

#### **Bateria nola erabili begiratzeko eta kontrolatzeko:**

• Ukitu (...) **> Aplicaciones fitxa > Ajustes > Ahorro de Energía en el DISPO-SITIVO > Uso de la batería INFORMA-CIÓN SOBRE LA BATERÍA** aukeran.

Bateriaren erabilera-denbora pantailan bistaratzen da. Azkenekoz elikadura-iturri bati konektatu zenetik igarotako denbora adierazten dizu, edo, elikadura-iturri bati konektatuta badago, bateria azkenekoz kargatu zenetik igaro den denbora. Pantailan bateria erabiltzen duten aplikazio edo zerbitzuak bistaratzen dira, gehien kontsumitzen duenetik gutxien kontsumitzen duenera ordenatuta.

#### **3. Karpeten erabilera**

Karpeta batean zenbait aplikazioren ikonoak konbina ditzakezu. Pantaila nagusian, askatu aplikazio baten ikonoa beste baten gainean, eta bi ikonoak konbinatu egingo dira.

#### **OHARRA:**

Aplikazio bat irekita duzula, normalean haren doikuntzak konfigura ditzakezu, pantailaren goiko edo beheko aldetik gertu dauden menuko ikonoaren elementuak hautatzen badituzu.

#### **4. Iturri irekiko aplikazio edo sistema eragile bat instalatu aurretik**

#### **OHARRA:**

Fabrikatzaileak emandakoa ez den beste sistema eragile bat instalatzen eta erabiltzen baduzu, baliteke telefonoak ez funtzionatzea behar bezala. Gainera, zure telefonoaren bermea bertan behera geratuko da.

#### **OHARRA:**

Telefonoa eta datu pertsonalak babesteko, aplikazioak konfiantzazko iturrietatik soilik deskargatu; esaterako, Android Market<sup>®</sup>-etik. Aplikazioak oker instalatu badituzu telefonoan, litekeena da horrek ongi ez funtzionatzea edo akats larriren bat gertatzea. Telefonotik aplikazio horiek eta haien datu eta doikuntza guztiak desinstalatu behar dituzu.

 $\bm{\Lambda}$ 

#### **5. Doikuntza guztiak berriro ezartzeko aukera erabiltzea (fabrikazioan zeuden doikuntzak berrezartzea).**

Telefonoan jatorrizko doikuntzak jartzen ez badira, erabili berrezartze osoa (fabrikako doikuntzak berrezartzea) berrabiarazteko.

- 1. Telefonoa itzalita dagoela, luze sakatu bolumena jaisteko tekla (+) eta pizteko tekla batera, ezkerreko eskuarekin.
- 2. Telefonoaren beheko aldeko LED adierazlea pizten denean, luze sakatu menu-tekla, eskuineko eskuarekin. Bizkor egin behar duzu, pantailan LGren logotipoa bistaratu aurretik. Ziurtatu ezkerreko eskuarekin bolumena jaisteko tekla eta pizteko tekla sakatuta dituzula. Dar-dar egiten duenean, askatu pizteko tekla.
- 3. Pantailan LGren logotipoa agertzen denean, eduki 2 segundoz teklak sakatuta, eta, ondoren, askatu batera, LGren logotipoa desagertu aurretik.

Ez ukitu telefonoa minutu batez, berrezartze osoa egiten den bitartean. Ondoren, berriro piztu ahal izango duzu telefonoa.

#### **OHARRA:**

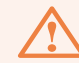

Berrezartze osoa egiten baduzu, erabiltzailearen aplikazio eta datu guztiak ezabatuko dira, baita DRM lizentzia ere. Gogoratu datu garrantzitsu guztien segurtasun-kopia egin behar dela telefonoa erabat berrabiarazi aurretik.

#### **6. Aplikazioak irekitzea eta aldatzea**

Androidekin erraza da hainbat zeregin egitea, aldi berean aplikazio bat baino gehiago exekuta daitezkeelako. Ez dago aplikazio batetik atera beharrik beste bat irekitzeko. Zenbait aplikazio ireki ditzakezu aldi berean, eta batetik bestera aldatu. Androidek aplikazio bakoitza kudeatzen du, eta bakoitza behar denean gelditzen edo abiarazten du; hala, aktibo ez dauden aplikazioek ez dute baliabiderik kontsumituko beharrik ez dagoenean.

#### **Duela gutxi erabilitako aplikazio-zerrenda berriro ikusteko:**

Luze sakatu hasierako tekla.

#### **Aplikazioak geldiarazteko:**

- 1. Ukitu **... > Aplicaciones fitxa > Ajustes > Aplicaciones, DISPOSITIVO > EN EJECUCIÓN** fitxan.
- 2. Mugitu nahi duzun aplikaziora, eta ukitu ezazu; ondoren, ukitu **Detener**, geldi dadin.

#### **7. PCrako softwarea instalatzea (LG PC Suite)**

USB kable baten eta WiFi konexio baten bidez zure gailua PC batera konektatzeko PCrako aplikazioa da "LG PC Suite".

Konektatu ondoren, PCtik erabil ditzakezu gailuaren funtzioak.

#### **"LG PC Suite" aplikazioaren bidez hauek egin daitezke:**

- • Multimedia-edukia (musika, filmak eta argazkiak) ordenagailu batetik administratu eta erreproduzitu.
- • Zure gailura multimedia-edukia bidali.
- • Gailu baten eta ordenagailu baten artean datuak (egutegiak, kontaktuak, markatzaileak) sinkronizatu.
- • Telefonoak dituen aplikazioen segurtasun-kopia bat egin.
- • Zure gailuaren softwarea eguneratu.
- Telefonoaren segurtasun-kopia egin eta berrezarri.
- Ordenagailuko multimedia-edukia beste gailu batetik erreproduzitu.

#### **OHARRA:**

Aplikazioaren Ayuda menua erabil dezakezu "LG PC Suite" aplikazioa erabiltzen ikasteko.

#### **PCrako "LG PC Suite" aplikazioa instalatzea**

LGren webgunean deskargatu dezakezu PCrako "LG PC Suite" aplikazioa.

- 1. Joan www.lg.com helbidera, eta hautatu herrialde bat.
- 2. Zoaz **Postventa > Asistencia del teléfono móvil >** atalera, eta hautatu modeloa (LG-E610).
- 3. Sakatu **Descargar** aukeran, **Sincro. PC;** ondoren, sakatu **Descargar Sincro. PC**

leihoa, "LG PC Suite" PCrako softwarea deskargatzeko.

#### **Sistemaren baldintzak "LG PC Suite" PCrako softwarearentzat**

- Sistema eragilea: Windows XP 32 bit (Service pack 2), Windows Vista 32 bit/64 bit, Windows 7 32 bit/64 bit
- • PUZ: 1 GHz-eko prozesadorea edo handiagoa
- • Memoria: 512 MB-ko edo gehiagoko RAM-memoria
- Txartel grafikoa: bereizmena 1024 x 768, 32 bit edo handiagoa
- • Disko gogorra: 100 MB-ko lekua disko gogorrean (litekeena da diskoan leku gehiago behar izatea, gordetako datuen bolumenaren arabera).
- Beharrezko softwarea: LG kontrolagailuak izatea.

#### **8. Zure telefonoa ordenagailuarekin sinkronizatzea**

Sinkronizatzea erosoagoa izan dadin, gailuaren eta PCaren datuak erraz sinkroniza daitezke "LG PC Suite" PCrako aplikazioaren bidez. Kontaktuak, egutegiak eta markatzaileak sinkroniza daitezke.

Hau da prozedura:

1. Konektatu telefonoa ordenagailura. (erabili USB kable bat edo WiFi konexio bat).

- 2. Konexioa ezarri ondoren, exekutatu programa, eta hautatu dagokion kategoriarako telefonoaren aukera, pantailaren ezkerreko aldean.
- 3. Hautatzeko, sakatu Información personal.
- 4. Aktibatu sinkronizatu nahi duzun edukiaren kontrol-laukia, eta sakatu **Sincronización** botoia.
- **9. Telefonoa ordenagailu batekin USB bidez sinkronizatzea**

#### **OHARRA:**

USB kablearen bidez telefonoa ordenagailuarekin sinkronizatzeko, LG PC Suite programa instalatu behar duzu ordenagailuan. Ikus aurreko orrietan, LG PC Suite instalatzeko moduari buruzko jarraibideak.

- 1. Ukitu (...) **> Aplicaciones fitxa > Ajustes > Almacenamiento en el DISPO-SITIVO** aukeran, biltegiratze-sistema egiaztatzeko. (Memoria-txartel batetik edo batera fitxategiak mugitu nahi badituzu, sartu txartela telefonoan).
- 2. Konektatu telefonoa PCra USB kable baten bidez.
- 3. USB konexio-modua hautatzeko zerrenda agertuko da; orduan, hautatu **Sinc. medios (MTP)** aukera.
- 4. Ireki memoria aldagarriaren karpeta PCan. Orain, zure PCan ikus ditzakezu biltegiratze masiboko edukiak, eta fitxategiak transferitu.
- 5. Kopiatu PCko fitxategiak unitateko karpetara.
- 6. Hautatu **Sólo carga** aukera, telefonoa deskonektatzeko.

#### **IRADOKIZUNA:**

Telefonoaren microSD txartela berriz erabiltzeko, jakinarazpenen postontzia ireki behar da, eta (...) **> Sólo carga** ukitu.

#### **Telefonoa ordenagailutik deskonektatzea:**

Ireki jakinarazpenen postontzia, eta ukitu (...) **> Sólo carga** telefonoa ordenagailutik segurtasun osoz deskonektatzeko.

#### **10. Eduki telefonoa posizio bertikalean**

Eutsi posizio bertikalean telefonoari, ohiko telefono bati helduko zeniokeen bezala. LG-E610 telefonoak barne-antena bat du. Kontuz ibili telefonoaren atzeko aldeari kalterik edo arrastorik egin gabe, horrek errendimenduari eragingo bailioke. Deiak egitean edo jasotzean edo datuak bidaltzean edo jasotzean, saiatu ez eusten telefonoaren beheko zatiari, han baitago antena. Horrek deien kalitatean eragin lezake.

#### **11. Pantaila blokeatzen denean**

#### **Pantaila blokeatu egiten bada edo telefonoak ez badu erantzuten erabiltzen saiatzean:**

kendu bateria, sartu berriro, eta piztu telefonoa.

Luze sakatu pizteko/blokeatzeko tekla, 10 segundoz, telefonoa itzaltzeko.

Hala ere ez badabil, jar zaitez harremanetan zerbitzu-zentroarekin.

#### **Gailuaren osagaiak**

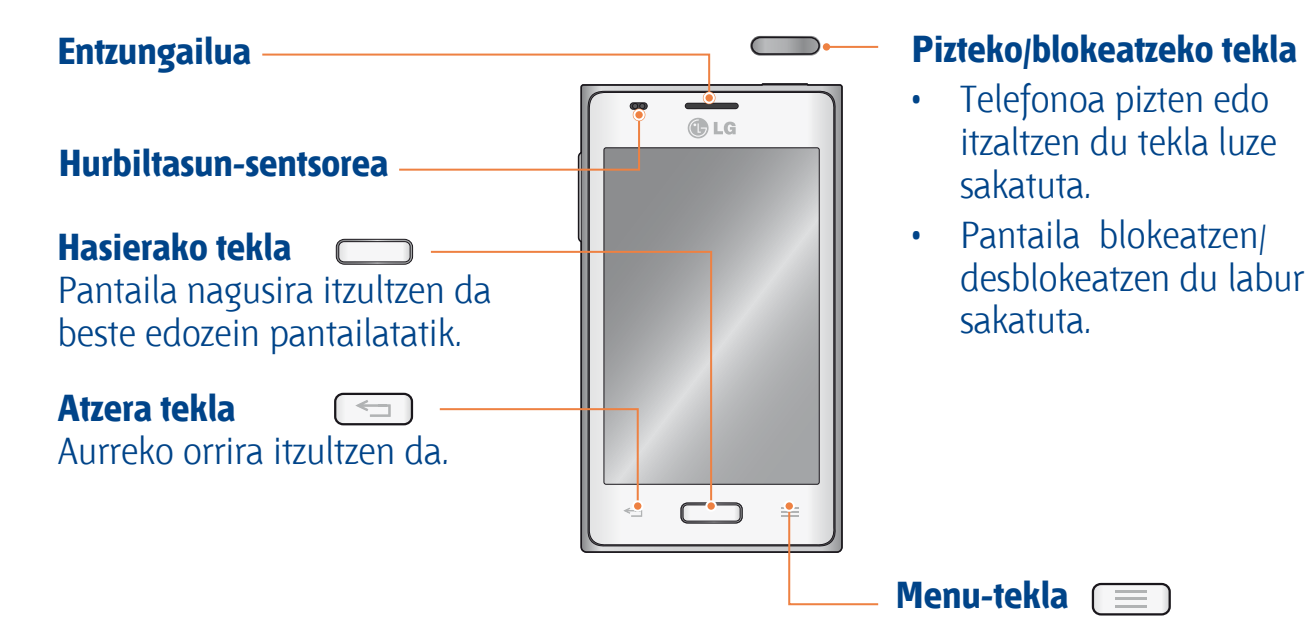

Egiaztatu dauden aukerak.

#### **OHARRA:**

hurbiltasun-sentsorea

Deiak jasotzean eta egitean, hurbiltasun-sentsoreak, automatikoki, hondoko argia itzaltzen du, eta ukipen-pantaila blokeatzen du telefonoa belarriaren ondoan dagoela detektatzean. Bateriaren iraupena luzatzen du horrek, eta deitu bitartean ustekabean ukipenezko teklatua aktibatzea eragozten du.

#### **OHARRA:**

Telefonoaren gainean objektu astunen bat jarriz gero edo haren gainean eseriz gero, kaltetuak gerta daitezke LCD pantaila eta ukipenpantailaren funtzioa. Ez estali LCD pantailako hurbiltasun-sentsorea babes-geruza batekin. Hori eginez gero, baliteke sentsoreak behar bezala ez funtzionatzea.

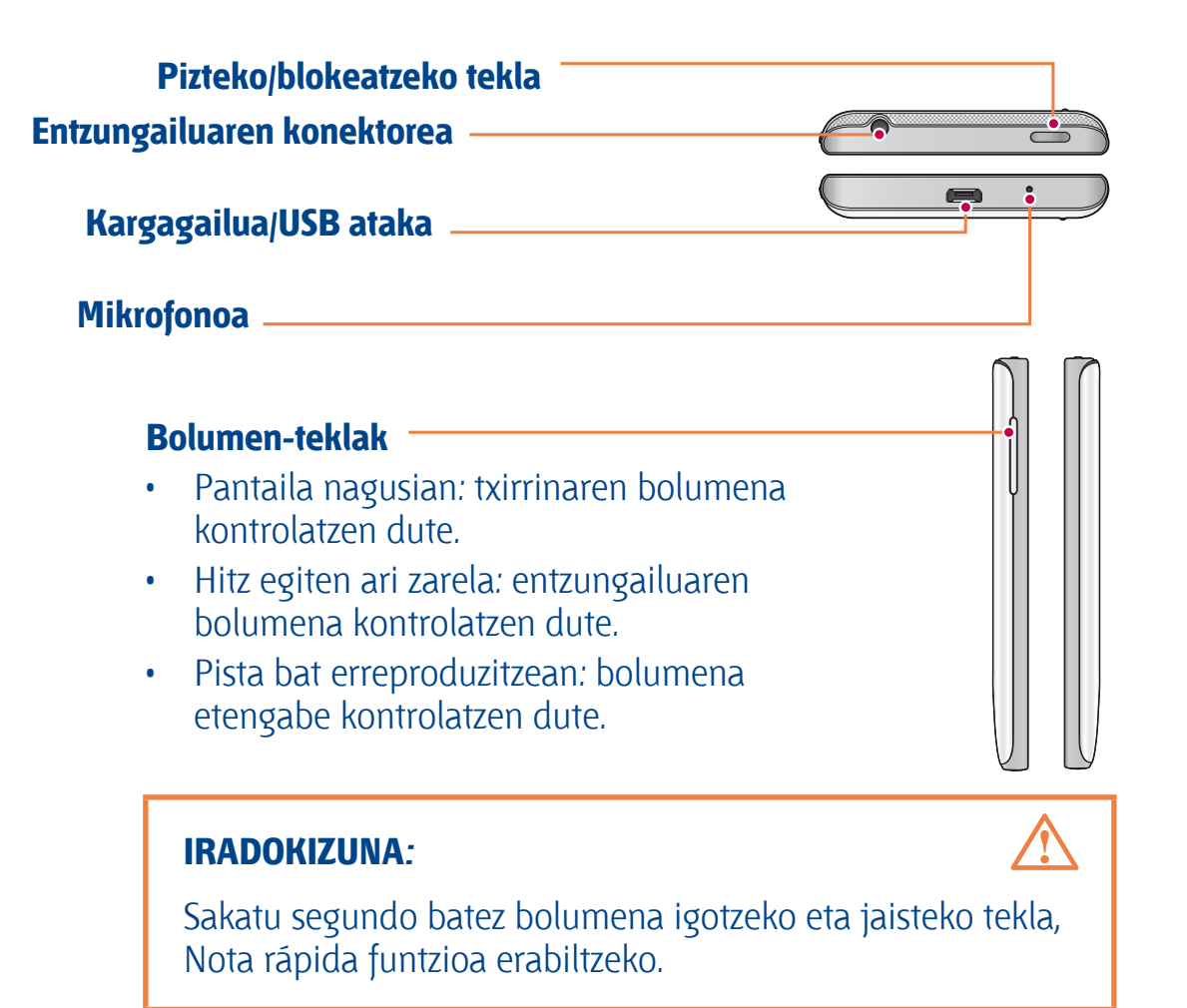

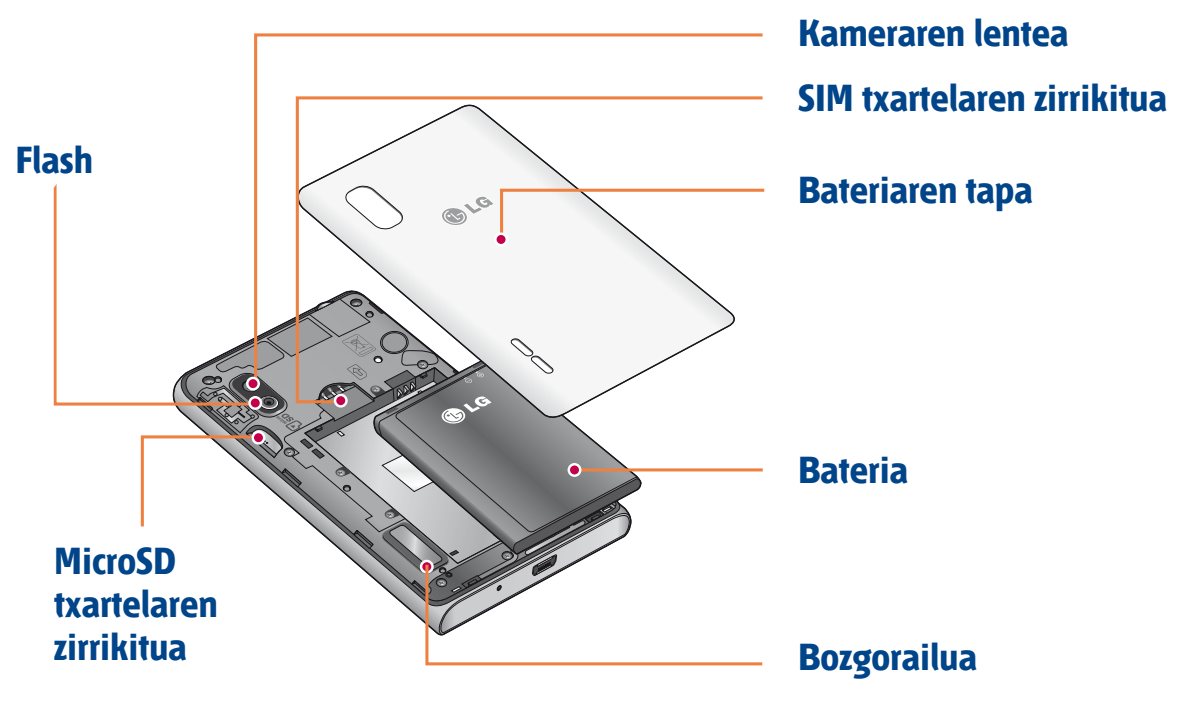

#### **SIM txartela eta bateria jartzea**

Zure telefono berria arakatzen hasi aurretik, konfiguratu egin behar duzu. SIM txartela eta bateria sartzeko:

1. Bateriaren estalkia kentzeko, ondo eutsi telefonoari eskuan. Beste eskuko hatz lodiarekin, atera bateriaren tapa, irudian ikus daitekeen moduan.

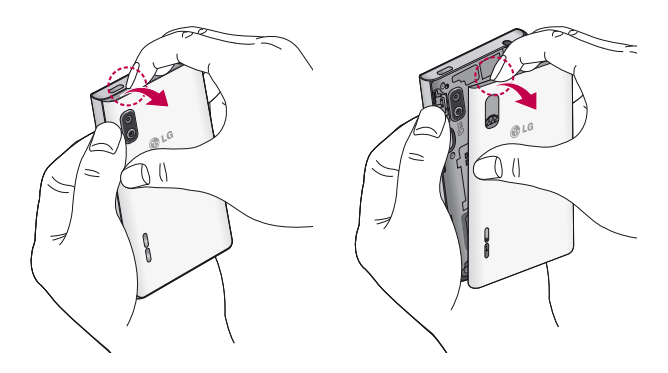

2. Lerratu SIM txartela SIM txartelerako zirrikituan. Ziurtatu txartelaren urrekoloreko kontaktuak behera begira daudela.

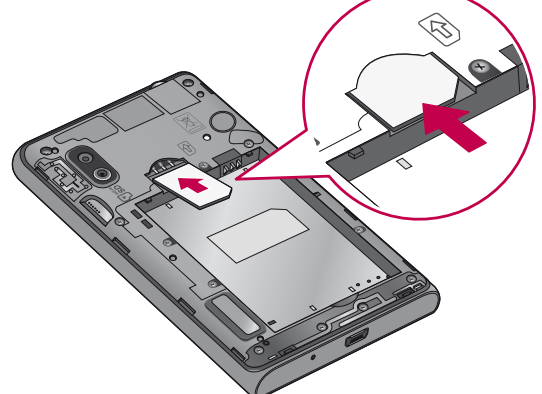

3. Sartu bateria bere tokian telefonoaren urre-koloreko kontaktuak eta bateriarenak lerrokatuz (1), eta presio egin beherantz, dagokion tokian sartuta gera dadin klik bat eginez (2).

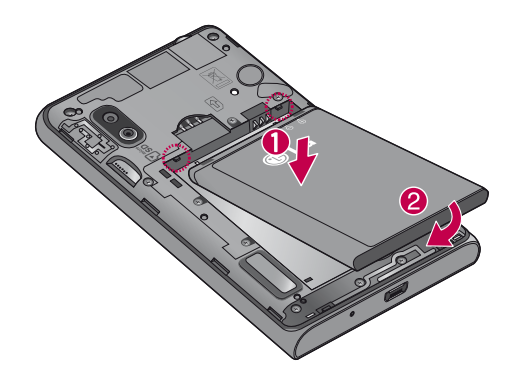

4. Jarri bateriaren estalkia konpartimentuaren parean (1) eta presio egin beherantz, dagokion tokian sartuta gera dadin klik bat eginez (2).

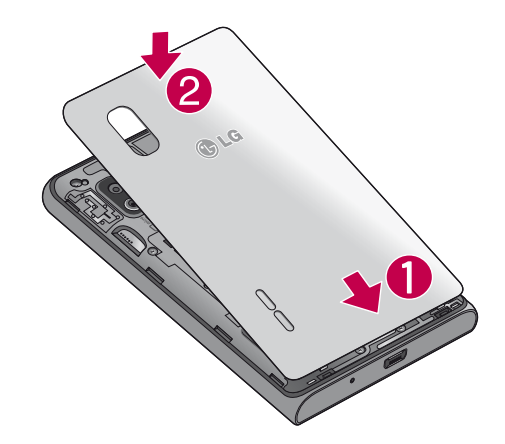

#### **Telefonoa kargatzea**

Kargagailuaren konektorea telefonoaren beheko aldean dago. Sartu kargagailua telefonoan, eta entxufatu elektrizitatehargune batera.

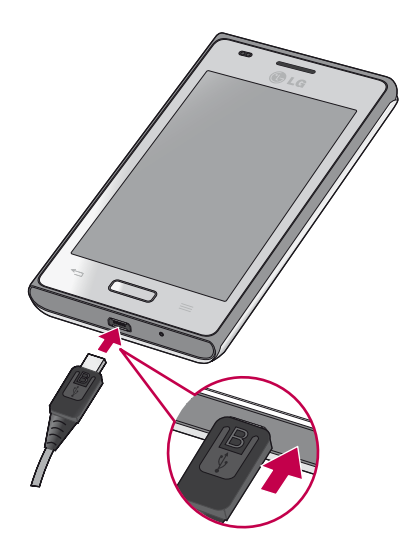

#### **OHARRA:**

Lehen karga osorik egin behar da, bateriaren balio-bizitza hobetzeko.

#### **OHARRA:**

Ez ireki bateriaren estalkia telefonoa kargatzen ari den bitartean.

#### **Memoria-txartela erabiltzea**

Telefonoan, 32 GB-rainoko microSDTM edo microSDHCTM memoria-txartelak erabil daitezke. Memoria-txartel horiek berariaz telefono mugikorretarako eta beste gailu ultrakonpaktu batzuetarako diseinatuta daude. Gainera, oso egokiak dira multimedia-fitxategiak (adibidez, musika, programak, bideoak eta argazkiak) gordetzeko, telefonoan erabiltzeko.

#### **Memoria-txartela sartzeko:**

Sartu memoria-txartela zirrikituan. Egiaztatu urre-koloreko kontaktu-eremua beherantz jarrita dagoela.

#### **Memoria-txartela seguru ateratzeko:**

Ukitu (...) **> Aplicaciones fitxa > Ajustes > Almacenamiento DISPOSITIVO aukeran> Desactivar tarjeta SD > Aceptar**

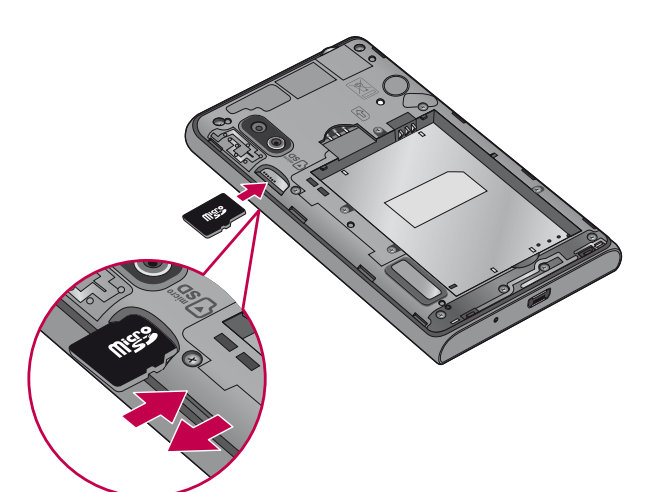

#### **OHARRA:**

- Erabili telefonoarekin bateragarriak diren memoria-txartelak bakarrik. Bateragarriak ez diren memoria-txartelak erabiltzen badituzu, txartela eta txarteleko datuak honda daitezke, baita telefonoa ere.
- • Gailuak FAT32 erabiltzen duenez, fitxategiek gehienez 4 GB izan ditzakete.

#### **OHARRA:**

Ez sartu edo atera memoria-txartela telefonoa piztuta dagoenean. Bestela, kalte egin diezaiokezu memoriatxartelari eta telefonoari; halaber, memoria-txartelean gordeta dauden datuak ere honda daitezke.

#### **Memoria-txartela formateatzeko:**

Baliteke memoria-txartela dagoeneko formateatua egotea. Hala ez bada, formateatu egin beharko duzu erabili ahal izateko.

#### **OHARRA:**

Txartela formateatzen denean, futxategi guztiak ezabatu egiten dira.

- 1. Ukitu  $\equiv$  aplikazio-zerrenda irekitzeko.
- 2. Mugitu, eta ukitu **Ajustes > Almacena-**

#### **miento DISPOSITIVO** aukeran.

- 3. Ukitu **Desactivar tarjeta SD**, eta, ondoren, ukitu **Aceptar** baieztatzeko.
- 4. Ukitu **Borrar tarjeta SD > Borrar tarjeta SD > Borrar todo,** eta, ondoren, baieztatu aukera.
- 5. Desblokeatze-eredua konfiguratu baduzu, sar ezazu, eta hautatu **Borrar todo.**

#### **OHARRA:**

Memoria-txartelean edukirik badago, karpeten egitura aldatu egin daiteke formateatzean, fitxategi guztiak ezabatu egingo baitira.

#### **Pantaila blokeatzea eta desblokeatzea**

Telefonoa denboraldi batez erabiltzen ez baduzu, pantaila automatikoki itzaltzen eta blokeatzen da. Horri esker, pantaila ez da ustekabean sakatuko, eta bateria aurreztuko du.

Ez bazara LG-P610 erabiltzen ari, sakatu pizteko/blokeatzeko tekla  $\Box$ , telefonoa blokeatzeko.

blokeoa ezartzen duzunean programaren bat ari bada exekutatzen, baliteke exekutatzen jarraitzea blokeo-moduan. Gomendagarria da blokeo-moduan sartu aurretik programa guztietatik ateratzea, beharrezkoak ez diren kargatzeak egin ez daitezen (esaterako, telefono-deiak, webera sartzea eta datu-komunikazioak). Telefonoa berriro aktibatzeko, sakatu pizteko/blokeatzeko tekla.

Blokeo-pantaila agertuko da. Pantaila nagusia desblokeatzeko, ukitu eta mugitu blokeo-pantaila edozein norabidetan. Irekita zegoen azken pantaila bistaratuko da.

#### **IRADOKIZUNA:**

Telefonoa berriro aktibatzeko, hasierako tekla ere erabil dezakezu, pantaila itzalita dagoela.

#### **Blokeo-pantailaren segurtasuna**

Ukipen-pantaila blokea dezakezu pantaila blokeatzeko funtzioa aktibatuta. Desblokeatzeko kodea eskatuko dizu telefonoa pizten duzun bakoitzean edota ukipen-pantaila desblokeatzean.

Legez kanpoko softwareak erabiltzearen ondorioz segurtasun-kodeak edo informazio pribatua galduz gero edo beste kalte bat jasanez gero, LG ez da egingo kalte horien arduradun.

#### **Lerratze bidezko desblokeoa definitzea**

- 1. Pantaila nagusian, ukitu **...** aplikaziozerrenda irekitzeko. Hautatu **Ajustes > Bloqueo de pantalla > Seleccionar bloqueo de pantalla > Deslizamiento.**
- 2. Lerratu pantaila desblokeatzeko.

#### **Desblokeatzeko eredua zehaztea**

1. Pantaila nagusian, ukitu **....** aplikaziozerrenda irekitzeko. Hautatu **Ajustes > Bloqueo de pantalla > Seleccionar bloqueo de pantalla > Patrón.**

- 2. Ikus pantailako argibideak eta adibide gisa emandako ereduak, eta hautatu Siguiente.
- 3. Marraztu eredu bat, gutxienez lau puntu lotzeko, hatza arrastatuz.
- 4. Hautatu **Continuar.**
- 5. Marraztu berriro eredua, berresteko.
- 6. Hautatu **Confirmar.**

#### **Desblokeatzeko PIN kodea zehaztea**

- 1. Pantaila nagusian, ukitu <sub>ili</sub> aplikaziozerrenda irekitzeko.
- 2. Hautatu **Ajustes > Bloqueo de pantalla > Seleccionar bloqueo de pantalla > PIN.**
- 3. Sartu PIN berria (zenbakizkoa), eta hautatu **Continuar.**
- 4. Sartu berriz PINa, eta hautatu **Aceptar.**

#### **Desblokeatzeko pasahitza zehaztea**

- 1. Pantaila nagusian, ukitu **...** aplikaziozerrenda irekitzeko. Hautatu **Ajustes > Bloqueo de pantalla > Seleccionar bloqueo de pantalla > Contraseña.**
- 2. Sartu beste pasahitz bat (alfanumerikoa), eta hautatu **Continuar.**
- 3. Sartu berriz pasahitza, eta hautatu **Aceptar.**

#### **OHARRA:**

Blokeatze-eredua erabiltzeko neurriak.

Garrantzitsua da ezarri den desblokeatze-eredua gogoratzea. Eredu okerra 5 aldiz erabiliz gero, ezingo duzu telefonora sartu. Bost aukera dituzu desblokeatze-eredua, PINa edo pasahitza sartzeko. Bost aukerak agortu badituzu, 30 segundo itxaron ondoren saia zaitezke berriro.

Desblokeatze-eredua ahazten baduzu:

Telefonoaren bidez Googleko zure kontuan sartu bazara, baina bost aldiz okerreko eredua sartu baduzu, sakatu He olvidado el patrón (edo, segurtasun-kopiaren PINa berrezarri baduzu, segurtasun-kopiaren PIN kodea erabil dezakezu eredua desblokeatzeko. > 44. orrialdea). Ondoren, Googleko zure kontuan saioa hasteko eskatuko zaizu, telefonoa desblokeatzeko.

Ez baduzu Googleko konturik sortu telefonoan edo ahaztu egin bazaizu, berrezartze osoa egin beharko duzu.

#### **PINa edo pasahitza ahaztu bazaizu:**

berrezartze osoa egin beharko duzu.

## **Pantaila nagusia**

#### **Ukipen-pantailari buruzko iradokizunak**

Hona hemen telefonoaren bidez nabigatzeko iradokizun batzuk.

**Ukitzea:** menu edo aukera bat hautatzeko, edo aplikazio bat irekitzeko, ukitu behin.

**Luze sakatzea:** aukera-menu bat irekitzeko edo mugitu nahi duzun objektuari heltzeko, ukitu ezazu, eta luze sakatu.

**Arrastatzea:** zerrenda batean gora eta behera poliki mugitzeko, arrastatu hatza ukipen-pantailan zehar.

**Mugimendu azkarra:** zerrenda batean azkar lerratzeko edo azkar mugitzeko, egin lerratze-mugimendu azkarra ukipen-pantailan (arrastatze azkarra egin, eta askatu).

#### **OHARRA:**

- Elementu bat hautatzeko, ukitu ikonoaren erdialdea.
- Ez sakatu gogorregi. Ukipenpantaila sentikorra da, eta ukitu arin eta irmoak detektatzeko gai da.
- Erabili atzamarraren punta nahi duzun aukera ukitzeko. Saiatu beste teklarik ez ukitzen.

#### **Pantaila nagusia**

Panelak ikusteko, lerratu hatza ezkerrerantz edo eskuinerantz. Panel guztiak pertsonaliza ditzakezu, aplikazioak, deskargak, widgetak eta pantaila-atzealdeak erabilita.

#### **OHARRA:**

Pantaila nagusiko irudi batzuk ezberdinak izan daitezke telefonohornitzailearen arabera.

Pantaila nagusiaren beheko aldean, laster-teklak daude. Laster-teklen bidez, eguneroko funtzioetan erraz sar zaitezke ukitu bakarrarekin.

- Ukitu **Teléfono** ikonoa ukipen bidezko teklatua pantailan ireki eta dei bat egiteko.
- Ukitu **Mensajes** ikonoa mezuen menura sartzeko. Hemendik, mezu berri bat sor dezakezu.
- Ukitu **Contactos** ikonoa zure kontaktuak irekitzeko.
- Ukitu **Aplicaciones** ikonoa; pantailaren beheko aldean dago. Hor ikusiko dituzu instalatuta dauden aplikazio guztiak. Edozein aplikazio irekitzeko, aplikazio-zerrendako ikonoa ukitu behar duzu.

#### **Pantaila nagusia pertsonalizatzea**

Pantaila nagusia pertsonaliza dezakezu, aplikazioak, deskargak, widgetak edo pantaila-atzealdeak erabilita. Telefonoa erosoago erabiltzeko, erantsi zure gogoko widgetak pantaila nagusira.

1. Pantaila nagusia  $> +$ .

edo Luze sakatu pantaila nagusiaren alde hutsa, **Editar** moduaren pantailan sartzeko.

- 2. Pantaila nagusiko panelak eta **Aplicaciones, Descargas, Widget** eta **Fondos de pantalla** aukeretako elementuak **Editar** moduaren pantailan bistaratuko dira.
- 3. Mugitu ezkerrera edo eskuinera, nahi duzun panelera iritsi arte. Ondoren, luze sakatu elementu bat nahi duzun paneleko tokiraino mugitzeko.

#### **Pantaila nagusiko elementu bat ezabatzeko:**

Pantaila nagusian, luze sakatu ezabatu nahi duzun ikonoa, eta arrastatu ikonoraino.

#### **IRADOKIZUNA:**

Aplikazio baten ikonoa gehitzeko pantaila nagusian, **Aplicaciones** menuan, ukitu gehitu nahi duzun aplikazioa, eta luze sakatu.

#### **Pantaila nagusian panelak jarri edo kentzea**

Pantaila nagusiari panel berriak gehitzeko edo panelak ezabatzeko aukera duzu, widgetak zure lehentasunen eta beharren arabera antolatzeko.

1. Jarri bi hatz pantailan, eta elkartu itzazu, Editar modura aldatzeko. Ondoren, panelak erantsi edo ezaba ditzakezu, edo horien ordena aldatu.

#### **Duela gutxi erabilitako aplikazioetara itzultzea**

- 1. Luze sakatu hasierako tekla. Azkenaldian erabilitako aplikazioen ikonoak dituen leihoa agertuko da.
- 2. Ukitu ikono bat dagokion aplikazioa irekitzeko. Halaber, atzera tekla uki dezakezu uneko aplikaziora itzultzeko.

#### **Jakinarazpen-postontzia**

Pantailaren goiko aldean luzetara dago jakinarazpen-postontzia.

## **Pantaila nagusia**

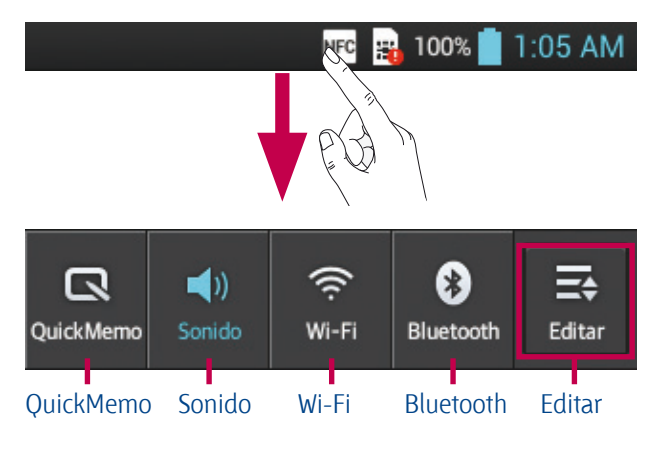

#### **Jakinarazpen-panela pertsonalizatzeko**

Jakinarazpen-panela pertsonaliza dezakezu, zure lehentasunetara egokitu dadin.

#### **Jakinarazpen-panelean elementuak berrantolatzeko**

Ukitu  $\equiv$ . Ondoren, elementuak egiaztatu eta berrantolatu ahal izango dituzu jakinarazpen-panelean.

#### **Jakinarazpenen doikuntza gehiago ikusteko**

### $U$ kitu  $\mathbf{B}$  >  $\mathbf{F}$ .

Jakinarazpen-panelean, soinu-doikuntzak, WiFi-a, bluetootha, hegazkin-modua eta beste hainbat elementu gehitu edo ezabatu ditzakezu. Ukitu eta lerratu jakinarazpen-postontzia beherantz.

#### **Egoera-barra ikustea**

Egoera-barran, telefonoaren informazioa bistaratzen duten ikonoak daude. Besteak beste, seinalearen intentsitatea, mezu berririk dagoen ala ez, bateriaren karga-maila eta bluetootha edo datu-konexioak aktibo dauden adierazten dute.

NFC 32 100% 1:05 AM

Beheko taulan agertzen da egoera-barrako ikonoen esanahia.

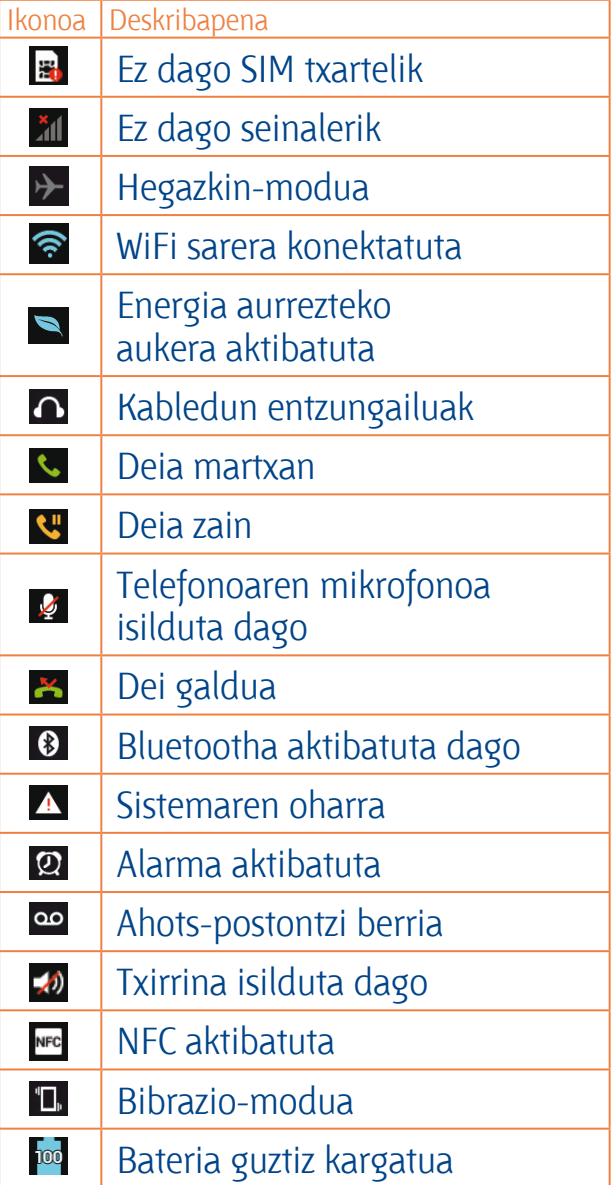

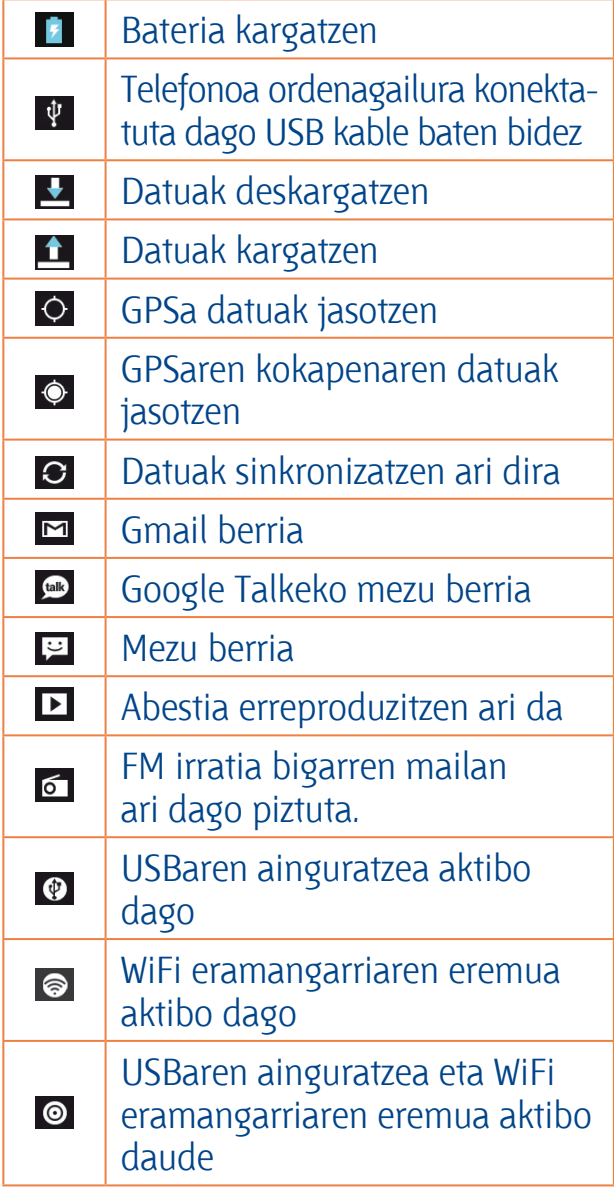

#### **OHARRA:**

Pantailan bistaratzen diren ikonoak aldatu egin daitezke herrialdearen eta zerbitzu-hornitzailearen arabera.

#### **Pantailako teklatua**

Pantailako teklatua erabilita testua idatz dezakezu. Pantailako teklatua automatikoki agertuko da testu bat idatzi behar duzunean. Teklatua eskuz agerrarazteko, testua idatzi nahi duzun testu-eremua ukitu baino ez duzu egin behar.

## **Pantaila nagusia**

#### **Teklatuaren erabilera eta testua idaztea**

(...) Uki ezazu ikono hori behin, idazten duzun hurrengo letra maiuskula izan dadin. Ukitu bi aldiz edo luze sakatu guztia maiuskulaz idazteko.

1239 ase Ukitu ikono hori, zenbaki-teklatura eta sinboloen teklatura joateko. Bestela, fitxa hau luze saka dezakezu, Ajustes menua ikusteko.

Ukitu ikono hori tarte bat sartzeko. Ukitu ikono hori lerro bat sortzeko mezuaren eremuan.

 Ukitu ikono hori aurreko karakterea ezabatzeko.

#### **Letra azentudunak idaztea**

Testua idazteko hizkuntza gisa frantsesa edo gaztelania hautatzen baduzu, hizkuntza bakoitzaren karaktere bereziak idatz ditzakezu (adibidez, "á").

Adibidez, "á" idazteko, luze sakatu "a" tekla, handitze-tekla handitu eta karaktere bereziak azaldu arte. Jarraian, hautatu nahi duzun karaktere berezia.

## **Googleko kontu bat konfiguratzea**

Telefonoa lehen aldiz piztean, sarea aktibatu ahal izango duzu, Googleko zure kontura sartu, eta Googleko zenbait zerbitzu nola erabili nahi dituzun aukeratu.

#### **Googleko kontua konfiguratzeko:**

Hasi saioa Googleko kontu batean, bistaratzen den konfigurazio-pantailatik abiatuta.

#### edo

• Ukitu (...) > **Aplicaciones** fitxa > hautatu Googleko aplikazio bat, **Gmail**, adibidez, > hautatu **Nueva** kontu berri bat sortzeko.

Googleko kontu bat baduzu, ukitu **Existente**, idatzi zure helbide elektronikoa eta pasahitza, eta, ondoren, ukitu **Acceder**.

Telefonoan Googleko kontua konfiguratu ondoren, telefonoa sareko Googleko kontuarekin sinkronizatuko da automatikoki.

Zure kontaktuak, Gmail-eko mezuak, egutegiko gertaerak eta Interneteko aplikazio eta zerbitzu horien beste zenbait datu zure telefonoarekin sinkronizatuko dira. (Ezartzen den sinkronizaziokonfigurazioaren araberakoa da hori.)

Saioa hasi ondoren, Gmail<sup>®</sup> erabil dezakezu, baita telefonoak dituen Googleko zerbitzu guztiak ere.

## **Sareetara eta gailuetara konektatzea**

#### **WiFi-a**

WiFi-arekin, abiadura handiko Internetera sar daiteke, haririk gabeko sarbidepuntuko estaldurarekin. Goza ezazu kablerik gabeko Internetez, WiFi sare bat erabilita, kargu gehigarririk gabe.

#### **WiFi sareetara konektatzea**

Telefonoaren WiFi konexioa erabiltzeko, haririk gabeko sarbide-puntu edo "WiFi eremu" baten bidez sartu behar da. Sarbide-puntu batzuk irekita daude, eta nahikoa da haietara konektatzea. Beste batzuk ezkutatuta daude edo bestelako segurtasun-funtzioak dituzte. Halakoetan, telefonoa konfiguratu egin behar da puntu horietara konektatu ahal izateko. Deskonektatu WiFi konexioa erabiltzen ari ez zarenean; hala, bateriak gehiago iraungo du.

#### **OHARRA:**

WiFi eremu batean ez bazaude edo WiFi aukera desaktibatzen baduzu, baliteke zure mugikor-operadoreak kargu gehigarriak aplikatzea datu mugikorrak erabiltzeagatik.

#### **WiFi konexioa aktibatzea eta WiFi sare bati konektatzea**

- 1. Ukitu (...) **> Aplicaciones fitxa > Ajustes > Wi-Fi, CONEXIONES INALÁMBRI-CAS Y REDES** aukeran.
- 2. Jarri **WiFi Activado** egoeran, funtzio hori aktibatzeko eta eskura dauden WiFi sareak bilatzen hasteko.
- 3. Ukitu WiFi menua berriz ere, irismenerradioaren barruan dauden WiFi sare aktiboen zerrenda ikusteko.
- • Sare seguruak giltzarrapo-ikonoarekin bistaratuko dira.
- 4. Ukitu sare bat horri konektatzeko.
- • Sarea irekia bada, eskatuko zaizu sare horri konektatzea nahi duzula baieztatzea **Conectar** ukituta.
- Sarea babestuta badago, eskatuko zaizu pasahitza edo bestelako egiaztagiriren bat sartzea. (Sare-administratzaileari eskatu xehetasunak).
- 5. Egoera-barran ikusten da WiFi konexioaren egoera adierazten duen ikonoa.

#### **Bluetootha**

Bluetootha darabilen teknologia erabil dezakezu datuak bidaltzeko dagokion aplikazioa exekutatuz, Bluetooth menutik egin beharrean, gainerako telefono mugikor gehienetan bezala.

#### **OHARRA:**

- LGk ez du bere gain hartzen bluetooth haririk gabeko funtzioaren bidez bidalitako edo jasotako datuak galtzearen, bidean atzematearen edo modu desegokian erabiltzearen ardura.
- • Ziurtatu beti informazio partekatzeko edo datuak jasotzeko erabiltzen dituzun gailuak fidagarriak eta seguruak direla. Gailuen artean oztopoak badaude, litekeena da distantzia operatiboa murriztea.
- Baliteke gailu batzuk Bluetooth SIG ziurtagiria ez dutenak, bereziki— eta zure telefonoa bateragarriak ez izatea.

#### **Bluetootha aktibatzea eta telefonoa eta bluetootha darabilen gailu bat lotzea**

Bi gailuak lotu egin behar dituzu, konektatu ahal izateko.

- 1. Ukitu (...) > **Aplicaciones fitxa > Ajustes >** jarri bluetootha **Activado** egeoran **CONEXIONES INALÁMBRICAS Y REDES** aukeran
- 2. Ukitu berriz **Bluetooth** menua. Bluetootharen irismen-erradioan eskura dauden gailu guztien IDak bilatu eta bistaratuko ditu telefonoak. Lotu nahi duzun gailua zerrendan ez badago,

ziurtatu gailuaren konfigurazioa ikusgai gisa dagoela definituta, eta ukitu **BUSCAR DISPOSITIVOS.** 

3. Zerrenda horretan, hautatu zer gailurekin lotu nahi duzun.

Lotura-prozesua bukatutakoan, zure telefonoa gailuari konektatuko zaio.

#### **OHARRA:**

Zenbait gailuk, batez ere entzungailuek eta autorako esku libreko kit-ek, bluetootheko PIN finko bat izan lezakete, adibidez, 0000. Beste gailuak PINa badu, sartu egin behar duzu.

#### **Bluetooth haririk gabeko funtzionalitatearen bidez datuak bidaltzea**

- 1. Hautatu fitxategi edo elementu bat (kontaktu bat, egutegiko gertaera bat, ohar bat edo multimedia fitxategi bat, adibidez) dagokion aplikaziotik edo **Descargas** ataletik.
- 2. Hautatu datuak bluetooth bidez bidaltzeko aukera bat.

#### **OHARRA:**

Aukera bat hautatzeko metodoa datu-motaren araberakoa izango da.

3. Bluetootha darabilen gailu bat bilatzea eta horri lotzea.

### **Sareetara eta gailuetara konektatzea**

#### **Bluetooth haririk gabeko funtzionalitatearen bidez datuak jasotzea**

1. Ukitu **- Aplicaciones fitxa > Ajustes > jarri bluetootha Activado**  egoeran **(CC)**, eta, gero, aktibatu gailuaren ondoan dagoen kontrol-laukia.

#### **OHARRA:**

Gailua ikusgai egongo den denbora hautatzeko, ukitu **> Hacer visible el teléfono. IRADOKIZUNA:** 

2. Hautatu **Aceptar** datuak gailuan jaso nahi dituzula baieztatzeko.

#### **Nola partekatu telefonoaren datu-konexioa**

USBaren ainguratze-funtzioa eta WiFi eramangarriaren eremuaren funtzioa oso baliagarriak dira haririk gabeko konexiorik ez dagoenean. Telefonoaren sare mugikorreko datu-konexioa ordenagailu bakarrarekin parteka dezakezu USBkable baten bidez (USB modema). Telefonoaren sare mugikorraren datu-konexioa gailu batekin baino gehiagorekin parteka dezakezu aldi berean. Horretarako, Mi zona Wi-Fi aukera aktibatu behar duzu telefonoan.

Telefonoak haren datu-konexioa partekatzen duenean, egoera-barran ikono bat agertzen da, eta jakinarazpenen postontzitik jakinarazpen bat ateratzen ikusiko da.

Ainguratzeari eta WiFi eramangarrien eremuei buruzko informaziorik berriena eskuratzeko, sistema eragile bateragarriak eta bestelako datuak barne, joan webgune honetara: http://www.android. com/tether.

#### **Mi zona Wi-Fi funtzioaren doikuntzak aldatzeko:**

Ukitu **> Aplicaciones fitxa > Ajustes > Más en CONEXIONES INALÁM-BRICAS Y REDES > Mi zona Wi-Fi,** eta hautatu doitu nahi dituzun aukerak.

Zure ordenagailuak Windows 7 sistema eragilea edo Linux-en bertsio berrienetako bat (Ubuntu, adibidez) badu, teorian, ez duzu ordenagailua USB modua aktibatzeko prestatu behar. Windowsen edo beste sistema eragile baten bertsio zaharrago bat baduzu, ordea, litekeena da ordenagailua prestatu behar izatea, USBaren bidez sare-konexio bat ezartzeko. USBaren ainguratzea onartzen duten sistema eragileei eta horiek konfiguratzeko moduari buruzko informazio eguneratuagoa eskuratzeko, joan helbide honetara: http://www.android.com/tether

#### **WiFi eramangarriaren eremuaren izena aldatzeko edo babesteko:**

Telefonoaren WiFi (SSID) sarearen izena aldatu eta zure WiFi sarea babestu dezakezu.

- 1. Pantaila nagusian, ukitu (...) **> Aplicaciones fitxa > Ajustes**
- 2. Ukitu **Más en CONEXIONES INALÁM-BRICAS Y REDES** eta hautatu **Mi zona Wi-Fi.**
- 3. Egiaztatu **Mi zona Wi-Fi** aukera aktibatuta dagoela.
- 4. Ukitu **Configurar zona Wi-Fi.**
- • **Configurar zona WiFi** elkarrizketakoadroa irekiko da.
- Beste ordenagailu batzuk, WiFi sareak arakatzean, ikusiko duten sarearen izena alda dezakezu (SSID).
- • Halaber, **Seguridad** menua uki dezakezu, sarearen segurtasuna WiFi2 ko sarbide babestuarekin (WPA2) eta aurretik partekatutako gako batekin (PSK) konfiguratzeko.
- • **WPA2 PSK** segurtasun-aukera ukitzen baduzu, pasahitz-eremua gehituko zaio **Configurar zona WiFi** elkarrizketa-koadroari. Pasahitz bat sartzeko, ordenagailu bidez edo beste gailuren baten bidez konektatu behar duzu telefonoaren WiFi eremura. Bestela, ukitu **Seguridad** menuko Abrir, WiFi sareari segurtasuna kentzeko.
- 5. Ukitu **Guardar**.

#### **KONTUZ:**

Segurtasun-aukera bat Abierta gisa ezartzen baduzu, ezingo duzu beste erabiltzaileek zure lineako zerbitzuak erabiltzea saihestu, eta baliteke kargu gehigarriak aplikatzea. Baimenik gabe erabiltzea saihesteko, gomendatzen da segurtasunaukera aktibatuta izatea.

#### **WiFi-a erabiltzea**

Android telefonoak erabiltzen dituztenen artean musika, irudiak eta bideoak parteka ditzakezu, WiFi sarearen beraren eta WiFi Direct-en bidez. Aldez aurretik, egiaztatu zure WiFi sarea eta WiFi Direct, eta ziurtatu beste erabiltzaileen sare berera konektatu zarela.

- 1. Ukitu (...) **> Aplicaciones fitxa > Ajustes > Más en CONEXIONES INALÁM-BRICAS Y REDES > Wi-Fi Direct**
- 2. Ukitu **Wi-Fi Direct**-en kontrol-laukia, aktibatzeko.
- 3. Aurkitutako gailuen zerrendatik, hautatu konektatu nahi duzun gailua.
- 4. Ukitu **Conectar.**

#### **WiFi Direct aktibatzea edukia SmartShare bidez partekatzeko**

WiFi Direct-ek automatikoki bilatzen ditu inguruan dauden beste WiFi Direct gailu batzuk, eta gailuen zerrenda sortzen du aurkitu ahala. Multimedia-datuak partekatzeko gailu espezifiko bat hautatu ahal izango duzu SmartShare bidez.

#### **OHARRA:**

WiFi Direct ezin da aktibatu beste WiFi funtzio batzuk erabiltzen diren bitartean.

- 1. Ukitu (...) **> Aplicaciones fitxa > Ajustes > Más en CONEXIONES INALÁM-BRICAS Y REDES > Wi-Fi Direct**
- 2. Aurkitutako gailuen zerrendatik, hautatu konektatu nahi duzun gailua.

**CREAR GRUPO:** ukitu taldearen jabearen modua aktibatzeko. Horrek telefonoan bilaketa egiten du, eta konektatzeko modukoak diren oinordetzako WiFi gailuak aktibatzen ditu. Kasu horretan, **Contraseña** aukeran ezarritako pasahitza sartu behar duzu.

#### **OHARRA:**

Telefonoa taldearen jabe bihurtzen denean, bezero denean baino bateria gehiago kontsumituko du. WiFi Direct konexioak ez du Internet zerbitzurik ematen. Linean konektatzeak eta zerbitzuak erabiltzeak gastu gehigarriak sor ditzake. Galdetu datuak transmititzearen gastuak zure sare-hornitzaileari.

#### **SmartShare erabiltzea**

Zure telefonoaren bidez, aukera eman dezakezu multimedia-edukidun fitxategiak beste erreproduzitzaile batzuekin sarean partekatzeko.

- 1. Ukitu **....** eta hautatu SmartShare.
- • Zure gailuak WiFi sare batera konektatuta egon behar du. Bestela, leiho berri bat azalduko da WiFi konexiorako.
- 2. **De:** aukera ematen du eduki-zerrenda bat ikusteko liburutegia ezartzeko.
- • Aldez aurretik gailuren bat konektatuta badago, gailuaren eduki-zerrenda bistaratzen da.
- 3. **Para:** aukera ematen du edukifitxategietarako erreproduzitzaile bat ezartzeko.
- Gailu bateragarriekin baino ezin izango dituzu fitxategiak erreproduzitu, DLNArekin bateragarriak diren PCarekin eta TBrekin, adibidez.
- Ukitu  $\sigma$  eskuragarri dauden gailuak berriz bilatzeko.
- 4. Hautatu eduki-zerrendan, erreproduzitu nahi duzun eduki-fitxategi bat.
- Ukitu eta luze sakatu fitxategia, erreproduzitzeko edo xehetasunak ikusteko.
- • Ukitu menuaren botoia, erreproduzitzeko, kargatzeko/deskargatzeko, ezartzeko eta laguntza ikusteko.
- 5. Kargatu/deskargatu eduki-fitxategiak eduki-zerrendan/zerrendatik.
- • Zure telefonoan gordetako eduki-fitxategiak beste gailu batzuetan karga ditzakezu.
- Kanpoko liburutegi batean gordetako eduki-fitxategiak zure telefonoan deskarga ditzakezu.
- Karga-/deskarga-egoera jakinarazpenbarran ikus daiteke.
- Kargatutako edo deskargatutako eduki-fitxategiak SmartShare karpetan gordetzen dira.
- 6. Aktibatu **DMS Doikuntzak** menuan.
- • **Visible:** aukera ematen du DLNArekin bateragarriak diren beste gailu batzuen artean zure telefonoa detektatzeko.
- **Nombre del dispositivo:** aukera ematen du beste gailu batzuetan bistaratuko diren izena eta ikonoa ezartzeko.
- **Siempre acept. solicitud: aukera ema**ten du eduki-fitxategiak partekatzeko beste gailu batzuek egindako eskaerak automatikoki onartzeko.
- **Recibir archivos:** aukera ematen du beste gailu batzuetako fitxategiak zure telefonoan kargatzeko.
- **MI CONTENIDO COMPARTIDO:** aukera ematen du zer motatako multimediafitxategiak partekatu nahi dituzun definitzeko.

#### **OHARRA:**

**DMS (Digital Media Server, euskarri digitalen zerbitzaria)** funtzioak aukera ematen dizu zure telefonoko eduki-fitxategiak sare berera konektatuta dauden beste gailuekin partekatzeko. DMC (Digital Media Controller, euskarri digitalen kontroladorea) funtzioari esker, eduki-fitxategiak beste gailu digital batzuetan ikus eta kontrola (erreproduzitu/ geldiarazi) ditzakezu. Zure telefonoan ere erreproduzi ditzakezu beste gailu batzuetan gordetako eduki-fitxategiak DMP (Digital Media Player, euskarri digitalen erreproduzitzailea) funtzioaren bidez.gastuak zure sare-hornitzaileari.
## **Sareetara eta gailuetara konektatzea**

- • DMRk onartutako formatua duten eduki-fitxategiak soilik erreproduzi ditzakezu. Baliteke eduki-fitxategi batzuk ez erreproduzitzea. DMRren mende dago hori.
- • Baliteke kargatzeko eta deskargatzeko funtzioa ez onartzea. DMSren mende dago hori.

## **PC bati konektatzea, PCrako datu-kable baten bidez**

Ikas ezazu zure gailua PC bati konektatzen, PCrako datu-kable batekin eta USB konexio-modu bat baino gehiagorekin. Gailua ordenagailu bati konektatuta, datuak zuzenean transferi ditzakezu telefonotik/telefonora eta PCko softwareprograma (LG PC Suite) erabil dezakezu.

## **Telefonoa ordenagailuarekin sinkronizatzea**

USB kablearen bidez telefonoa ordenagailuarekin sinkronizatzeko, LG PC Suite programa instalatu behar duzu ordenagailuan.

Deskargatu programa hori LGren webgunean (www.lg.com).

- 1. Erabili USB datu-kablea telefonoa ordenagailuari konektatzeko. Tipo de conexión USB zerrenda agertzen denean, hautatu Software LG.
- 2. Exekutatu LG PC Suite programa ordenagailuan. Informazio gehiago nahi baduzu, ikus LG PC Suite softwarearen laguntzari buruzko atala.

## **OHARRA:**

LGren USB kontrolagailua izatea beharrezkoa da LG gailu bat eta ordenagailu bat konektatzeko. Automatikoki instalatzen da "Link in Cloud" PCrako softwarea instalatzean.

## **Musika, argazkiak eta bideoak transferitzea USB biltegiratze masiboko moduaren bidez.**

- 1. Konektatu LG-E610 telefonoa ordenagailuari USB kable baten bidez.
- 2. LGren Android plataformaren kontrolagailua ordenagailuan instalatu ez baduzu, doikuntzak eskuz aldatu beharko dituzu. Hautatu **Ajustes del sistema > Conexión > Tipo de conexión USB eta hautatu Sinc. medios (MTP).**
- 3. Orain, zure PCan ikus ditzakezu biltegiratze masiboko edukiak, eta fitxategiak transferitu.

## **OHARRA:**

LGren Android plataformaren kontrolagailua instalatu baduzu, "Activar almacenamiento USB" dioen mezu bat bistaratuko zaizu berehala.

## **Windows Media Player-ekin sinkronizatzea**

Egiaztatu Windows Media Player zure PCan instalatuta dagoela.

- 1. Erabili USB kablea telefonoa Windows Media Player instalatuta duen PC bati konektatzeko.
- 2. Hautatu **Sinc. medios (MTP)** aukera. Konektatutakoan, leiho bat bistaratuko da ordenagailuan.
- 3. Ireki Windows Media Player musikafitxategiak sinkronizatzeko.
- 4. Editatu edo idatzi zure gailuaren izena, bistaratuko den leihoan (beharrezkoa bada).
- 5. Hautatu nahi dituzun musika-fitxategiak eta arrastatu sinkronizaziozerrendara.
- 6. Hasi sinkronizatzen.
- • Windows Media Player-ekin sinkronizatzeko, baldintza hauek bete behar dira:
- • Windows Media Player-en bertsioa 9a baino lehenagokoa bada, instalatu programa 10 bertsioan edo bertsio berriagoan.

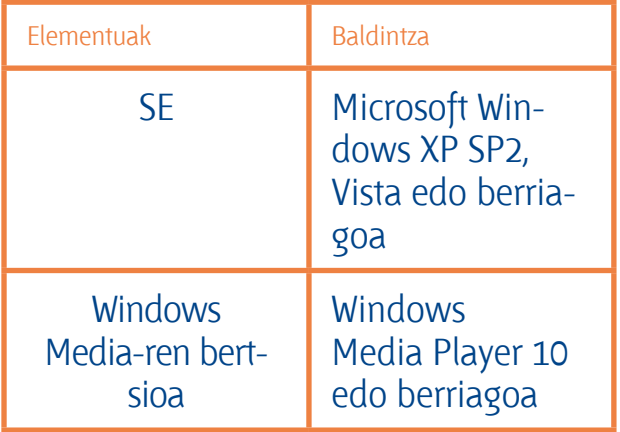

## **Deiak**

## **Dei bat egitea**

- 1. Ukitu k. menua irekitzeko.
- 2. Sartu zenbakia, teklatua erabilita. Zenbaki bat ezabatzeko, ukitu
- 3. Ukitu **U** dei bat egiteko.
- 4. Dei bat amaitzeko, hautatu amaitzeko (...) ikonoa.

## **IRADOKIZUNA:**

Nazioarteko deiak egitean + ikurra sartzeko, luze sakatu 0+.

## **Kontaktuei deitzea**

- 1. Ukitu  $\mathbf{R}$ , kontaktuen zerrenda irekitzeko.
- 2. Mugitu kontaktu-zerrendan edo sartu deitu nahi duzun kontaktuaren lehen letrak eta ukitu **Buscar contactos.**
- 3. Zerrendan, ukitu deitu nahi duzun kontaktua.

## **Dei bati erantzutea edo ez onartzea**

Telefonoa blokeo moduan dagoela dei bat jasotzen baduzu, luze sakatu eta lerratu **&** sarrerako deiari erantzuteko. Luze sakatu eta lerratu **-** sarrerako dei bat ez onartzeko.

Luze sakatu eta lerratu **Mensaje rápido**  ikonoa gorantz, mezu bat bidali nahi baduzu.

## **IRADOKIZUNA: Mensaje rápido**

Aukera honekin, mezua berehala bidal dezakezu. Aukera hori erabilgarria da, bilera batean mezu bati erantzun behar badiozu.

## **Deiaren bolumena doitzea**

Dei bat martxan dela bolumena doitzeko, erabili telefonoaren ezkerreko aldeko bolumena igotzeko eta jaisteko dagoen goranzko eta beheranzko botoia.

## **Bigarren dei bat egitea**

- 1. Lehen deian, ukitu **Menú > Añadir** eta markatu zenbakia. Egin berri dituzun deien zerrenda ere eskura dezakezu, (...) ukituta, edo kontaktuetan bila dezakezu, **Qukituta**, eta, gero, hautatu deitu nahi duzun zenbakia.
- 2. Ukitu  $\mathbf{C}$  deia egiteko.
- 3. Bi deiak agertuko dira deiaren pantailan. Lehen deia blokeatu egingo da, eta zain jarri.
- 4. Ukitu bistaratzen den zenbakia, dei batetik bestera aldatzeko. Bestela, ukitu (…) **Llamada a tres** telefono-konferentzia bat egiteko.

5. Dei aktiboak amaitzeko, ukitu Fin edo sakatu Inicio tekla, lerratu jakinarazpen-barra beherantz, eta hautatu deia amaitzeko ikonoa.

## **OHARRA:**

Egindako dei bakoitza kobratu egingo da.

### **Dei-erregistroak ikustea**

Pantaila nagusian, ukitu **U**, eta, hautatu **Registro de llamada** fitxa.

Bistaratu egindako dei guztien zerrenda (jasoak eta galduak).

## **IRADOKIZUNA:**

Ukitu dei-erregistroko edozein sarrera, haren data, ordua eta iraupena ikusteko.

## **Deien doikuntzak**

Telefono-deien doikuntzak konfigura ditzakezu; esaterako, deiak desbideratzea edo zure hornitzaileak eskaintzen dituen beste funtzio berezi batzuk.

- 1. Pantaila nagusian, ukitu (...)
- 2. Ukitu **menú** tekla.
- 3. Ukitu **Ajustes de llamadas**, eta hautatu doitu nahi dituzun aukerak.

**Marcación fija:** telefonotik deitzeko

zenbaki-zerrenda bat aktiba $\mathbf c$ eta konpilatzeko. Operadoreak emandako PIN2 kodea behar duzu. Markaketa finkoko zerrenda sortzen baduzu, zerrenda horretako zenbakietara bakarrik deitu ahal izango da telefonotik.

**Servicio de buzón de voz: operadorearen** ahots-postontziaren zerbitzua hautatzeko.

**Configuración de buzón de voz:** operadorearen ahots-postontziaren zerbitzua erabiltzen baduzu, ahots-postontzia entzuteko eta kudeatzeko erabiliko duzun telefono-zenbakia sar dezakezu.

**Guardar núm. desconocidos:** zenbaki ezezagunak kontaktuetara gehitzeko, dei baten ondoren.

**Rechazar llamada:** deiei uko egiteko funtzioa aktibatzeko. Hauen artean aukeratu dezakezu: **Desactivar, Rechazar llamadas de la lista edo Rechazar todas llam.**

**Mensajes rápidos:** dei bati uko egin eta berehala mezu bat bidaltzeko. Aukera hori erabilgarria da, bilera batean dei bati erantzun behar badiozu.

## **Deiak**

**Desvío de llamadas:** hautatu dei guztiak desbideratzea edo funtzio hau erabiltzea, linea okupatua dagoenean, erantzunik ez dagoenean edo estaldurarik ez duzunean.

**Bloqueo de llamada:** deiak noiz blokeatu nahi dituzun hautatzeko balio du. Sartu deiak murrizteko pasahitza. Galdetu sare-operadoreari zerbitzu honi buruz. Duración de la llamada: deien iraupena bistaratzeko, markatutako deiak, jasotako deiak eta azken deia barne.

**Costes de llamadas:** deiei aplikatzen zaizkien kostuak bistaratzeko. (Zerbitzu hori sarearen araberakoa da, eta zenbait operadorek ez dute funtzio hori onartzen).

### **Ajustes adicionales:**

parametro hauek aldatzeko:

**ID de emisor:** deiaren hartzaileak zure zenbakia ikus dezan nahi duzun adieraz dezakezu.

**Llamada en espera:** deia zain uzteko aukera aktibatzen baduzu, gailuak dei bat zain duzula jakinaraziko dizu beste batekin hitz egiten ari zarenean (sarehornitzailearen araberakoa da).

## **Kontaktuak**

Telefonoari kontaktuak gehitu, eta Googleko kontuko kontaktuekin edo kontaktuen sinkronizazioarekin bateragarriak diren bestelako kontuekin sinkroniza ditzakezu.

## **Kontaktu bat bilatzea**

## **Pantaila nagusian**

- 1. Ukitu  $\overline{1}$ : kontaktuen zerrenda irekitzeko.
- 2. Ukitu **Buscar contactos**, eta sartu kontaktuaren izena teklatuaren bidez.

## **Kontaktu berri bat gehitzea**

- 1. Ukitu 1, kontaktuen zerrenda irekitzeko.
- 2. Hautatu  $\Theta$ .
- 3. Hautatu memoria bat. Kontu bat baino gehiago badituzu, hautatu kontaktua gehitu nahi duzun kontua; **Telefonoa** edo **Google**, adibidez.
- 4. Ukitu kontaktuaren informazio-kategoria bat, eta idatzi xehetasunak.
- 5. Ukitu **Guardar** memorian kontaktu bat gehitzeko.

## **Markatzeko pantailatik ere sor dezakezu kontaktu bat.**

- 1. Ukitu  $\left| \cdot \right|$  = markatzeko pantaila irekitzeko.
- 2. Sartu telefono-zenbaki bat.

## 3. Hautatu **Añadir a contactos** eta **Crear contacto nuevo.**

- 4. Hautatu memoria-kokaleku bat. Kontu bat baino gehiago badituzu, hautatu kontaktua gehitu nahi duzun kontua; Telefonoa edo Google, adibidez.
- 5. Idatzi kontaktuaren informazioa.
- 6. Ukitu kontaktuaren informazio-kategoria bat, eta idatzi xehetasunak.
- 7. Ukitu **Guardar** memorian kontaktu bat gehitzeko.

## **Gogoko kontaktuak**

Maiz deitzen dituzun kontaktuak gogoko gisa sailka ditzakezu.

## **Kontaktu bat gogoko gisa sailkatzea**

- 1. Ukitu  $\mathbf{R}$ , kontaktuen zerrenda irekitzeko.
- 2. Ukitu kontaktu bat horren xehetasunak ikusteko.
- 3. Ukitu kontaktuaren izenaren eskuinean dagoen izarra. Izarrak kolore horia hartuko du.

## **Gogokoen zerrendatik kontaktu bat ezabatzea**

- 1. Ukitu  $\mathbf{1}$ , kontaktuen zerrenda irekitzeko.
- 2. Ukitu **Favoritos** fitxa, eta hautatu kontaktu bat, horren xehetasunak ikusteko.

## **Kontaktuak**

3. Ukitu kontaktuaren izenaren eskuinean dagoen izar horia. Izarra grisa izatera pasatuko da, eta kontaktua gogokoen zerrendatik kenduko da.

#### **Kontaktuak inportatzea edo esportatzea**

Biltegiratze-memoria batetik (barneko biltegiratze-txartel edo memoria bat) edo SIM edo USIM txartel batetik zure telefonora kontaktu-fitxategiak inportatzeko eta esportatzeko (vcf formatuan):

- 1. Ukitu  $\boxed{1}$ , kontaktuen zerrenda irekitzeko.
- 2. Ukitu **Menú > Importar/exportar.**
- 3. Hautatu inportatzeko edo esportatzeko nahi duzun aukera. Kontu bat baino gehiago badituzu, hautatu kontaktua gehitu nahi duzun kontua.
- 4. Hautatu inportatu edo esportatu nahi dituzun kontaktu-fitxategiak, eta, gero, hautatu **Importar**, berresteko.

## **Telefono zaharreko kontaktuak telefono berrira eramatea**

**Esportatu kontaktuak CSV fitxategi moduan telefono zaharretik ordenagailura, ordenagailuarekin sinkronizatzeko programa baten bidez.**

- 1. Lehenik, instalatu LG PC Suite ordenagailuan. Exekutatu programa, eta konektatu Android telefono mugikorra ordenagailura, USB kablearen bidez.
- 2. Hautatu (...). Joan **Menú > Importar**  aukerara; eta hautatu ordenagailuan gorde duzun CSV fitxategia.
- 3. Inportatutako CSV fitxategiaren eremuak eta LG PC Suiterenak desberdinak badira, eremuak esleitu beharko dituzu. Eremuak esleitu ondoren, sakatu Aceptar. Kontaktuak LG PC Suitera gehituko dira.
- 4. LG PC Suitek LG-E610 telefonoaren konexioa detektatzen badu (USB kablearen bidez), sakatu Sincronizar edo Sincronizar contactos ordenagailuan gordetako kontaktuan telefonoan sinkronizatzeko.

## **Mezuak**

LG- E610 telefonoaren bidez, SMS eta MMSak konbinatzen dira menu intuitibo eta erabilerraz batean.

## **Mezu bat bidaltzea**

- 1. Ukitu  $\bullet$  ikonoa pantaila nagusian, eta ukitu **17** mezu zuria irekitzeko.
- 2. Sartu kontaktuaren izena edo telefono-zenbakia Para eremuan. Kontaktuaren izena idatzi ahala, bat datozen kontaktuak agertuko dira. Iradokitako hartzaile bat uki dezakezu. Hainbat kontaktu gehi daitezke.

## **OHARRA:**

Taldeko hartzaile bakoitzeko testumezu bat kobratzen da.

- 3. Ukitu **Introducir mensaje** eremua, eta hasi mezua idazten.
- 4. Ukitu menu-tekla aukera-menua irekitzeko. Hauen artean aukeratu: **Añadir asunto, Descartar, Adjuntar, Insertar emoticono eta Todos los mensajes.**
- 5. Ukitu **Enviar**, mezua idazteko.
- 6. Mezu-pantaila irekitzen da, eta mezua, hartzailearen izena eta zenbakia bistaratzen dira. Erantzunak pantailan agertuko dira. Mezu gehiago kontsultatu eta bidaltzen dituzun bitartean, mezu-katea sortuko da.

## **OHARRA:**

160 karaktereko muga aldatu egin daiteke herrialde batetik bestera, hizkuntzaren eta SMSa kodifikatzeko erabiltzen den moduaren arabera.

## **OHARRA:**

SMS bati irudi-, bideo- edo soinufitxategi bat gehitzen badiozu, MMS bihurtzen da automatikoki, eta horri dagokion kostua kobratuko zaizu.

## **Izenaren arabera antolatzea**

Beste pertsona bati bidalitako edo harengandik jasotako mezuak (SMSak eta MMSak) ordena kronologikoan bistaratu daitezke, hizketaldiaren ordena logikoari eusteko.

## **Aurpegierak erabiltzea**

Alaitu zure mezuak aurpegierak erabiliz. Mezu berria idaztean, ukitu menu-tekla, eta, gero, hautatu **Insertar emoticono.**

## **Mezuen doikuntzak aldatzea**

LG-E610 terminalaren mezuen doikuntzak aurrez ezarrita daude; beraz, hasierahasieratik bidal daitezke mezuak. Doikuntzak zure lehentasunen arabera alda ditzakezu. Ukitu e pantaila nagusian, ukitu menu-tekla, eta, gero, ukitu **Ajustes.**

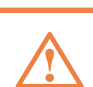

# **Posta Elektronikoa**

Correo electrónico aplikazioa erabil dezakezu Google Mailekoa ez den posta elektroniko bat erabiltzeko. Correo electrónico aplikazioak kontu-mota hauek onartzen ditu: POP3, IMAP eta Exchange.

Zure zerbitzu-hornitzaileak edo sistemaadministratzaileak eman diezazuke behar duzun kontu-konfigurazioa.

## **Posta elektronikoko kontu bat administratzea**

Correo electrónico aplikazioa irekitzen duzun lehen aldian, konfigurazio-laguntzaile bat irekiko da posta elektronikoko kontu bat eransten laguntzeko.

## **Posta elektronikoko kontu bat gehitzeko:**

• Ukitu (...) **> Aplicaciones** fitxa **> Email (Correo electrónico) >** Kontuaren pantailan, ukitu **> Ajustes > AÑADIR CUENTA**

Hasierako konfigurazioa egin eta gero, Correo electrónico aukerak zure sarrerako postontziaren edukia erakusten du. Kontu bat baino gehiago gehitu badituzu, kontuz alda dezakezu.

## **Posta elektronikoko kontuaren konfigurazioa aldatzeko:**

Ukitu **B** > Aplicaciones fitxa > Email **(Correo electrónico) >** Kontuaren pantailan, ukitu (  $\equiv$  ) > Ajustes.

## **Posta elektronikoko kontu bat ezabatzeko:**

Ukitu (...) **> Aplicaciones fitxa > Email (Correo electrónico) >** Kontuaren pantailan, **> Ajustes >** ukitu ezabatu nahi duzun kontua **> Eliminar cuenta**

## **Posta elektronikoko kontuen pantaila**

Kontu bat uki dezakezu sarrerako ontzia ikusteko. Mezu elektronikoa zein kontutatik bidaliko den hautatzeko, egiaztapenmarka bat agertuko da lehenespenez.

 $\blacktriangleright$  ukitu karpetaren ikonoa kontuko karpetak irekitzeko.

Kontuko azken mezuak soilik deskargatuko dira telefonora.

## **Kontuko karpetekin lan egitea**

Kontu bakoitzak karpeta hauek ditu: Bandeja de entrada, Bandeja de salida, Enviados eta Borradores. Kontuaren zerbitzu-hornitzaileak onartzen dituen funtzioen arabera, karpeta gehiago izango dituzu.

## **Mezu elektronikoak idaztea eta bidaltzea**

## **Mezu bat idazteko eta bidaltzeko**

- 1. Posta elektronikoko aplikazioan zaudela, ukitu  $\mathbf{z}_+$
- 2. Idatzi mezuaren hartzailearen helbidea. Testua idatzi ahala, testu horrekin bat datozen helbideak (kontaktuen zerrendakoak) eskainiko zaizkizu. Bereizi helbideak, puntu eta koma erabiliz.
- 3. Cc/CCO eremuak gehitu eta fitxategiak erants ditzakezu, nahi baduzu.
- 4. Sartu mezuaren testua.
- 5. Ukitu $\geq$ .

Ez bazaude sare batera konektatuta (adibidez, hegazkin-moduan bazaude), bidaltzen dituzun mezuak Bandeja de salida karpetan gordeko dira berriro ere sarera konektatuta egon arte. Bidaltzeko zain dagoen mezuren bat baduzu, **Bandeja de salida** karpeta agertuko da **Cuentas** pantailan.

## **IRADOKIZUNA:**

Sarrerako ontzira mezu elektroniko berri bat iristen denean, jakinarazpen bat jasoko duzu, soinu edo bibrazio bidez. Jakinarazpenak geldiarazteko, ukitu posta elektronikoko jakinarazpena.

## **Kamera**

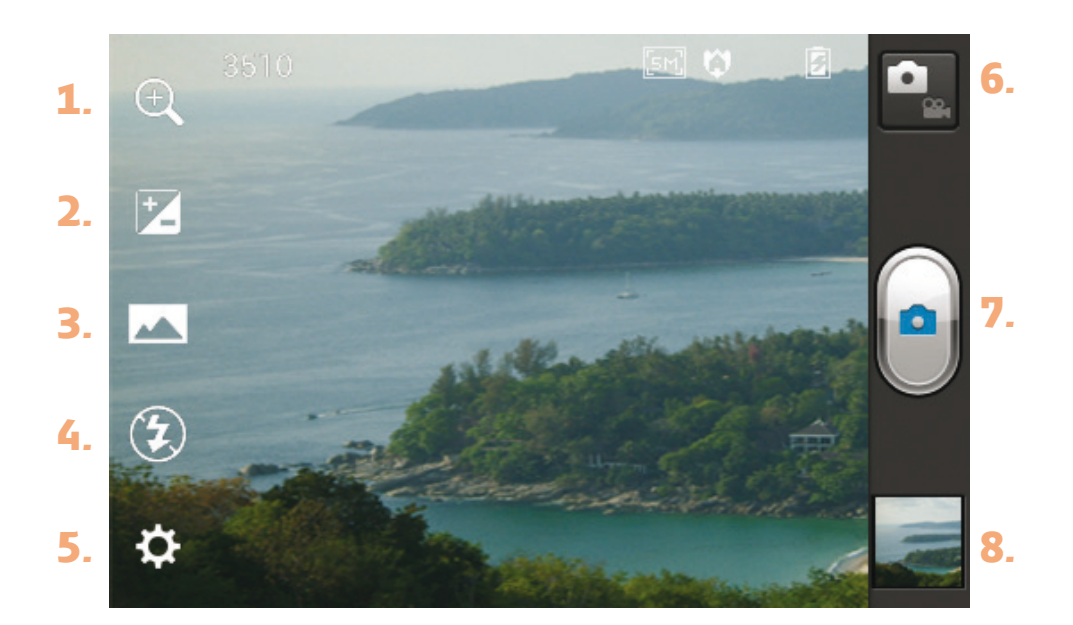

## **Bisorea ezagutzea**

- **1. Zooma:** handitzeko edo txikitzeko. Bestela, alboko bolumen-teklak erabil daitezke.
- **2. Brillo:** irudira sartzen den eguzki-argiaren kantitatea ezartzen eta kontrolatzen du.
- **3. Modo disparo:** hautatu Normal, Panorama edo Disparo continuo aukeren artean.
- **4. Flasha:** flasha pizten du leku ilun batean argazki bat ateratzean.
- **5. Ajustes:** ukitu ikono hau Ajustes menua irekitzeko.
- **6. Modo vídeo:** ukitu ikono hori bideo modura aldatzeko.
- **7. Capturar:** argazkia ateratzeko.

**8. Galeria:** ukitu aukera hau atera duzun azken argazkia ikusteko. Hala, galerian sartu ahal izango zara, eta gordetako argazkiak kamera modutik ikusi.

## **OHARRA:**

Memoria-txartelaren edukiera aldatu egin daiteke, argazkia egiten den lekuko kondizioen edo eszena-motaren arabera.

## **Argazkiak azkar ateratzea**

- 1. Ireki **Cámara** aplikazioa.
- 2. Telefonoari heltzen diozun bitartean, jarri lentea argazkia atera nahi diozun objektuari edo pertsonari begira.
- 3. Ukitu pantaila, eta fokatze-lauki bat agertuko da bisore-pantailaren erdian.
- 4. Fokatze-laukia berde jartzean, kamerak fokatuta edukiko du gaia.
- 5. Ukitu **Captura** ikonoa **e** argazkia ateratzeko.

### **Konfigurazio aurreratua erabiltzea**

Bisorean, ukitu **a** konfigurazio aurreratuaren aukerak irekitzeko.

- $\bullet$  : kameraren doikuntza lehenetsi guztiak berrabiarazten ditu.
- **2** ukitu aukera hau funtzio hau nola erabili jakin nahi baduzu. Hala, gida azkar batera sartuko zara. Aldatu kameraren doikuntzak, zerrendan mugituz. Nahi duzun aukera hautatu ondoren, sakatu atzera tekla.
- • puntu zehatza fokatzen du.
- **•** irudiaren bereizmena hautatzen du. Bereizmen handia hautatzen baduzu, fitxategiaren neurria ere handitu egingo da, eta, beraz, memorian argazki gutxiago gorde ahal izango duzu.
- **•** uneko ingurunearentzat egokiak diren argi- eta kolore-doikuntzak aplikatzen ditu. Hautatu bat: Automático, Retrato, Paisaje eta Atardecer.
- **ISO balioak kameraren argi-sentso**rearen sentikortasuna adierazten du. ISO balioa zenbat eta handiagoa izan, kamera orduan eta sentikorragoa izango da. Oso erabilgarria da flasha erabili ezin den ingurune ilunetan.
- $\cdot$   $\cdot$   $\cdot$   $\cdot$   $\cdot$  kolorearen kalitatea hobetzen du, argiztapen-kondizioen arabera.
- $\mathbb G$  hautatu kolore-tonu bat, ikuspegi berriari jartzeko.
- • [§]: argazkia ateratzeko botoia sakatu eta segundo batzuk geroago ateratzen ditu argazkiak. Oso erosoa da norbera ere argazkian agertzeko.
- **kokapenean oinarritutako telefo**no-zerbitzuak erabiltzeko balio du. Atera argazkiak edozein lekutan, eta jarri lekuaren etiketa. Argazkiak etiketa geografikoekin bateragarria den blog batera igotzen badituzu, mapan ikusiko dituzu irudi horiek.

## **OHARRA:**

GPSa aktibatuta dagoela soilik dago eskuragarri funtzio hori.

**•** obturadorerako lau soinuetako bat hautatzeko balio du.

## **Kontaktuak**

 $\Box$  argazkiak egin eta gero irudiak berrikusteko balio du.

 $\Box$  hautatu irudiak gordetzeko biltegiratze-mota.

## **IRADOKIZUNA:**

Kameratik irtetean, doikuntza batzuk lehenespenezko balioetara itzuliko dira, hala nola zurien balantzea, tenporizadorea eta eszenaren modua. Egiaztatu hurrengo argazkia atera aurretik.

## **IRADOKIZUNA:**

Ajustes menua bisorearen gainean bistaratuko da; horrela, koloredoikuntzak edo irudiaren kalitatea aldatzean, aldaketak ikusi ahal izango dituzu aurrebista-moduan, doikuntza-menuaren atzean.

## **Argazkiak egin ondoren, hautatu irudibisorea argazkiak ikusteko.**

- Argazki gehiago ikusteko, joan ezkerrera edo eskuinera.
- Irudia handitzeko edo txikitzeko, ukitu pantaila bi hatzekin, eta, gero, elkartu hatzak (txikitzeko) edo urrundu hatzak elkarrengandik (handitzeko), edo ukitu pantaila bi aldiz.
- Argazkia norbaiti bidaltzeko, ukitu **Enviar a través de >** nahi duzun aukera, adibidez, Bluetooth, Email (posta elektronikoa), Nota, Picasa eta abar.

## **Argazkiak ikustea**

Ikas ezazu telefonoaren biltegian gordetako argazkiak ikusten.

- 1. Pantaila nagusian, ireki aplikaziozerrenda, eta hautatu **Galería.**
- 2. Hautatu argazki bat, ikusteko.

## **Argazkia ikusten ari zarela, aukera hauek erabil ditzakezu:**

- Argazki gehiago ikusteko, joan ezkerrera edo eskuinera.
- • Irudia handitzeko edo txikitzeko, ukitu pantaila bi hatzekin, eta bata bestearekin elkartu edo elkarrengandik urrundu itzazu, hurrenez hurren.
- • Argazkia norbaiti bidaltzeko, ukitu **Enviar a través de « >** nahi duzun aukera, adibidez, Bluetooth, Email (posta elektronikoa), Nota, Picasa eta abar.

## **IRADOKIZUNA:**

- SNS kontu bat badaukazu eta telefonoan konfiguratuta badago, SNS komunitatearekin parteka dezakezu argazkia.
- Argazki bat ezabatzeko, ukitu **Borrar <sup>e</sup>.**

## **Ukitu menu-tekla, aukera aurreratu guztiak irekitzeko.**

**Establecer imagen como:** *ukitu aukera* hau irudia **Pantalla de bloqueo, Fondo de Pantalla** edo **Foto de contacto** gisa erabiltzeko.

**Argazki bat ezabatzeko, ukitu Borrar (h...** 

**Mover:** ukitu aukera hau irudia beste leku batera eramateko.

**Renombrar:** ukitu aukera hau hautatutako irudiaren izena aldatzeko.

**Girar a la izquierda/Girar a la derecha:**  biratu irudia ezkerrera edo eskuinera.

**Recortar:** argazkia mozten du. Mugitu behatza pantailan, eremua hautatzeko.

**Editar:** ikusi eta editatu irudia.

- Irudiaren bereizmena hautatzen du. Bereizmen handia hautatzen baduzu, fitxategiaren neurria ere handitu egingo da, eta, beraz, memorian argazki gutxiago gorde ahal izango duzu.
- **EX** Kolorearen kalitatea hobetzen du, argiztapen-kondizioen arabera.
- Irudiei efektu artistikoak aplikatzeko balio du.
- Irudiei aukera gehigarriak aplikatzen dizkio.

**Present. diap.:** berrikuspen automatikoak automatikoki bistaratzen du grabatu berri duen irudia.

**Detalles:** irudiari buruzko informazioa erakusten du.

## **IRADOKIZUNA:**

Fitxategi-formatu batzuk ez dira bateragarriak: gailuan instalatu den softwarearen araberakoa da hori.

## **IRADOKIZUNA:**

Fitxategi-tamaina handiagoa bada erabilgarri dagoen memoria-edukiera baino, errorea gerta daiteke fitxategiak irekitzean.

## **Bideokamera**

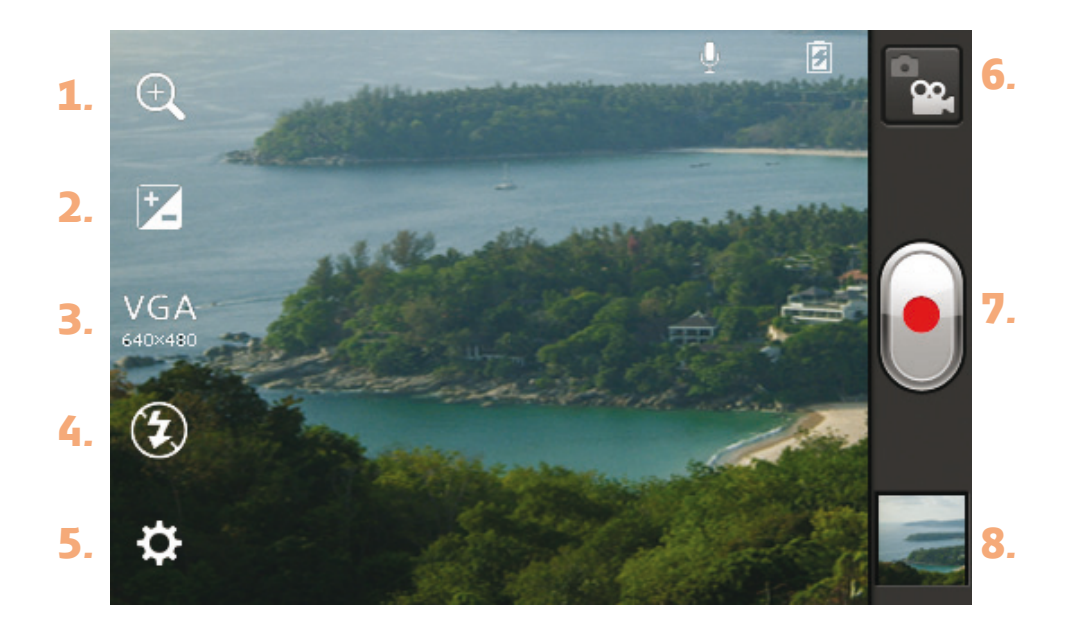

### **Bisorea ezagutzea**

- **1. Zooma:** Handitzeko edo txikitzeko. Bestela, alboko bolumen-teklak erabil daitezke.
- **2. Brillo:** Brillo: bideora sartzen den eguzki-argiaren kantitatea ezartzen eta kontrolatzen du.
- **3. Efecto en vivo:** Aukera ematen du bideoa grabatu bitartean atzealdea eta aurpegiaren itxura aldatzen dituzten transformazio-efektuak aplikatzeko.
- **4. Flasha:** Aukera ematen du ingurune ilunetan bideo grabatzean flasha pizteko.
- **5. Ajustes:** Ukitu ikono hau doikuntzen menua irekitzeko.
- **6. Kamera-modua:** Ukitu ikono hori kamera modura aldatzeko.
- **7. Capturar:** Grabatzen hasteko.
- **8. Galeria:** Ukitu aukera hau grabatu den azken bideoa ikusteko. Galerian sartzeko eta bideo-moduan gordetako bideoak ikusteko.

#### **OHARRA:**

Zoom-funtzioa ezin da erabili bideoa grabatu bitartean.

## **Bideo bat azkar egitea**

- 1. Lerratu **Cámara** moduaren botoia beherantz, eta  $\bigcirc$  ikono bihurtuko da.
- 2. Bideokameraren bisorea agertuko da pantailan.
- 3. Telefonoari heltzen diozun bitartean, jarri lentea bideoan grabatu nahi duzun objektuari edo pertsonari begira.
- 4. Grabazioari ekiteko, sakatu behin grabatzeko botoia .
- 5. Argi gorri bat azalduko da bisorearen goiko aldean, bideoaren iraupena adierazten duen tenporizadore bat duena.
- 6. Ukitu  $\Box$  pantailan, grabazioa geldiarazteko.

## **Konfigurazio aurreratua erabiltzea**

Bisorean, ukitu **\*** aukera aurreratu guztiak irekitzeko.

- $\bullet$  : bideokameraren lehenespenezko doikuntza guztiak berrezartzeko.
- **2** : ukitu aukera hau funtzio hau nola erabiltzen den jakin nahi baduzu. Hala, gida azkar batera sartuko zara. Bideokameraren doikuntzak alda ditzakezu zerrendan batetik bestera joanda. Nahi duzun aukera hautatu ondoren, ukitu Atrás tekla.
- $\blacksquare$ : ukitu grabatuko duzun bideoaren tamaina (pixeletan) konfiguratzeko.
- **•••** : kolorearen kalitatea hobetzen du, argiztapen-kondizioen arabera.
- $\bullet$  : efektu berezia aplikatzen du, adibidez, sepia kolorea edo mono tonuak.
- • : gailuaren kokapen-zerbitzuak aktibatzen ditu. Grabatu bideoak edozein lekutan, eta jarri lekuaren etiketa. Bideoak etiketa geografikoekin bateragarria den blog batera igotzen badituzu, mapan ikusiko dituzu bideo horiek.
- **Q**: hautatu **Desactivado**, bideo bat soinurik gabe grabatzeko.
- $\blacksquare$ : berrikuspen automatikoak automatikoki bistaratzen du grabatu berri den bideoa.
- $\Box$ : hautatu irudiak gordetzeko biltegiratze-mota.

### **Bideoak grabatu ondoren, hautatu irudien bisorearen ikonoa, grabatutako bideoak ikusteko.**

- Bideo gehiago ikusteko, joan ezkerrera edo eskuinera.
- • Bideoa norbaiti bidaltzeko, hautatu Enviar a través de < eta, gero, nahi duzun aukera, adibidez, Bluetooth, Mensajes, YouTube eta abar.
- Bideo bat erreproduzitzeko, hautatu **Reproducir** (...).
- • Bideo bat ezabatzeko, hautatu **Borrar**  $\mathbf{d}$ .

## **Bideokamera**

## **Bideo bat erreproduzitzea**

Ikas ezazu bideo-erreproduzitzailea erabiltzen, bideo-mota ezberdinak erreproduzitzeko..

- 1. Pantaila nagusian, ireki aplikaziozerrenda, eta hautatu **Galería**.
- 2. Hautatu erreproduzitu nahi duzun bideoa, **D**ikonoaren bidez.
- 3. Biratu gailua, bideoa horizontalean ikusteko.
- 4. Kontrolatu erreprodukzioa tekla birtualekin.

## **OHARRA:**

- • Fitxategi-formatu batzuk ez dira bateragarriak: gailuan instalatu den softwarearen araberakoa da hori.
- • Fitxategi-tamaina handiagoa bada erabilgarri dagoen memoria-edukiera baino, errorea gerta daiteke fitxategiak irekitzean.

## **Ukitu menu-tekla, aukera aurreratu guztiak irekitzeko.**

**Ratio de pantalla:** ukitu aukera hau, nahi duzun pantaila-ratioa hautatzeko.

**Brillo:** doitu distira-maila, bideoa eroso ikusteko.

**Detalles:** ukitu aukera hau xehetasunak ikusteko, adibidez, izena, data, tamaina eta mota.

## **Bolumena doitzea bideo bat ikustean**

Bideo bat erreproduzitzen ari dela bolumena doitzeko, ukitu telefonoaren ezkerraldeko bolumen-teklak.

## **Multimedia**

Multimedia-fitxategiak memoria-txartel batean gorde ditzakezu, zure irudi- eta bideo-fitxategi guztietara erraz sartzeko.

## **Galeria**

Ikas ezazu gailuaren memorian edo memoria-txartel batean gordetako argazkiak begiratzen eta bideoak erreproduzitzen.

- 1. Ukitu **a** > Aplicaciones fitxa > Gale**ría.** Ireki katalogo-barren zerrenda bat multimedia-fitxategi guztiak biltegiratzeko.
- Formatos de archivo compatibles (formatos tipo)

**Imagen:** bmp, gif, jpg, png **Vídeo:** 3gp, mp4, avi, wmv, flv, mkv (kodekak: MPEG4, H.263, Sorenson H.263, H.264, VC-1, DivX/XviD).

- • Saiatu gailuaren pantaila ez blokeatzen, DivX Video-on-Demand (VOD) filmak erreproduzitzen ari diren bitartean. DivX Video-on-Demand (VOD) filmak erreproduzitzen ari diren bitartean gailuaren pantaila blokeatzen den bakoitzean, ezabatu egingo da errentan hartzeko erabil ditzakezun kontuetako bat.
- fitxategi-formatu batzuk ez dira bateragarriak: gailuan instalatu den softwarearen araberakoa da hori.

• fitxategi-tamaina handiagoa bada erabilgarri dagoen memoria-edukiera baino, errorea gerta daiteke fitxategiak irekitzean.

## **Multimedia**

## **Ohar azkarra**

Erabili **Nota rápida** telefonoz hizketan ari zarela oharrak modu praktiko eta errazean hartzeko, gordetako irudi batekin edo telefonoaren uneko pantailarekin.

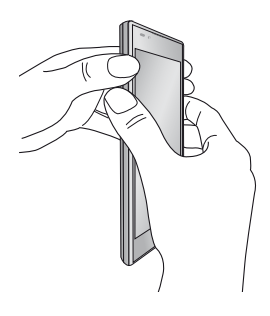

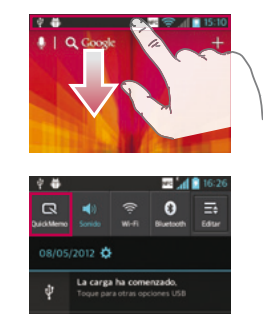

**Nota rápida** pantailara sartzeko, sakatu aldi berean eta segundo batez bolumena igotzeko eta jaisteko teklak, kapturatu nahi duzun pantailan.

Beste aukera bat da egoera-barra ukitu, behera arrastatu eta **R**ukitzea.

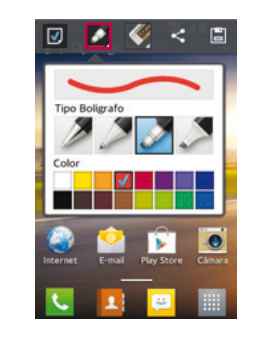

Hautatu nahi duzun menu-aukera (**Tipo de lápiz, Color eta Borrador**), eta idatzi ohar bat.

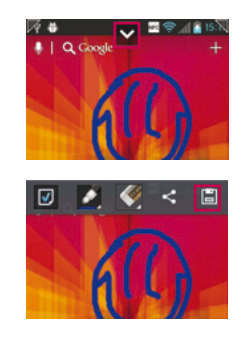

Ukitu **V** Editar menuan, eta hautatu **El**. oharra uneko pantailarekin gordetzeko.

## **OHARRA:**

Erabili hatz-punta ez azazkala, **Nota rápida** funtzioa baliatzeko.

## **Ohar azkarraren aukerak erabiltzea**

Menu azkarraren aukerak balia ditzakezu ohar azkarra funtzioa darabilzun bitartean.

- $\boxed{0}$ : hautatu atzealdea pantaila gisa erabili nahi duzun edo ez.
- **A:** hautatu arkatz-mota eta kolorea.
- 
- : ezabatu sortu berri duzun oharra.
- $\mathbb{Z}$ : adierazi oharra zer lekutan gorde nahi duzun.
- $\Box$ : gorde oharra uneko pantailarekin.
- : bidali norbaiti edo partekatu uneko ohar azkarra.

## **Ohar azkarrak bistaratzea**

Ukitu **Galería**, eta hautatu ohar azkarren albuma.

## **Musika-erreproduzitzailea**

Telefonoak musika-erreproduzitzaile integratua du, zure gustuko abesti guztiak entzun ditzazun. Musika-erreproduzitzaileak formatu hauek onartzen ditu: mp3, m4a, mp4, 3gp, 3ga, asf/wma, ogg oga, aac, flac, wav.

## **Telefonoari musika-fitxategiak eranstea**

Hasteko, transferitu fitxategiak telefonora edo memoria-txartelera:

- • USB biltegiratze masiboko moduaren bidez transferitzeko => 70. or.
- • Haririk gabeko sarearen bidez deskar $q$ atzeko => 116. or.
- **PCrako softwarea (LG PC Suite) duen** PC batetik deskargatzeko => 70. or.
- Bluetooth bidez jasotzeko  $\approx$  58. or
- Memoria-txartelean kopia eginez.

## **Musika erreproduzitzea**

Fitxategiak telefonora edo memoria-txartelera transferitu ondoren:

- 1. Ukitu **B** > Aplicaciones fitxa > Repro**ductor de música**
- 2. Hautatu musika-kategoria bat.
- 3. Hautatu musika-fitxategi bat. Kontsultatu erreprodukzioa kontrolatzeko ikono hauek:

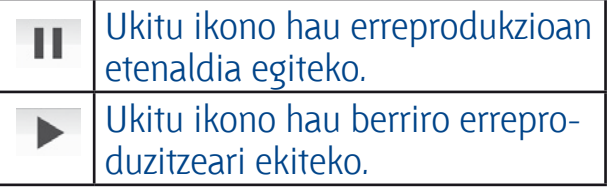

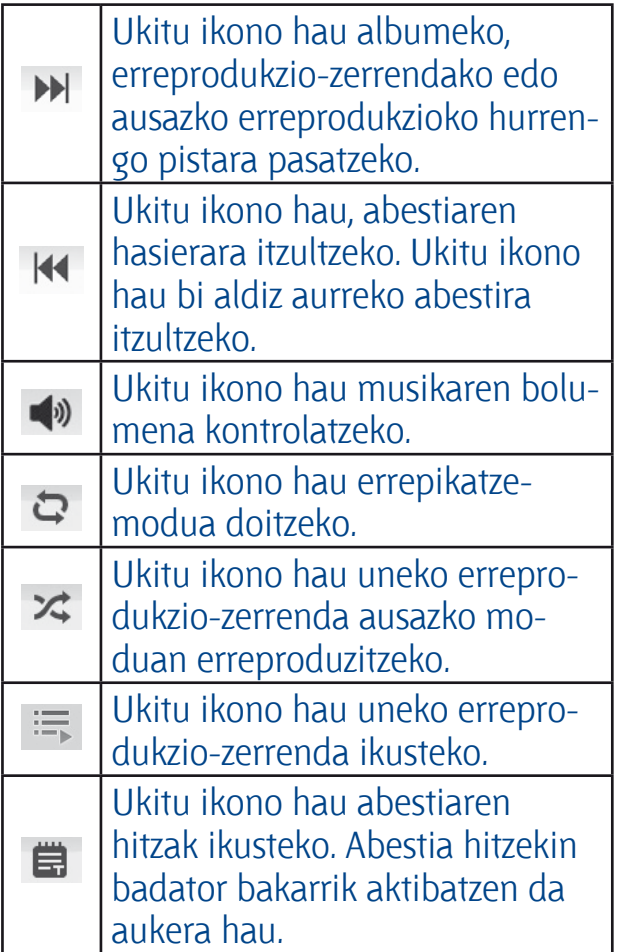

Musika entzuten ari zarela bolumena aldatzeko, sakatu gora edo behera bolumen-teklak (telefonoaren ezkerreko aldean daude).

## **Erreprodukzio-zerrenda bat sortzea**

- 1. Ukitu (...) **> Aplicaciones fitxa > Reproductor de música**
- 2. Hautatu **Listas reproducción.**
- 3. Sakatu **( = ) > Nueva lista de reproducción.**
- 4. Idatzi izenburu bat erreprodukziozerrenda berriarentzat, eta hautatu **Aceptar.**

## **Multimedia**

- 5. Hautatu **Añadir música.**
- 6. Hautatu nahi dituzun fitxategiak, eta gero, hautatu **Añadir.**

## **IRADOKIZUNA:**

Musika erreproduzitzen ari dela, fitxategiak gehi ditzakezu zerrendara, hau sakatuta: **> Añadir a lista de reproducción.**

## **Erreprodukzio-zerrenda gogokoenari abestiak gehitzea.**

Zure abesti gogokoena erreprodukziozerrenda gogokoenari gehi diezaiokezu. Musika erreproduzitzen ari dela, sakatu (...) **> Añadir a favoritos** uneko abestia zerrenda azkarrari gehitzeko.

## **Musika-erreproduzitzailearen doikuntzak pertsonalizatzea**

- 1. Ukitu **B** > Aplicaciones fitxa > Repro**ductor de música.**
- 2. Hautatu  $\equiv$  > Ajustes.
- 3. Aldatu doikuntzak musika-erreproduzitzailea pertsonalizatzeko.

## **OHARRA:**

- Fitxategi-formatu batzuk ez dira bateragarriak: gailuan instalatu den softwarearen araberakoa da hori.
- Fitxategi-tamaina handiagoa bada erabilgarri dagoen memoria-edukiera baino, errorea gerta daiteke fitxategiak irekitzean.

## **OHARRA:**

Baliteke musika-fitxategien copyrighta estatuko eta nazioarteko hitzarmen eta legeek babestuta egotea.

Beraz, litekeena da baimena edo lizentzia behar izatea musika erreproduzitzeko edo kopiatzeko.

Herrialde batzuetan, estatuko legeen arabera, debekatuta dago copyrightaz babestutako materialak kopiatzea.

Fitxategia deskargatu edo kopiatu aurretik, eskatu dagokion herrialdeko mota horretako materialari buruzko legeriaren informazioa.

## **FM irratia**

LG- E610 telefonoak FM irrati integratua du, zure kate gogokoenak sintonizatu eta edozein lekutan entzun ditzazun.

## **OHARRA:**

Irratia entzuteko, entzungailuak erabili behar dituzu. Konektatu entzungailuen hargunean.

## **Irrati-kateak bilatzea**

Telefonoan kateak sintoniza ditzakezu, eskuz edo automatikoki bilatuta. Ondoren, kate horiek kate-zenbaki jakinetan gordetzen dira, berriro bilatzen aritu beharrik ez izateko. 48 irrati-kanal ere gorde ditzakezu.

## **Sintonizazio automatikoa**

- 1. Pantaila nagusian, ukitu (...) **> Apliacaciones fitxa > Radio FM.**
- 2. Ukitu  $\equiv$ , eta, ondoren, **Exploración auto.**
- 3. Arakatze automatikoan, ukitu **Detener** arakatzea bertan behera utzi nahi baduzu. Arakatzea bertan behera utzi arte aurkitu diren kanalak bakarrik gordeko dira.

## **OHARRA:**

Irrati-kateak eskuz sintoniza ditzakezu, irudian ikus daitekeen gurpila erabilita.

## **IRADOKIZUNA:**

Irrati-seinalea hobeto hartzeko, luzatu entzungailuen kablea, irratiantena baten modukoa baita.

Telefonoarentzat espresuki egina ez den entzungailu bat konektatzen baduzu, baliteke irrati-seinalea kalitate txarrekoa izatea.

LG Tag+ funtzioak aukera ematen dizu NFC etiketa erraz gordetzeko eta kargatzeko. NFC etiketa pertsonalizatu egin daiteke, ingurune jakin batzuetara egokitu dadin. LG Tag+ pegatina bat jasoko duzu, telefonoaren osagarri gisa. Azkenik, NFC etiketa batekin bateriaren tapa ukitze hutsarekin telefonoak detektatu egingo du, eta pertsonaliza daitekeen ekintzaren bat egingo du, adibidez, zure autoan nabigazio-modua aktibatu, telefonoa ohera hurbiltzean alarma doitu, bilera batera sartzean modu isila aktibatu eta abar.

- 1. Pantaila nagusian, sakatu (...) > Apli**caciones fitxa > LG Tag+**
- 2. Hautatu nahi duzun modua (automodua/bulego-modua/itxaroteko modua/erabiltzaile-modua).
- 3. Ezarri nahi duzun aukera hautatu eta gero, ukitu **Escribir en la pestaña.**
- 4. Ukitu zure telefonoko bateriaren estalkiko etiketa.

## **Multimedia**

## **IRADOKIZUNA:**

NFC (Near Field Communication, hurbileko eremuko komunikazioa) datuak transferitzeko teknologiari esker, modu bakoitzerako definituta dauden funtzioak erabil ditzakezu bateriaren estalkiko etiketa ukitze hutsarekin.

# **LG SmartWorld**

LG SmartWorld-ek eduki interesgarriz betetako mundu bat eskaintzen dizu (jokoak, aplikazioak, pantaila-atzealdeak eta dei-tonuak, besteak beste), LG telefonoen erabiltzaileek Mobile Life bizitza mugikorraren bizipen onenak izan ditzaten.

## **Nola sartu telefonotik LG SmartWorld-era**

- 1. Ukitu (...) **> Aplicaciones fitxa > LG SmartWorld.**
- 2. Ukitu **Acceder**, eta idatzi LG Smart-World-en IDa eta pasahitza. Oraindik erregistratuta ez bazaude, ukitu Registrar LG SmartWorld-era sartu ahal izateko.
- 3. Deskargatu nahi duzun edukia.

## **OHARRA:**

Eta G ikonorik ez badago?

- 1. Sartu LG SmartWorld-en (www. lgworld.com) mugikorrentzako Interneteko nabigatzaile baten bidez, eta hautatu zure herrialdea.
- 2. Deskargatu LG SmartWorld aplikazioa.
- 3. Exekutatu eta instalatu deskargatu duzun fitxategia.
- 4. LG SmartWorld aplikazioa ukituz sar zaitezke LG SmartWorld-era.

## **Nola erabili LG SmartWorld**

- Parte hartu LG SmartWorld-en hileroko sustapenetan.
- • Erabili menuko botoi praktikoak, bila zabiltzan hori azkarrago aurkitzeko.

**Categorías:** bilatu edukia kategoriaren arabera (adibidez, hezkuntza, denbora-pasa, jokoak eta abar).

**Buscar:** edukia bilatzen du.

**Aplicaciones para usted:** edukiak gomendatzen ditu, aurretik egindako hautuetan oinarrituta.

**Mis aplicaciones:** deskargatuta dauden edo eguneratu gabe dauden edukien zerrenda erakusten du.

**Ajustes:** profila eta pantaila konfiguratzen ditu.

**Acceder:** IDa eta pasahitza ezartzen ditu.

Proba itzazu beste funtzio baliagarri hauek ere. (Edukiaren xehetasunen pantaila)

## **OHARRA:**

Baliteke hornitzaile guztientzat eta herrialde guztietan LG SmartWorld erabilgarri ez egotea.

## **Tresnak**

## **Alarma bat ezartzea**

- 1. Ukitu **B** > Aplicaciones fitxa > Alar**ma >**
- 2. Ordua definitu ondoren, alarmak jotzeko zenbat denbora falta den adieraziko dizu LG- E610ek.
- 3. Ezarri **Repetición de alarmas, Vibración, Tono de alarma, Desbloqueo Inteligente eta Notas.** Ukitu **Guardar.**

## **Kalkulagailua erabiltzea**

- 1. Ukitu **B** > Aplicaciones fitxa > Calcu**ladora.**
- 2. Ukitu zenbaki-teklak, zenbakiak sartzeko.
- 3. Kalkulu sinpleak egiteko, ukitu behar duzun funtzioa (+, -, \*, /), eta, ondoren,  $=$ .
- 4. Kalkulu konplexuagoak egiteko, ukitu , hautatu **Panel de funciones avanzadas**, eta, gero, aukeratu sin, cos, tan, log eta abar.

## **Egutegian gertaerak gehitzea**

- 1. Ukitu (...) **> Aplicaciones fitxa > Calendario.**
- 2. Ukitu ezkerreko goiko izkinan dagoen hilaren izena. Hala, egutegi-motak (eguna, astea, hila, agenda) bila ditzakezu.
- 3. Ukitu gertaera gehitu nahi duzun data.
- 4. Ukitu  $\oplus$  gertaera bat gehitzeko.
- 5. Hautatu **Nombre del evento**, eta sartu gertaeraren izena.
- 6. Ukitu **Ubicación**, eta idatzi lekuaren izena. Egiaztatu data, eta zehaztu zer ordutan nahi duzun gertaera hastea eta amaitzea.
- 7. Gertaerari ohar bat gehitu nahi badiozu, ukitu **Descripción**, eta idatzi xehetasunak.
- 8. Alarma errepika dadin nahi baduzu, hautatu **Repetición**, eta ezarri **Recordatorios**, beharrezkoa bada.
- 9. Ukitu **Listo**, gertaera egutegian gordetzeko.

## **Polaris Office**

Mobile Office-ren irtenbide profesional bat da Polaris Office. Tresna horren bidez, erabiltzaileek Office-ko dokumentumota ugari ikus ditzakete (Word, Excel eta PowerPoint dokumentuak, besteak beste) edozein unetan eta tokitan, gailu mugikorraren bidez.

## Ukitu (...) **> Aplicaciones fitxa > Polaris Office.**

## **Fitxategiak kudeatzea**

Polaris Office-ren bidez, gailu mugikorren erabiltzaileek fitxategiak kudeatzeko funtzio praktikoak dituzte eskura, esaterako, fitxategiak kopiatzeko, mugitzeko eta itsasteko, bai eta gailutik fitxategiak eta karpetak ezabatzeko funtzioak ere.

## **Fitxategiak bistaratzea**

Gailu mugikorren erabiltzaileek, orain, gailuan dokumentu-mota ugari bistaratzeko aukera dute, hala nola Microsoft Office-ko dokumentuak eta Adobe PDF dokumentuak. Polaris Office-rekin dokumentuak ikustean, dokumentuko objektuak eta diseinuak jatorrizkoaren berdinak dira.

## **Internet**

## **Nabigatzailea**

Nabigatzaileari esker, zure telefono mugikorretik jokoz, musikaz, berriz, kirolez, aisialdiz eta beste hainbat gauzaz betetako mundura sar zaitezke azkar-azkar. Edonon zaudela eta edozertan ari zarela ere.

## **OHARRA:**

Kargu gehigarriak ezarriko dira zerbitzu horietara konektatu eta edukiak deskargatuz gero. Galdetu datuak transmititzearen gastuak zure sare-hornitzaileari.

## **Interneten tresna-barra erabiltzea**

- $\overline{\triangleleft}$  ukitu, aurreko orrialdera joateko.
- $\blacktriangleright$  ukitu uneko orriaren ondoren konektatu zaren orrira joateko. Atzera tekla sakatzean, kontrakoa gertatzen da, aurreko orrira bidaltzen baitzaitu.
- $\mathbb{F}$  luze sakatu, eta mugitu gorantz edo beherantz, nabigatzailea handitzeko edo txikitzeko.
- **•** ukitu, leiho berri bat gehitzeko.
- $\blacktriangleright$  aukera ukitu markatzaile gogokoak gehitzeko.

## **Aukerak erabiltzea**

Ukitu  $\equiv$ , aukerak ikusteko.

**Actualizar:** uneko web-orria eguneratzeko.

**Guardar en Marcadores:** uneko web-orria gogokoetan sartzeko.

**Ir a la página de inicio:** hasierako orrira itzultzeko.

**Compartir página:** web-orria beste erabiltzaile batzuekin partekatzeko.

**Buscar en la página:** uneko web-orrian letra edo hitz gakoak bilatzeko.

**Ver como en ordenador:** web-orria mahaigainean bezala ikusteko.

**Disponible sin conexión:** gordetako weborria ikusteko.

**Brillo:** pantailaren distira doitzeko. Lurraldearen arabera, litekeena da ezaugarri hori erabilgarri ez egotea.

**Ajustes:** nabigatzailearen doikuntzak ikusteko.

**Salir:** Internetetik ateratzeko.

## **Doikuntzak**

## **Doikuntzen menura sartzea**

- 1. Hasierako orrian, ukitu **III. > Aplicaciones fitxa > Ajustes.** edo Pantaila nagusian, ukitu ( $\equiv$ ) **Ajustes del sistema.**
- 2. Hautatu doikuntza-kategoria bat, eta, gero, aukera bat.

## **HARIRIK GABEKO KONEXIOAK ETA SAREAK**

WiFi-aren eta bluetootharen konexioak kudea ditzakezu hemen. Hegazkin-modua eta mugikorren sareak ere konfigura ditzakezu.

## **< WiFi >**

**Wi-Fi:** aukera honen bidez eskura dauden WiFi sareei konektatzeko WiFi funtzioa aktibatzen da.

**Configuración de WiFi:** haririk gabeko sarbide-puntuak konfiguratzeko eta administratzeko. Sarearen jakinarazpena finkatu edo WiFi sarea gehitu dezakezu.

WiFi-aren doikuntza aurreratuen pantailara joan daiteke WiFi-aren doikuntzen **pantailatik. Sakatu** (= ), eta ukitu **Avanzado.**

## **IRADOKIZUNA:**

Nola lortu MAC helbidea

MAC iragazkia duen haririk gabeko sareekin konexioa konfiguratzeko, baliteke LG-E610 gailuaren MAC helbidea bideratzailean sartu behar izatea.

MAC helbidea aurkituko duzu erabiltzailearen interfazean bide honi segituz gero: ukitu **Aplicaciones**   $f$ **itxa > Ajustes > WiFi >**  $\circ$  > **Avanzado > Dirección MAC**

## **<Bluetooth>**

Aktibatu edo desaktibatu bluetooth haririk gabeko funtzionalitatea, horren funtzioak erabiltzeko. Informazio gehiago nahi baduzu, ikus Bluetooth atala. > 58. orrialdea

## **<Uso de datos >**

Datuen erabilera bistaratzen du, eta doikuntzak pertsonalizatzeko aukera ematen du, datuen erabilera mugatzeko.

- **Datos móviles: edozein sare mugiko**rretan datu-konexioa erabiltzeko.
- **Establecer límite de datos móviles:** datu mugikorren erabilera mugatzeko.
- • **Ciclo de uso de datos:** mugaren ziklorako doikuntzak pertsonalizatzeko.

## **Doikuntzak**

## **< Llamar >**

Telefono-deien doikuntzak konfiguratu ditzakezu; esaterako, deiak desbideratzea edo zure hornitzaileak eskaintzen dituen beste funtzio berezi batzuk.

**Marcación fija: Hautatu Números de** marcación fija, zure telefonotik deitzeko zenbaki-zerrenda bat aktibatu eta konpilatzeko. Operadoreak emandako PIN2 kodea behar duzu. Markaketa finkoko zerrenda sortzen baduzu, zerrenda horretako zenbakietara bakarrik deitu ahal izango da telefonotik.

## **BUZÓN DE VOZ**

- • **Servicio de buzón de voz:** operadorearen ahots-postontziaren zerbitzua hautatzeko. Zure zerbitzu-hornitzaileak emango dizu telefono-zenbakia.
- **Configuración de buzón de voz:** operadorearen ahots-postontziaren zerbitzua erabiltzen baduzu, ahotspostontzia entzuteko eta kudeatzeko erabiliko duzun telefono-zenbakia sar dezakezu.

## **AJUSTE DE FIN DE LLAMADAS**

• **Guardar núm. desconocidos:** zenbaki ezezagunak kontaktuetara gehitzeko, dei baten ondoren.

## **OTRAS OPCIONES DE LLAMADA**

**Rechazar llamada:** deiei uko egiteko funtzioa aktibatzeko. Hauen artean aukeratu dezakezu: **Desactivar, Rechazar llamadas de la lista edo Rechazar todas llam.**

- • **Mensajes rápidos:** dei bati uko egin eta berehala mezu bat bidaltzeko. Aukera hori erabilgarria da, bilera batean dei bati erantzun behar badiozu.
- • **Desvío de llamadas:** hautatu dei guztiak desbideratzea edo funtzio hau erabiltzea, linea okupatua dagoenean, erantzunik ez dagoenean edo estaldurarik ez duzunean.
- **Restringidas:** deiak noiz murriztu nahi dituzun hautatzeko. Sartu deiak murrizteko pasahitza. Galdetu sareoperadoreari zerbitzu honi buruz.
- **Hora de Llamada:** deien iraupena bistaratzeko, markatutako deiak, jasotako deiak eta azken deia barne.
- • **Coste:** deiei aplikatzen zaizkien kostuak bistaratzeko. (Zerbitzu hori sarearen araberakoa da, eta zenbait operadorek ez dute funtzio hori onartzen).
- **Configuración adicional: parametro** hauek aldatzeko:
	- **ID de emisor:** deiaren hartzaileak zure zenbakia ikus dezan nahi duzun adieraz dezakezu.
	- • **Llamada en espera:** deia zain uzteko aukera aktibatzen baduzu, gailuak dei bat zain duzula jakinaraziko dizu beste batekin hitz egiten ari zarenean (sare-hornitzailearen araberakoa da).

## **< Más... >**

- **Modo avión:** hegazkin-modura aldatuz gero, haririk gabeko konexio guztiak desaktibatuko dira.
- **Wi-Fi Direct:** Wi-Fi Direct funtzionalitatea aktibatu eta bi gailu WLAN baten bidez konektatzeko, sarbidepunturik behar izan gabe. Informazio gehiago nahi baduzu, ikus WiFi atala. > 65. orrialdea
- **Mi zona Wi-Fi:** WLAN sarbide-puntuaren funtzioa aktibatzeko, gailuaren sare mugikorreko konexioa ordenagailu batekin edo beste gailu batzuekin partekatzeko WLAN funtzioaren bidez.
	- • **Configurar zona Wi-Fi:** WiFi bidez WLANera konektatzeko behar diren sareko doikuntzak konfiguratzeko.
	- **Ayuda:** ainguratze-funtzioen erabilerari buruzko informazioa eskuratzeko.
- **NFC:** telefono mugikor honek NFC du NFC (ingelesez, Near Field Communication) haririk gabe konektatzeko erabiltzen den teknologia da, eta bi bideko komunikazioa aktibatzen du gailu elektronikoen artean. Zentimetro gutxiko distantzian funtzionatzen du. Zure edukiak NFC etiketa batekin edo beste gailu batekin partekatu ditzakezu; horretarako, nahikoa da zure gailuarekin bestea ukitzea. Zure gailuarekin NFC etiketa bat ukitzen baduzu, etiketaren edukiak bistaratuko dira zure gailuan.

## **OHARRA:**

Ez hondatu ezta urratu ere bateriaren estalkiko barnealdea, hor baitago NFC antena.

• **NFC aktibatzeko eta desaktibatzeko:**  pantaila nagusitik abiatuta, hatzarekin ukitu eta lerratu jakinarazpenen postontzia beherantz, eta, ondoren, hautatu NFC ikonoa hura aktibatzeko.

## **OHARRA:**

NFC aplikazioa erabil daiteke hegazkin-modua aktibatuta dagoenean.

**• Android Beam:** zure pantailatik beste gailu batera web-orri bat, bideo bat edo beste edukiren bat transferitu dezakezu bi gailuak elkarrekin jarriz gero (normalean, bi gailuen atzealdeak elkartzen dira).

## **Doikuntzak**

## **OHARRA:**

Egiaztatu bi gailuak desblokeatuta daudela, NFC onartzen dutela (Near Field Communication, eremu hurbileko komunikazioa), eta biek NFC eta Android BeamTM aktibatuta dutela.

Ajustes de red VPN: aldez aurretik konfiguratutako sare pribatu birtualen (VPN) zerrenda erakusten du. Zenbait VPN mota gehitzeko aukera ematen du.

## **OHARRA:**

Pantaila blokeatzeko PIN bat edo pasahitz bat finkatu dezakezu ziurtagirien biltegiratzea erabili ahal izateko.

- **Red de telefonía móvil: datu-des**plazamenduaren, operadorearen eta sareko moduaren, sarbide-puntuak (APN)... aukerak konfiguratzeko.
	- **Datos habilitados:** sare mugikorrean datuen sarbidea aktibatzeko.
	- **Itinerancia de datos: atzerrian** zaudenean edo zure sare lokala erabilgarri ez dagoenean gailua beste sare batera konekta dadin konfiguratzeko.
	- • **Modo de red:** sare-mota bat hautatzeko.
	- **APN:** sarbide-puntuaren izenak (APN) konfiguratzeko.
- • **Utilizar sólo redes 2G:** sare-mota bat hautatzeko.
- **Operadores de red:** atzerrian zaudenean erabilgarri dauden sareak bilatzeko eta sare bat hautatzeko.

## **GAILUA**

## **< Sonido>**

**Ajustes de sonido: Sonido, Sólo vibrar edo Silencioso** aukeratzeko.

**Volúmenes:** hauen bolumena kudeatzeko: musika, bideoak, jokoak, beste euskarri batzuk, dei-tonua eta jakinarazpenak. Ikus 'Ukipenaren feedbacka eta sistema' atala.

## **DEI-TONUA ETA JAKINARAZPENAK**

**Tono del teléfono:** telefonoaren tonu lehenetsia doitzeko.

**Sonidos de notificación:** jakinarazpenen tonu lehenetsia doitzeko.

**Tono de timbre con vibración:** bibrazioa deietarako eta jakinarazpenetarako.

**Tiempo de descanso:** doitu orduak, alarmak eta baliabideak ez diren beste soinu guztiak desaktibatzeko.

## **UKIPENAREN FEEDBACKA ETA SISTEMA**

**Tonos multifrecuencia del teclado de marcación:** telefonoa konfiguratzen du, teklatuaren bidez zenbakiak markatzen direnean, tonuak jotzeko.

**Sonidos al tocar:** telefonoa konfiguratzeko, ukitzean erreakzionatzen duten pantailako botoi, ikono edo bestelako

elementuak ukitzen dituzunean soinua egin dezaten.

**Sonidos de bloqueo de pantalla:** pantaila blokeatzean eta desblokeatzean soinua egin dezan konfiguratzeko telefonoa.

**Vibrar al tocarlo:** telefonoaren pantailan egindako ukituentzat bibrazioak finkatzeko.

## **< Pantalla >**

**Brillo:** pantailaren distira doitzeko.

**Pantalla giratoria:** ezarri aukera hori, telefonoa biratzean orientazioa automatikoki aldatzeko.

**Tiempo espera pantalla:** pantaila deiak jasotzeko/egiteko modura itzultzeko iga**roko den denbora finkatzeko.**

**Tamaño de la fuente:** pantailako letratamaina aldatzeko.

**LED de tecla frontal:** aurrealdeko teklaren LEDa piztuta dagoen denbora zehazteko.

### **< Pantalla de inicio >**

**Pantalla de inicio:** pantaila nagusirako atzealde bat aukeratzeko. Animazio bat, pantaila-efektu bat edo pantaila-atzealdea finkatu dezakezu.

### **< Bloqueo de pantalla >**

Zehaztu ezazu pantaila nola desblokeatu behar den.

**Seleccionar bloqueo de pantalla:** Pantaila-blokeorako eredu bat finkatzen du, zure telefonoaren segurtasunfuntzio gisa. Pantaila-blokeorako

eredua sortzen lagunduko dizuten pantailak irekitzen ditu.

- **Ninguno:** pantailaren blokeoa desaktibatzeko.
- **Deslizar:** pantaila-blokeoa zehazteko PIN, pasahitz edo eredurik gabe edo aurpegia detektatu gabe.
- **Patrón:** pantaila desblokeatzeko eredu bat definitzeko.
- • **PIN:** pantaila desblokeatzeko zenbakizko PIN bat definitzeko.
- **Contraseña:** blokeo-pantailan zure mezua bistaratzeko.

### **< Almacenamiento >**

Gailuaren eta memoria-txartelaren informazioa ikusteko. Horrez gain, USB biltegiratzea eta memoria-txartel bat ere formatea ditzakezu.

### **OHARRA:**

Memoria-txartela formateatzen baduzu, txartelean gordetako eduki guztia ezabatuko da.

- **ALMACENAMIENTO INTERNO: barne**biltegiaren erabilera ikusteko.
- **TARJETA SD:** SD txartelean eskuragarri dagoen tokia egiaztatzeko. Ukitu Desactivar tarjeta SD, txartela segurtasunez ateratzeko. Ezabatu SD txartela, zure datu guztiak ezabatu nahi badituzu.

## **Doikuntzak**

## **< Ahorro de Energía >**

Hemen, bateria kudeatu eta energia aurrezteko moduaren elementuak egiazta ditzakezu. Halaber, bateriaren erabilera egiaztatu dezakezu.

- **Activar Ahorro de Energía: energia** aurrezteko modua aktibatzen da, sistemaren baliabide batzuen energiaerabilera mugatzeko.
- • **Consejos para el Ahorro de Energía:**  ikasi nola gutxitu dezakezun bateriaren kontsumoa, energia aurrezteko aukeren bidez.

## **OPCIONES DEL AHORRO DE ENERGÍA**

Aukera hori finkatu, energia-aurrezpenaren modua aukera pertsonalizatuen arabera aktibatzeko.

## **INFORMACIÓN SOBRE LA BATERÍA**

Gailuak kontsumitu duen energia ikusteko.

## **<Aplicaciones >**

Aplikazioak ikusi eta kudeatzeko.

## **PERTSONALA**

## **< Cuentas y sincronización >**

Aplikazioek datuak bigarren maila batean sinkronizatzea ahalbidetzen du, haiekin lanean ari nahiz ez. Aukera hau desaktibatuz gero, bateria aurreztu eta datuen erabilera murriztu (guztiz ezabatu gabe) ditzakezu.

## **< Servicios de ubicación >**

Aldatu itzazu GPS funtzioaren doikuntzak.

- • **Servicio de ubicación de Google:**  Googleren kokapen-zerbitzua hautatzen baduzu, telefonoak bere gutxi gorabeherako kokapena zehaztuko du WiFi-aren eta sare mugikorren konexioaren bidez. Aukera hori hautatzean, zerbitzu horiek emateko Googleri zure kokapena erabiltzeko baimena ematen diozula berresteko eskatuko dizu.
- • **Satélites GPS:** Satélites GPS hautatzen baduzu, telefonoak bere kokapena zehaztuko du (bereizmena kaleen mailakoa izango da).
- **Ubicación y búsqueda Google: bi**laketak eta Googleren beste zerbitzu batzuk erabiltzean, gailuaren uneko kokapena erabili nahi den finkatzeko.

## **< Seguridad >**

Aldatu doikuntzak, gailua eta SIM edo USIM txartela babesteko.

## **SIM TXARTELA BLOKEATZEA**

**Bloqueo de tarjeta SIM:** SIM txartela blokeatzeko edo SIM txartelaren PINa aldatzeko.

- **Bloquear tarjeta SIM: gailua erabi**li aurretik PINa eskatzeko moduan PINaren blokeoa aktibatzeko nahiz desaktibatzeko.
- • **Cambiar PIN de tarjeta SIM:** SIM nahiz USIM datuetara sartzeko erabiltzen den PINa aldatzeko.

## **PASAHITZAK**

**Hacer visibles las contraseñas:** pasahitza bistaratzen du idazten ari zaren bitartean.

## **GAILUAK KUDEATZEA**

- • **Administradores de dispositivos:**  gailuan instalatutako administratzaileak ikusteko. Gailu-administratzaileak aktiba ditzake, politika berriak zureari aplikatzeko.
- **Orígenes desconocidos: gailuan insta**latutako administratzaileak ikusteko. Gailu-administratzaileak aktiba ditzake, politika berriak zureari aplikatzeko.

## **KREDDENTZIALAK BILTEGIRATZEA**

- • **Credenciales de confianza:** ziurtagiriak eta kredentzialak erabiltzeko aukera ematen du, aplikazioak modu seguruan erabiltzen direla bermatzeko.
- **Instalar desde almacenamiento: USB** biltegiratze-gailu batean gorde diren ziurtagiri enkriptatuak instalatzeko.

• **Clear credentials (kredentzialak ezabatzea):** gailuko kredentzialetako edukiak ezabatzeko eta pasahitza berrezartzeko.

## **< Idioma e introducción de texto >**

Erabili Idioma e introducción de texto ataleko doikuntzak telefonoko testuaren hizkuntza eta eskualdea hautatzeko, eta pantailako teklatua konfiguratzeko, hiztegian gehitu dituzun hitzak barne.

### **< Copia de seguridad y reiniciar >**

Aldatu doikuntzak, konfigurazioa eta datuak kudeatzeko.

## **BACKUP & RESTORE (SEGURTASUN-KOPIA ETA LEHENERATZEA)**

Aldatu doikuntzak, konfigurazioa eta datuak kudeatzeko.

- • **Copia de seguridad de datos:** ezar ezazu aukera hau zure doikuntzen eta Googleko zerbitzariko aplikazioetako datuen segurtasun-kopia egiteko.
- **Cuenta copia seguridad: datuen** segurtasun-kopian sartuko den Googleko kontua gehitzeko eta ikusteko.

## **Doikuntzak**

**Restauración automática: ezar eza**zu aukera hau zure doikuntzak eta aplikazio-datuak leheneratzeko, gailuan aplikazioak berriro instalatu behar dituzunean.

## **DATU PERTSONALAK**

**Restaurar datos de fábrica: doikunt**zak fabrikako balioekin berrezartzen ditu, eta zure datu guztiak ezabatzen ditu. Modu honetan berrezartzen baduzu telefonoa, Android abiarazi zenuen lehenengo aldian eskatu zitzaizun informazioa sartzeko eskatuko zaizu berriro.

## **OHARRA:**

Fabrikako doikuntzak berrezartzen badituzu, ezabatu egingo dituzu telefonoko barne-memorian dauden datu pertsonal guztiak, hauek barne: Googleko zure kontuko eta beste kontuetako informazioa, sistemako eta aplikazioetako datuak eta doikuntzak, baita deskargatutako aplikazioak eta DRM lizentzia. Telefonoa leheneratzean ez dira ezabatzen deskargatuta dauden sistemaren software-eguneratzeak, ezta microSD txartelean edo barnememorian dauden fitxategiak (musika edo argazkiak, adibidez). Hori dela eta, telefonoa leheneratzean barne-memoriako datu guztiak ezabatu nahi badituzu, aukeratu **Borre la memoria interna** kontrol-laukia. **OHARRA:** 

## **SISTEMA**

## **< Fecha y hora >**

Erabili **Fecha y hora** ataleko doikuntzak, datak nola bistaratuko diren finkatzeko. Halaber, doikuntza horiek erabil ditzakezu zure ordua eta ordu-eremua ezartzeko, sare mugikorreko uneko ordua eskuratu beharrean.

- **Fecha y hora automáticas: ordu**eremu bat definitzean, ordua automatikoki eguneratzeko.
- • **Zona horaria automática:** ordua automatikoki eguneratzeko ordu-eremu batetik bestera joaten zarenean.
- • **Establecer fecha:** uneko data eskuz ezartzeko.
- **Configurar reloj:** uneko ordua eskuz doitzeko.
- **Seleccionar zona horaria: ordu-ere**mua definitzeko.
- • **Formato de 24 horas:** 24 orduko formatua hautatzeko, ordua ikusteko.
- **Seleccionar formato de fecha: data**formatu bat hauta dezakezu.

### **< Accesibilidad >**

Erabili irisgarritasun-doikuntzak telefonoan instalatu dituzun irisgarritasunosagarriak konfiguratzeko.

Osagarri gehigarriak behar dira.

### **SISTEMA**

**Texto grande:** testuaren tamaina handia jartzeko.

**Power button ends calls (Pizteko botoiarekin deia amaitzea):** pizteko/blokeatzeko tekla sakatuz deiak amaitzeko aukera finkatzeko.

**Pantalla giratoria:** gailua biratzean edukia ere automatikoki biratzea nahi duzun ala ez zehazteko.

**Touch & hold delay (sakatze luzearen atzerapena):** pantaila ukitu eta sakatuta dagoela atzemateko denbora finkatzeko.

**Instalar secuencias de comandos Web:**  aplikazioetan Interneteko komando-sekuentziak instalatuko diren edo ez zehazteko, Interneteko edukia irisgarriagoa izan dadin.

### **< Conexión >**

### **USB KONEXIOA**

**Tipo de conexión USB:** nahiago den modua ezartzeko (Sólo carga, Sinc. medios (MTP), Módem USB edo Software del LG).

**Preguntar al conectar:** ordenagailu batera konektatzean USB konexioa nolakoa izan nahi den galdetzeko.

### **LG-REN SOFTWAREA**

**On-Screen Phone:** ordenagailutik telefonoa ikusteko eta kontrolatzeko aukera dago, USB, bluetooth edo WiFi konexio baten bidez.

**Conexión Wi-Fi PC Suite:** aktibatu aukera hau LG PC Suite WiFi konexioarekin erabiltzeko. Kontuan izan WiFi sareak konektatuta egon behar lukeela Conexiones inalámbricas doikuntzetan WiFi konexio baten bidez erabiltzeko LG PC Suite.

#### **<Opciones del desarrollador>**

Aldatu itzazu aplikazioen garapen-doikuntzak.

**Depuración USB:** hautatu aukera hori gailua PC batera konektatzeko USB kable bat erabiliz. Aplikazioen garapen-aukeretako bat da.

**ID de dispositivo de desarrollo:** gailuaren garapen-IDa ikusteko.

**Pantalla activa:** pantaila ez da itzaltzen kargatzen ari den bitartean.

**Permitir ubicaciones simuladas:** alegiazko kokapenak eta zerbitzu-informazioa kokapenen administrazio-zerbitzu batera bidal daitezke, egiaztatzeko. Aplikazioak garatzeko erabiltzen da prozedura hori.
# **Doikuntzak**

• **Contraseña de copia de seguridad de escritorio:** segurtasun-kopiako informazioa gordetzeko pasahitz bat finkatzeko balio du.

#### **ERABILTZAILEAREN INTERFAZEA**

- **Habilitado modo estricto: hauta**tu aukera hau aplikazioek operazio luzeak egiten dituztenean pantaila pizteko.
- • **Ubicación del puntero:** finkatu aukera hau erakusleak pantaila ukitzean haren koordenatuak eta aztarna erakusteko.
- **Mostrar toques:** hautatu aukera hau, erakusleak pantaila ukitzean hura bistaratzeko.
- **Mostrar actualizaciones de pantalla:** hautatu aukera hau eguneratzen diren pantailako eremuak pizteko.
- **Mostrar uso de CPU:** hautatu aukera hau aktibo dauden prozesu guztiak bistaratzeko.
- **Forzar generación GPU: hautatu** aukera hau 2D hardwarearen bidezko azelerazioa erabiliz performantzia grafikoa hobetzeko.
- • **Window animation scale (Leihoen animazio-eskala):** bistaratzen diren leihoak irekitzeko eta ixteko duten abiadura hautatzeko.
- **Escala de animación de transición:** pantaila batetik bestera joateko abiadura hautatzeko.

#### **APLIKAZIOAK**

- **Don't keep activities (Ez gorde jarduerak):** aukera hau hautatuta, exekutatzen ari den aplikazio bat itxi egingo da aplikazio berri bat abian jartzean.
- • **Background process limit (Atzeko planoan dauden prozesuen muga):** atzeko planoan exekutatu daitezkeen prozesu-kopurua mugatzeko.
- • **Mostrar todos los ANR:** atzeko planoan exekutatzen ari diren aplikazioetakoren batek erantzuten ez duela abisatzeko.

#### **< Acerca del teléfono >**

Lege-informazioa ikusiko duzu, eta telefonoaren egoera eta softwarearen bertsioa egiaztatu ahal izango duzu.

#### **Telefonoaren softwarea eguneratzea**

#### **LG telefono mugikorren softwarea Internet bidez eguneratzea**

Funtzio horren erabilerari buruzko informazio gehiago jasotzeko, jo helbide hauetako batera: http://update.lgmobile. com edo http://www.lg.com/common/ indexjsp. Ondoren, hautatu herrialdea eta hizkuntza. Aukera horren bidez telefonoaren firmwarearen azken bertsioa Internetetik modu erosoan eguneratu dezakezu, zerbitzu-zentrora joan beharrik gabe. Ezaugarri hori eskura egongo da baldin eta LGk telefono honentzako bertsio berri bat argitaratzen badu.

Telefono mugikorraren firmwarea eguneratzeko programa lanean ari den bitartean, arreta jarri behar dio erabiltzaileak, harik eta prozesua erabat amaitzen den arte. Ezer egin aurretik, ziurtatu jarraibide eta ohar guztiak ulertzen dituzula. Eguneratzen den bitartean datuak transferitzeko USB kablea edo bateria kenduz gero, kalte egin diezaiokezu telefono mugikorrari.

#### **OHARRA:**

LGk beretzat gordetzen du firmwarearen eguneratzeak hark egokitzat irizten duen modeloetan bakarrik eskaintzeko eskubidea, eta ez du bermatzen firmwarearen bertsio eguneratuak egongo direnik telefonoaren modelo guztietarako.

#### **LG telefono mugikorren softwarea haririk gabe eguneratzea**

Funtzio horrek gailuaren softwarea bertsio berriarekin eguneratzen laguntzen dizu OTAren bidez, USB datu-kable baten bidez konektatu beharrik gabe. Ezaugarri hori eskura egongo da baldin eta LGk telefono honentzako bertsio berri bat argitaratzen badu.

Lehendabizi, telefono mugikorrak egun duen softwarearen bertsioa egiaztatu behar duzu: **Ajustes del sistema > Acerca del teléfono > Actualización de software > Check now for update (bilatu eguneratzeak orain).**

Halaber, eguneratzea 1 egun, 4 ordu, 8 ordu edo 1 egun atzeratu dezakezu. Hala eginez gero, dagokion unea heltzean,

aplikazioak eguneratzea egiteko abisua bidaliko dizu. Eguneratzea eskuz ere berrantola dezakezu.

#### **OHARRA:**

Funtzio hori sareko zerbitzuen hornitzailearen, eskualdearen edo herrialdearen mende dago.

### **Divx Mobile DILX**

**DIVX VIDEO-RI BURUZ: DivX LLCk, Rovi** Corporationen enpresa subsidiarioak, sortutako bideo digitaleko formatua da DivX®. Gailu honek DivX bideoak erreproduzitzeko DivX Certified® ziurtagiri ofiziala du. Joan HYPERLINK "http://www. divx.com"www.divx.com helbidera, zure fitxategiak DivX bideo-formatura bihurtzeko behar duzun informazio eta software-erreminta gehiago jasotzeko.

#### **DIVX VIDEO-ON-DEMAND-i BURUZ:**

DivX ziurtagiri ofiziala duen gailu hau erregistratu egin behar duzu erosi dituzun DivX Video-on-Demand (VOD) filmak erreproduzitzeko.

### **Doikuntzak**

Erregistro-kodea lortzeko, bilatu DivX VOD atala gailuaren konfigurazio-menuan. Joan vod.divx.com helbidera, erregistroa osatzeko moduari buruz informazio gehiago jasotzeko.

**DivX Certified® bideoak erreproduzitzeko DivXen ziurtagiriarekin 320 x 240 arte erreproduzitu daiteke.** 

**DivX®, DivX Certified® eta horiei lotutako logotipoak Rovi Corporation-en edo horren enpresa subsidiarioen marka komertzialak dira, eta lizentziapean erabiltzen dira.**

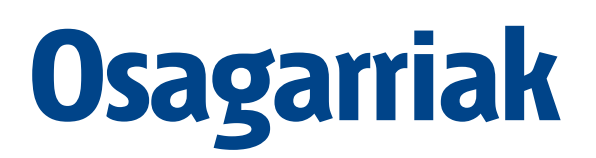

Osagarri hauek daude eskura LG-E610ekin erabiltzeko **(baliteke deskribatzen diren elementuak aukerakoak izatea).**

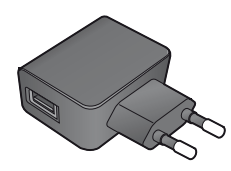

**Bidaiarako egokigailua Bateria**

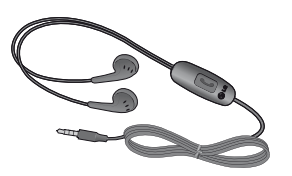

**Entzungailu estereofonikoak Datu-kablea** 

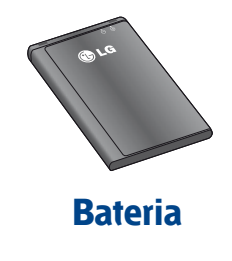

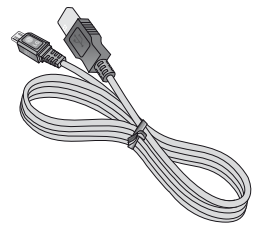

LG-E610 eta ordenagailua konektatzeko.

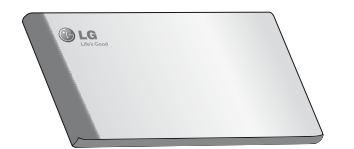

**Erabiltzailearen eskuliburua LG Tag+ pegatina** Eskuratu LG-E610 telefonoari buruzko informazio gehiago.

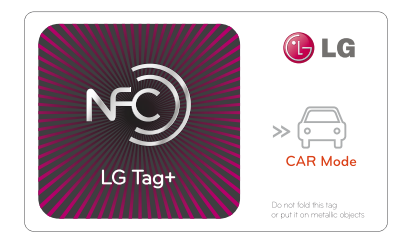

#### **OHARRA:**

- • Erabili beti LGren jatorrizko osagarriak. Hori egiten ez baduzu, bermea bertan behera gera daiteke.
- Osagarriak ezberdinak izan daitezke herrialdearen arabera.

# **Arazoen Konponbidea**

Kapitulu honetan, telefonoa erabiltzean sor daitezkeen zenbait arazo deskribatzen dira. Horietako batzuk konpontzeko, zure zerbitzu-hornitzaileari deitu beharko diozu. Hala ere, arazo gehienak zuk zeuk konpontzeko modukoak dira.

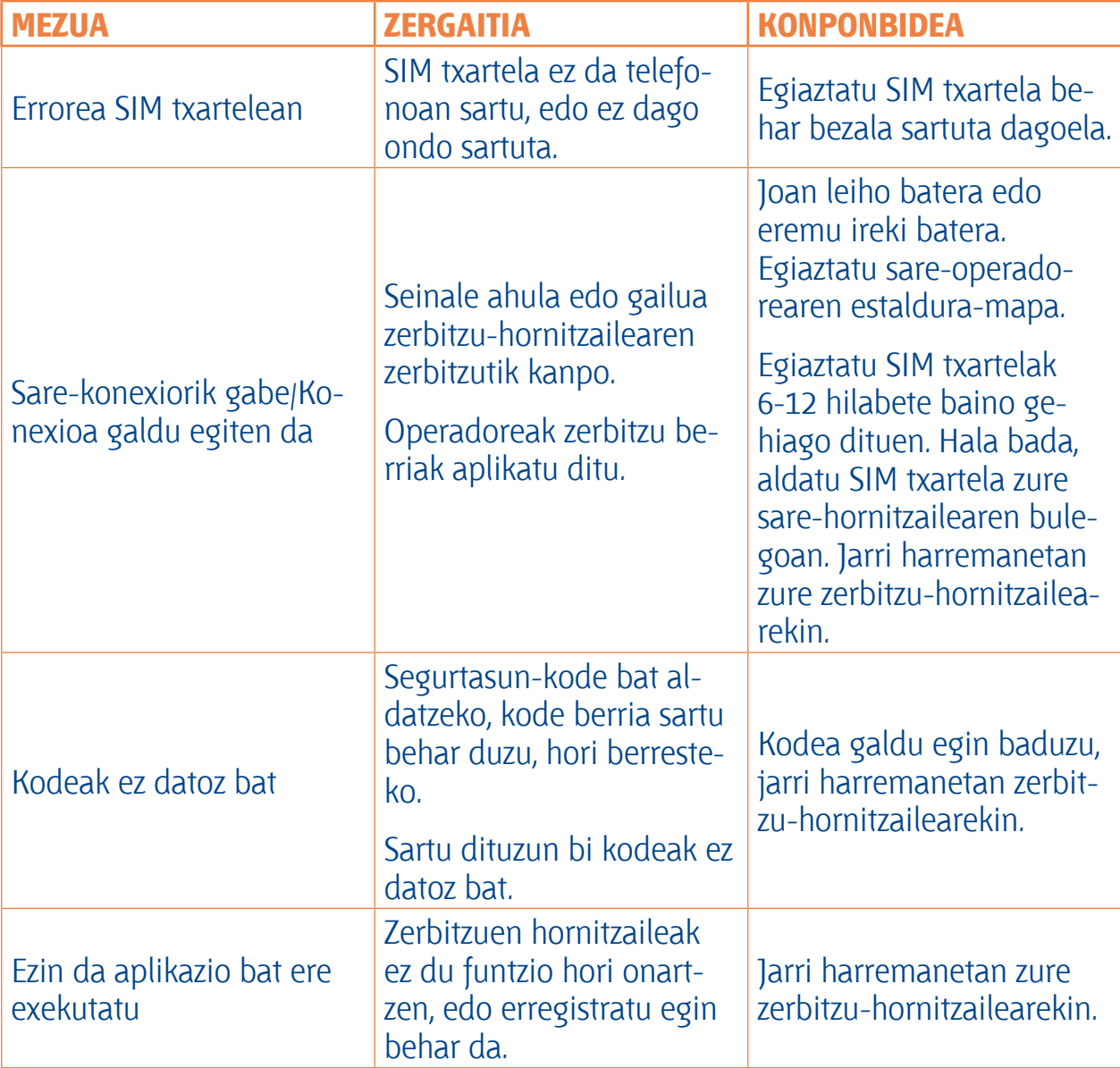

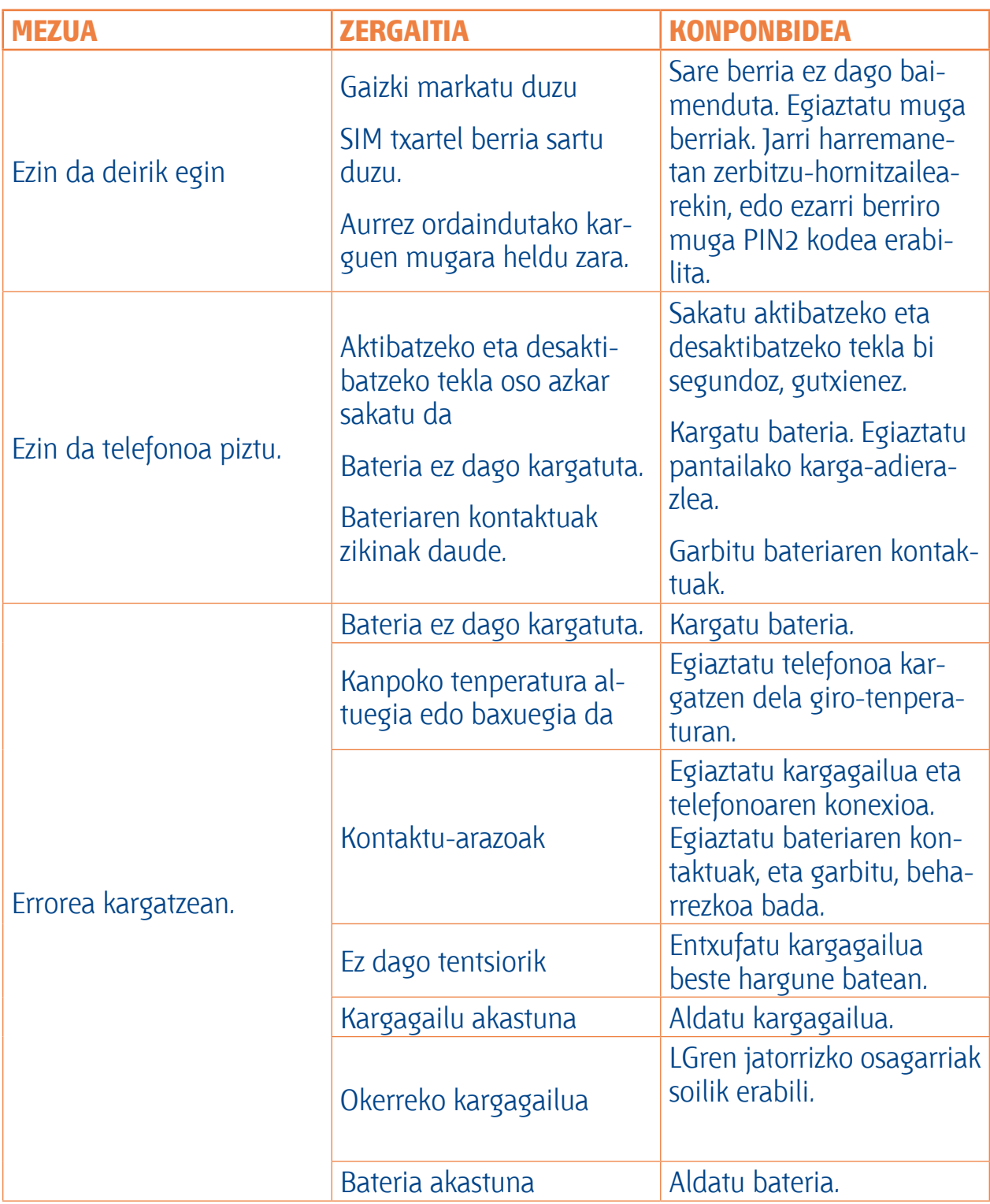

# **Arazoen konponbidea**

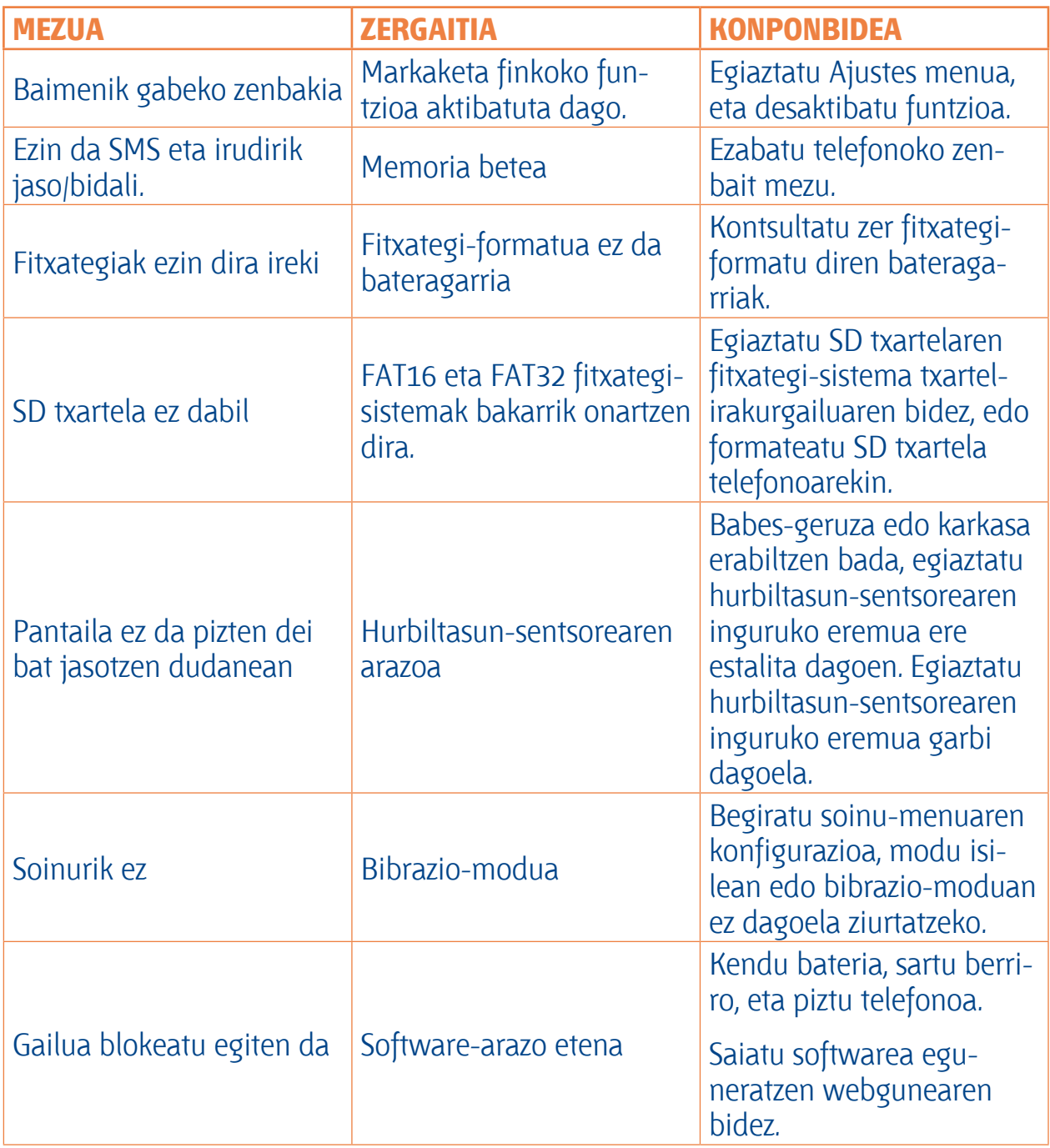

Bezeroarentzako arreta-zerbitzuari deitu edo telefonoa zerbitzu teknikora eraman aurretik, begiratu zure telefonoak dituen arazoak atal honetan deskribatzen diren.

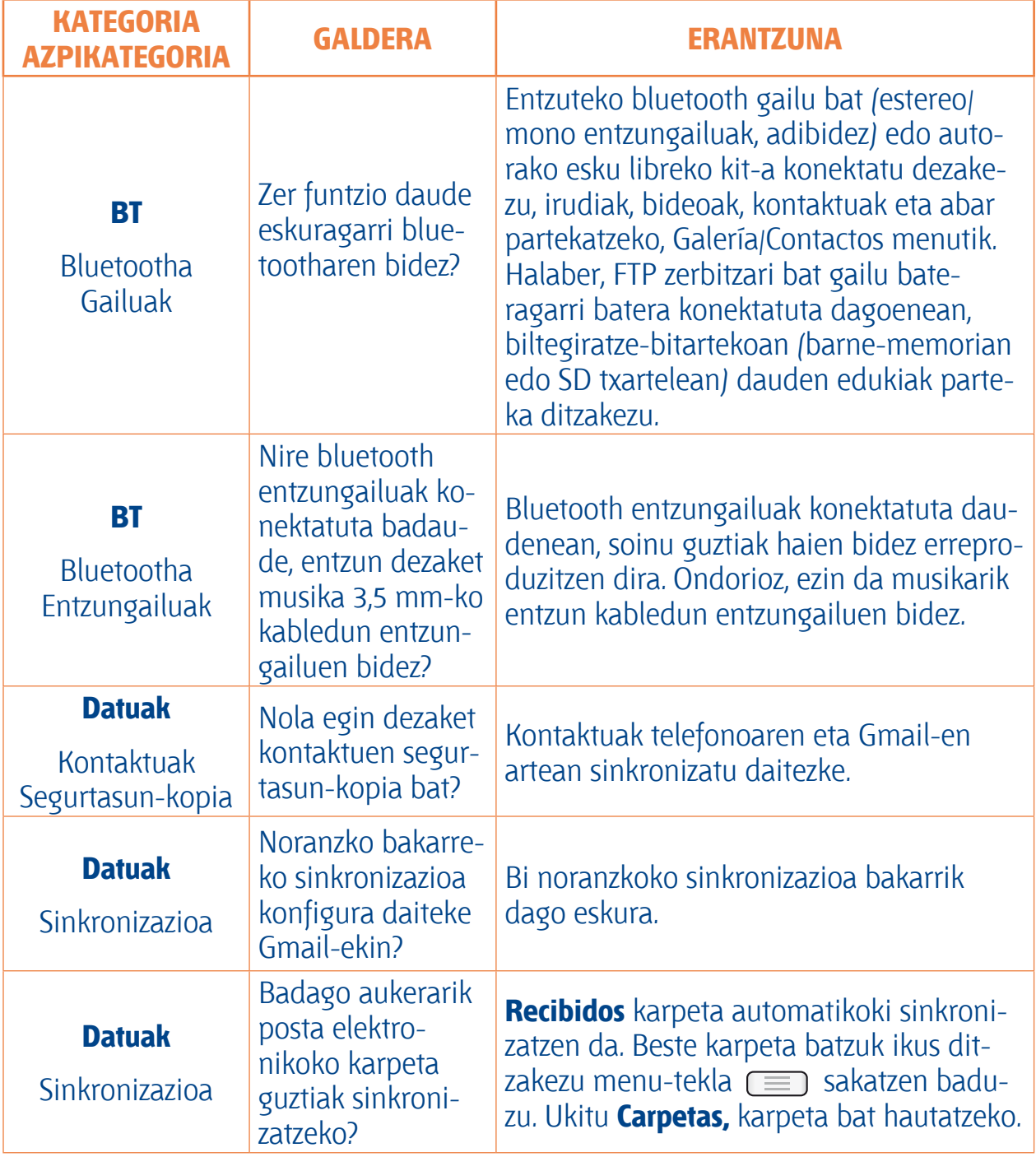

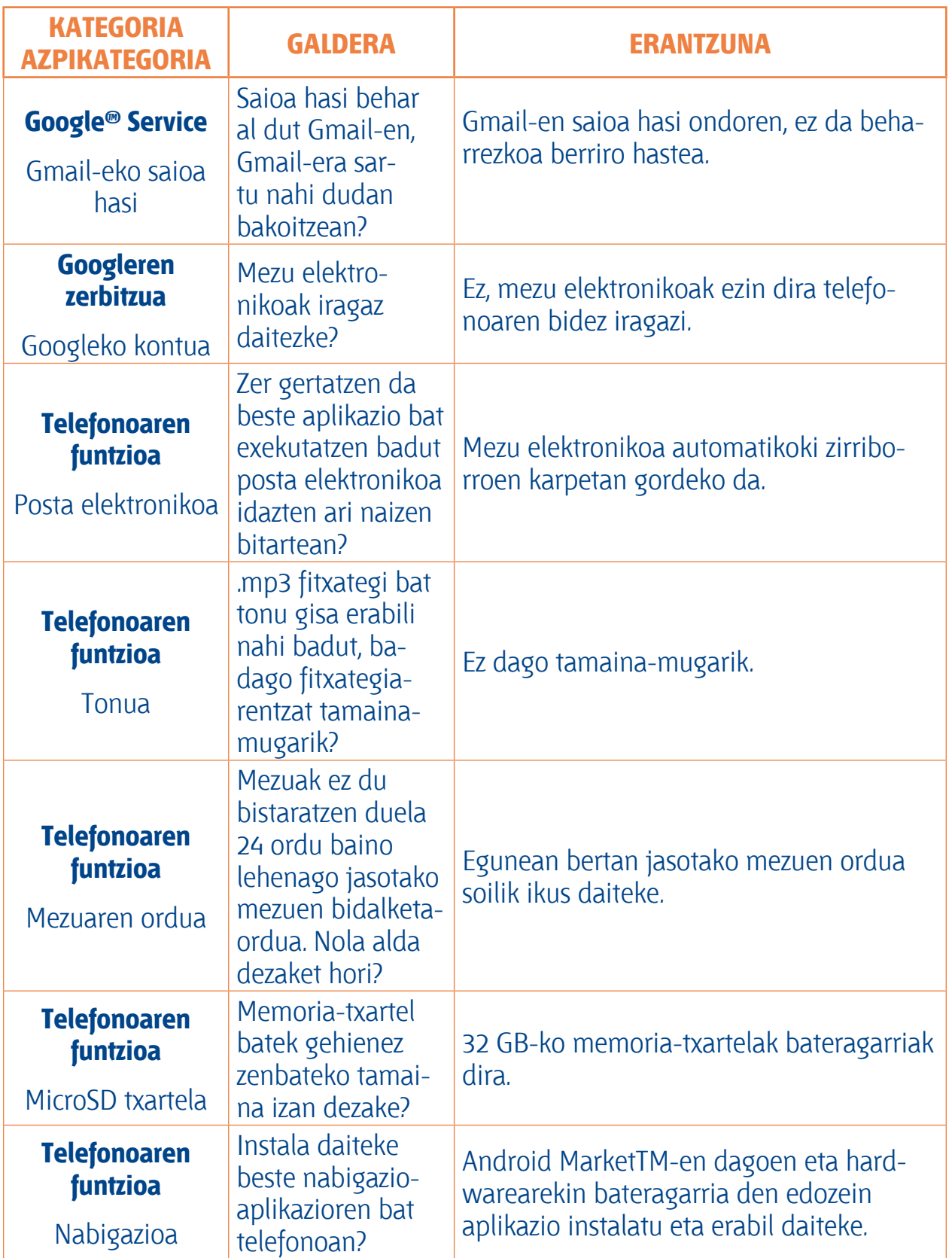

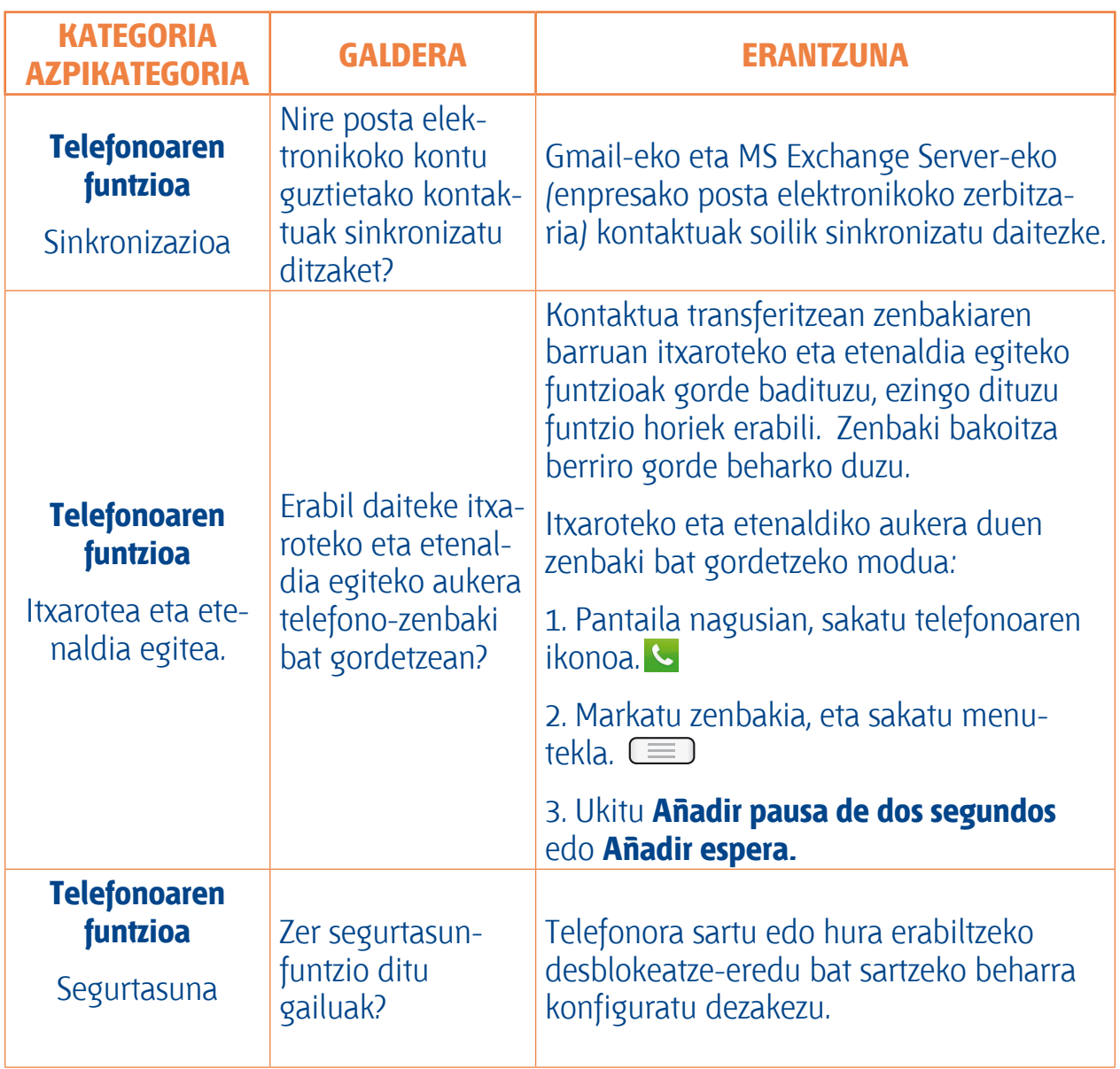

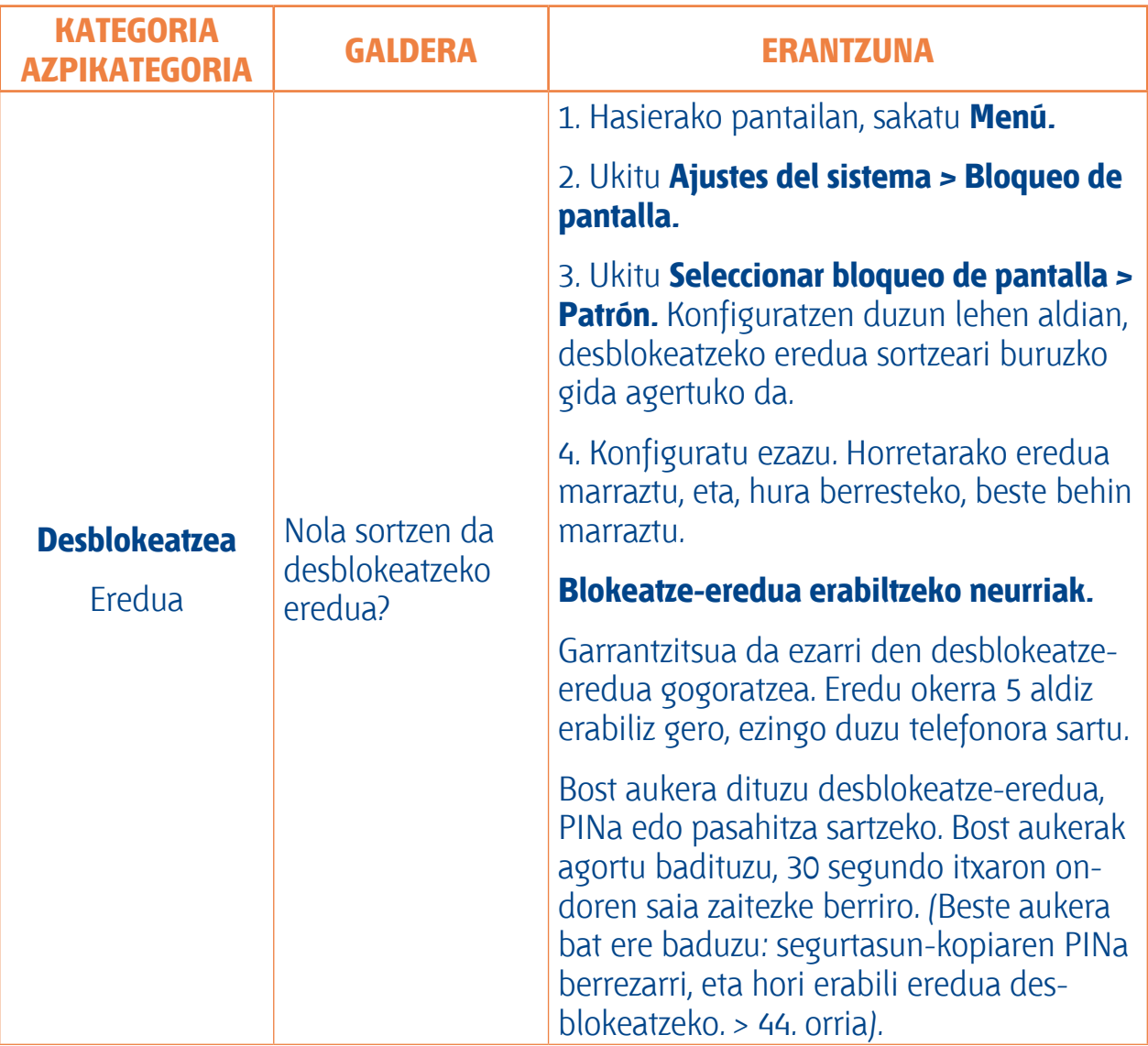

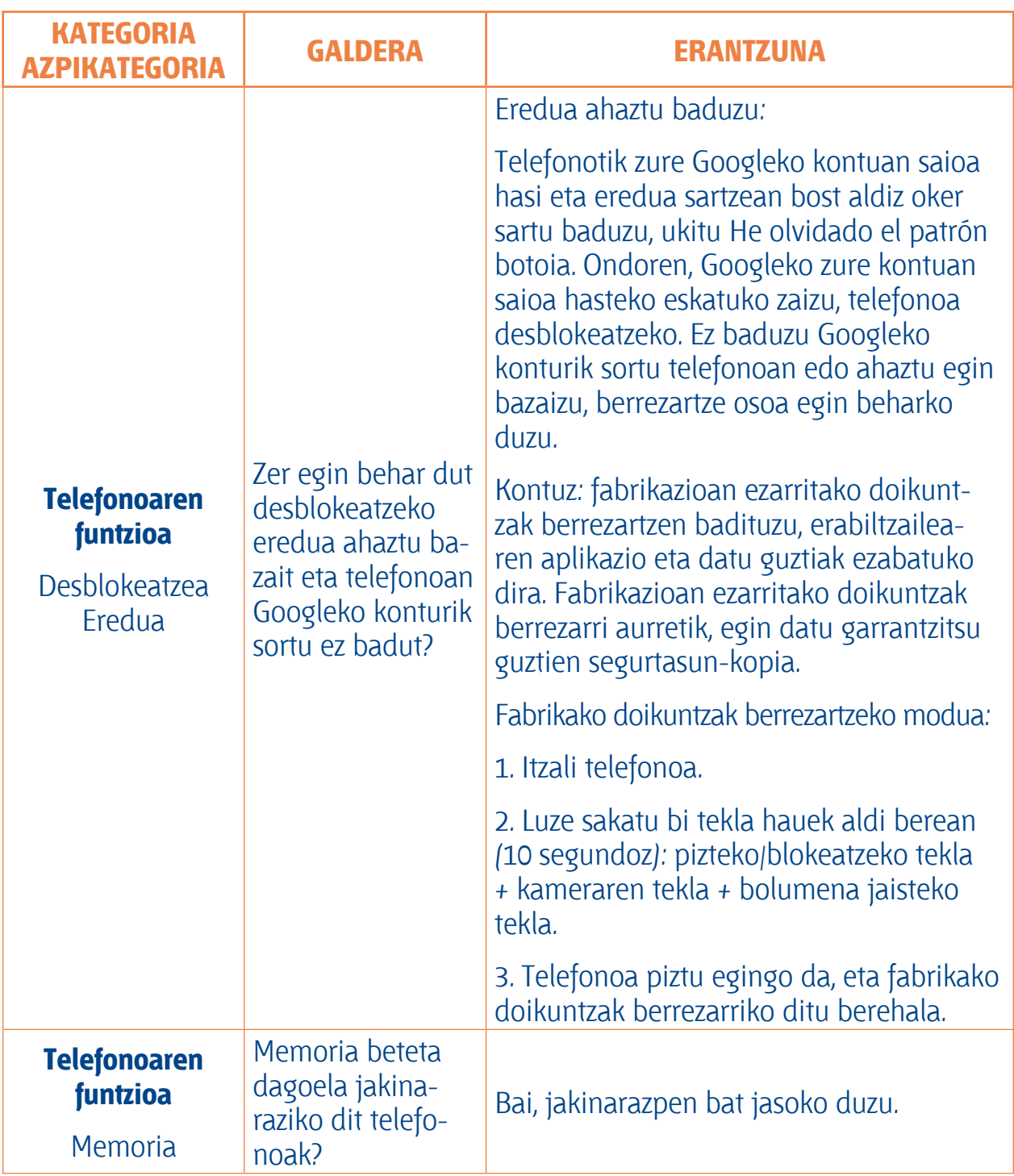

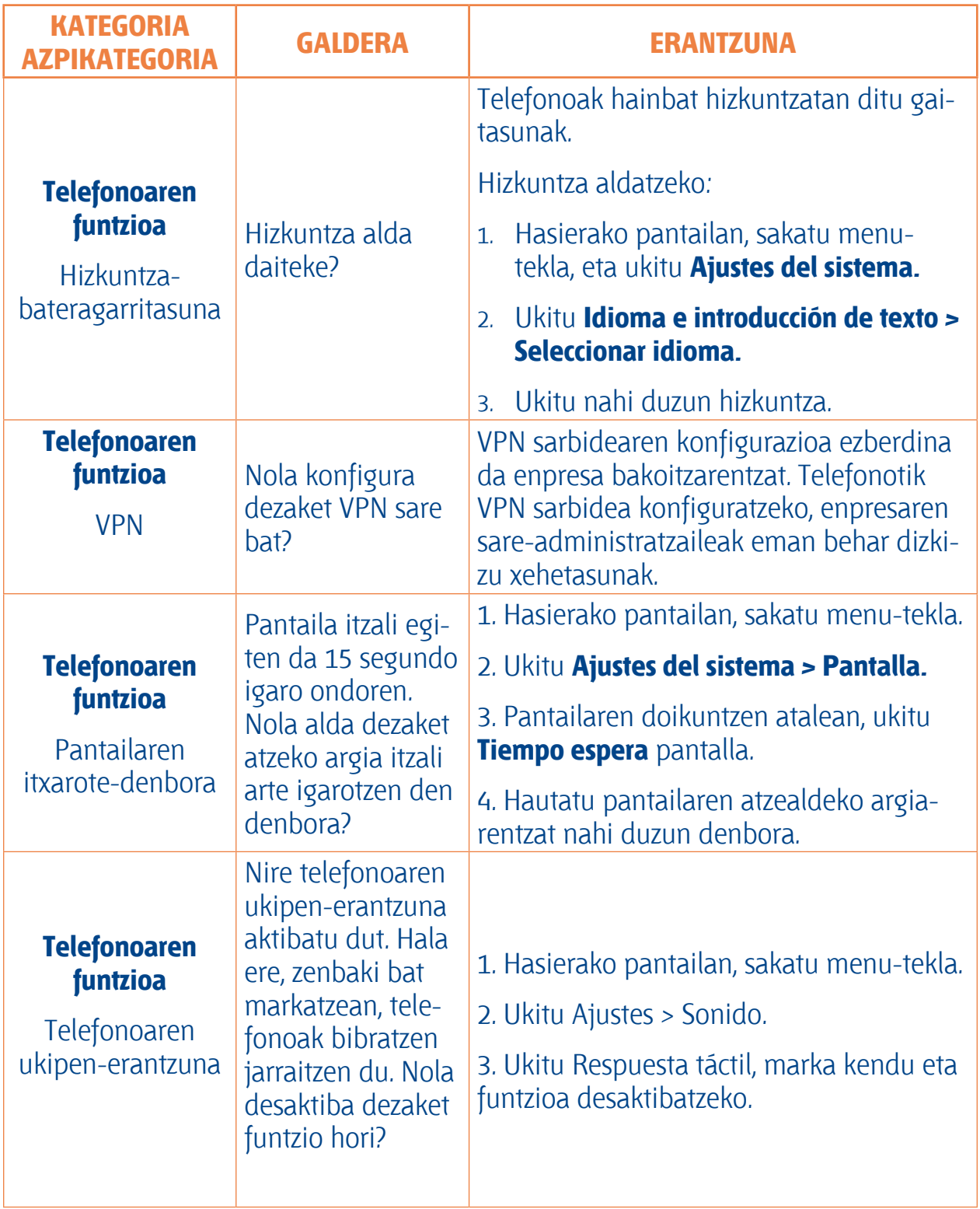

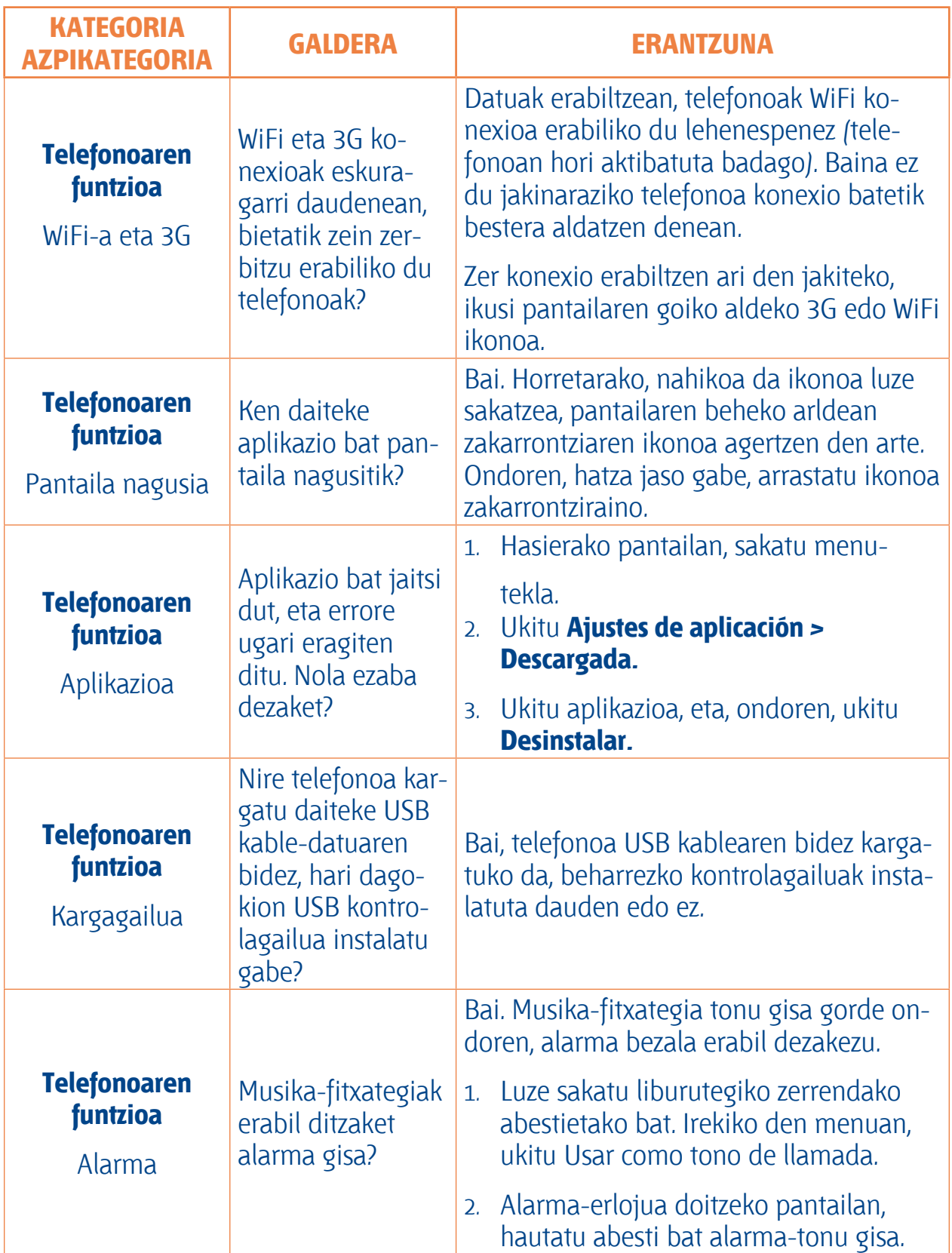

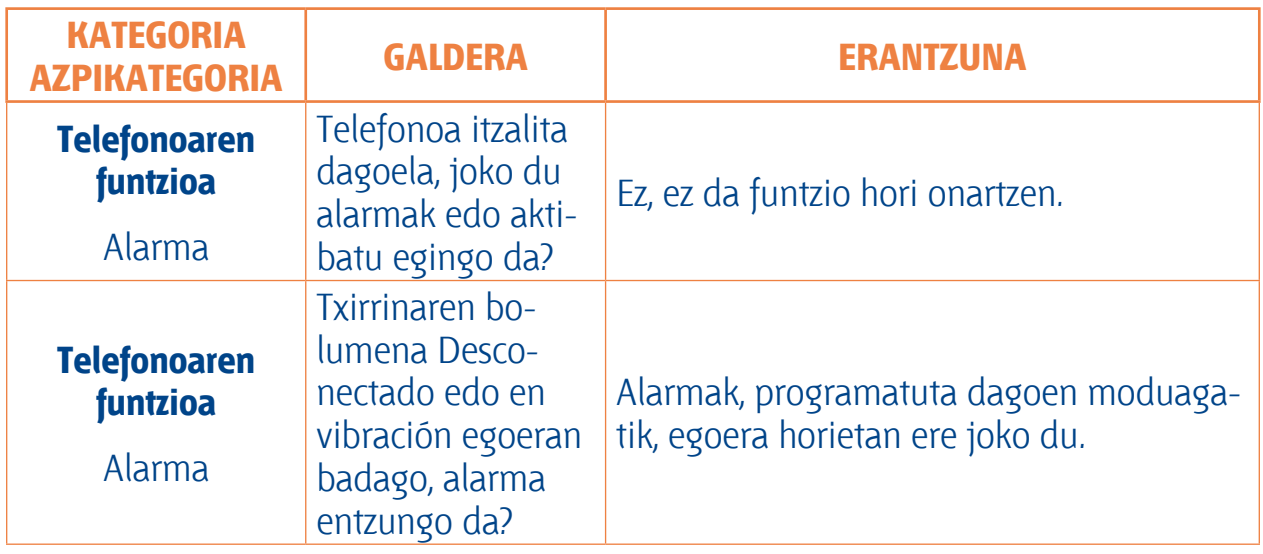

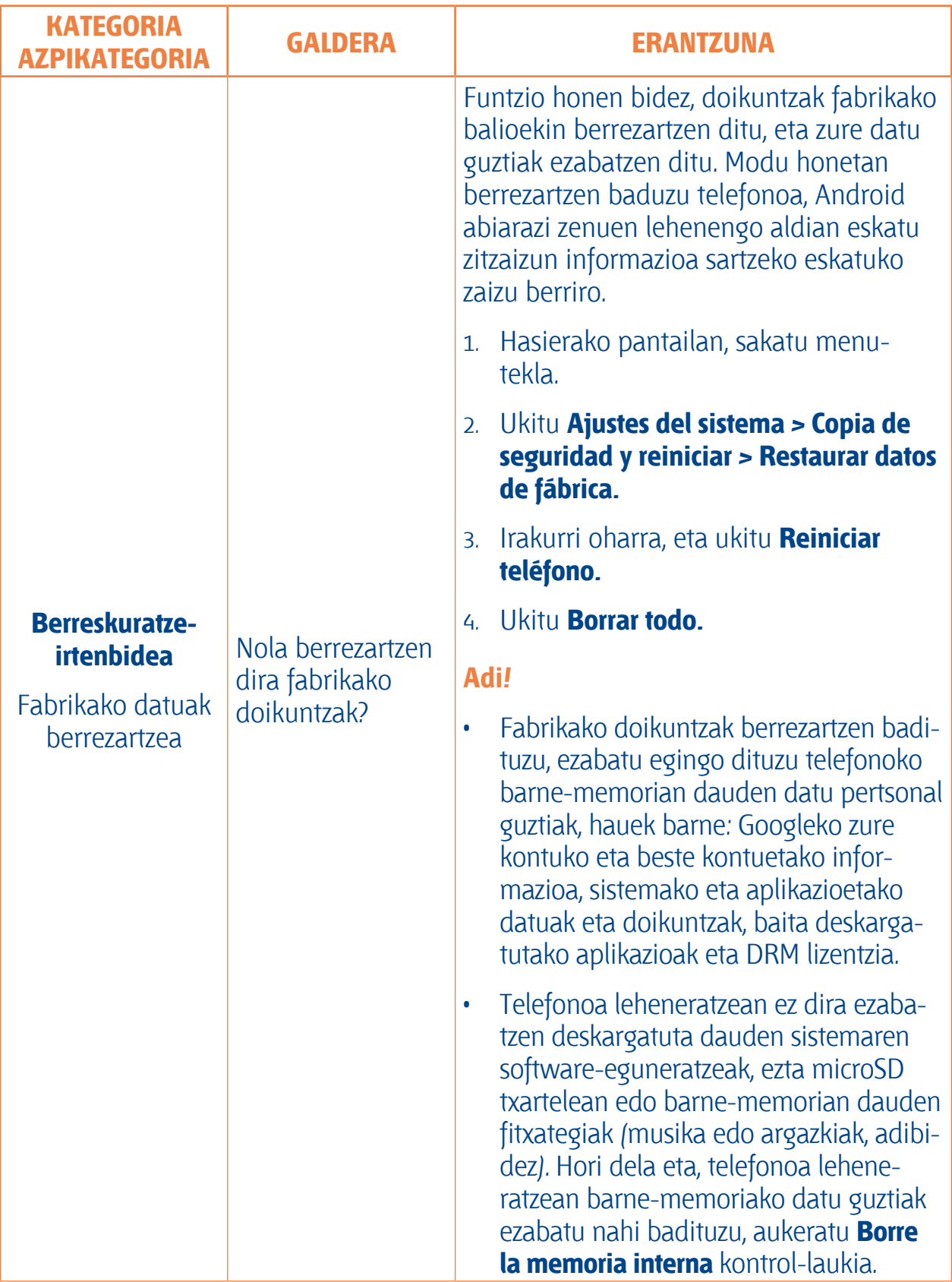

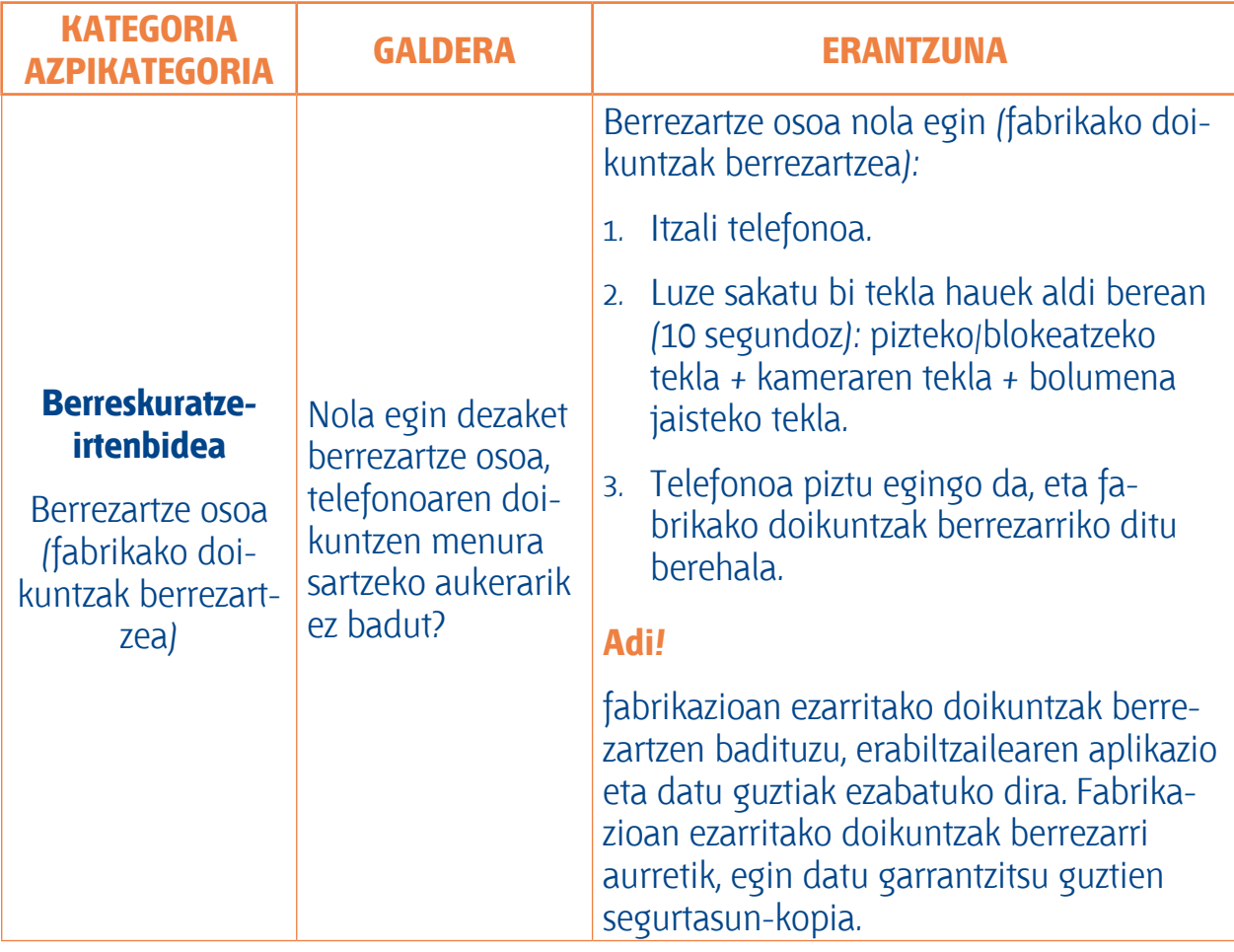

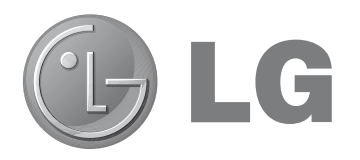

# **LG-E610 Quick Reference Guide**

**This guide helps you to get started using your phone.**

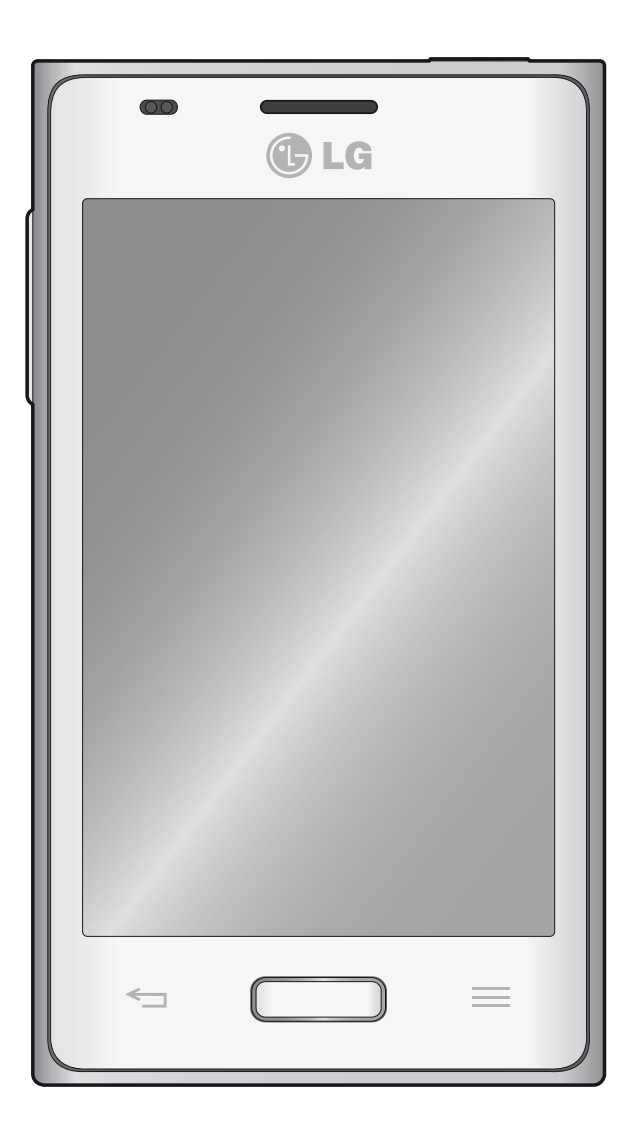

- Some of the contents of this manual may not apply to your phone, depending on the software and your service provider.
- This handset is not suitable for people who have a visual impairment due to the touch screen keyboard.
- • Copyright ©2012 LG Electronics, Inc. All rights reserved. LG and the LG logo are registered trademarks of LG Group and its related entities. All other trademarks are the property of their respective owners.
- Google®, Google Maps®, Google Mail<sup>®</sup>, YouTube<sup>®</sup>, Google Talk<sup>®</sup> and Android Market<sup>®</sup> are trademarks of Google, Inc.

# **Getting to know your phone**

# **Before you start using the phone, please read this!**

Please check to see whether any problems you encountered with your phone are described in this section before taking the phone in for service or calling a service representative.

#### **1. Phone memory**

When there is less than 10% of space available in your phone memory, your phone cannot receive new messages. You need to check your phone memory and delete some data, such as applications or messages, to make more memory available.

#### **To uninstall applications:**

- 1. Touch **Example > Apps tab > Settings > Apps** from the DEVICE category.
- 2. Once all applications appear, scroll to and select the application you want to uninstall.
- 3. Touch **Uninstall.**

#### **2. Optimising battery life**

Extend your battery's life between charges by turning off features that you don't need to having running constantly in the background.

You can monitor how applications and system resources consume battery power.

#### **Extending your phone's battery life:**

Turn off radio communications you are not using. If you are not using Wi-Fi, Bluetooth, or GPS, turn them off.

- Reduce screen brightness and set a shorter screen timeout.
- Turn off automatic syncing for Google Mail<sup>®</sup>, Calendar, Contacts and other applications..
- Some applications you have downloaded may reduce battery power.

#### **To check the battery power level:**

• Touch **B** > Apps tab > Settings > **About phone from the SYSTEM > Status**

The battery status (charging or not charging) and level (percentage charged) is displayed.

#### **To monitor and control how battery power is being used:**

• Touch **B** > Apps tab > Settings > **Power Saver from the DEVICE > Battery use from the** BATTERY INFORMA-TION.

Battery usage time is displayed on the screen. It tells you how long it has been since you last connected your phone to a power source or, if currently connected, how long the phone was last running on battery power. The screen shows the applications or services using battery power, listed in order from the greatest to smallest amount used.

#### **3. Using folders**

You can combine several app icons in a folder. Drop one app icon over another on a Home screen, and the two icons will be combined.

#### **WARNING:**

Aplikazio bat irekita duzula, normalean haren doikuntzak konfigura ditzakezu, pantailaren goiko edo beheko aldetik gertu dauden menuko ikonoaren elementuak hautatzen badituzu.

#### **4. Before installing an open source application and OS**

#### **WARNING:**

Fabrikatzaileak emandakoa ez den beste sistema eragile bat instalatzen eta erabiltzen baduzu, baliteke telefonoak ez funtzionatzea behar bezala. Gainera, zure telefonoaren bermea bertan behera geratuko da.

#### **WARNING:**

Telefonoa eta datu pertsonalak babesteko, aplikazioak konfiantzazko iturrietatik soilik deskargatu; esaterako, Android Market<sup>®</sup>-etik. Aplikazioak oker instalatu badituzu telefonoan, litekeena da horrek ongi ez funtzionatzea edo akats larriren bat gertatzea. Telefonotik aplikazio horiek eta haien datu eta doikuntza guztiak desinstalatu behar dituzu.

#### **5. Using the hard reset (Factory reset)**

If your phone does not restore to the original condition, use a Hard Reset (Factory Reset) to initialise it.

- 1. When the phone is switched off, press and hold the **Volume down key + Power key** with your left hand.
- 2. When the LED on the bottom of the phone lights up, touch and hold the Menu key with your right hand. You need to do this immediately, before the screen displays the LG logo. Make sure your left hand is still holding the Volume down and Power keys. Then release the power key at vibration time.
- 3. When the LG logo is displayed on the screen, continue to hold the keys for around 2 seconds, and then release all them at the same time, before the LG logo disappears.

Leave your phone for at least a minute while the hard reset is carried out. You will then be able to switch your phone back on.

#### **WARNING:**

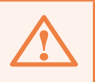

If you perform a Hard Reset, all user applications, user data and DRM licenses will be deleted. Please remember to back up any important data before performing a Hard Reset.

#### **6. Opening and switching applications**

Multitasking is easy with Android because you can keep more than one application running at the same time. There's no need to quit an application before opening another. Use and switch between several open applications. Android manages each application, stopping and starting them as needed to ensure that idle applications don't consume resources unnecessarily..

#### **To return to view list recently used applications:**

Simply press and hold the Home key.

#### **To stop applications:**

- 1. Touch **and > Apps tab > Settings > Apps from the DEVICE > RUNNING**  tab.
- 2. Scroll and touch the desired application and touch **Stop** to stop it..

#### **7. Installing PC Software (LG PC Suite)**

"LG PC Suite" PC Application is a program that helps you connect your device to a PC via a USB cable and Wi-Fi. Once connected, you can use the functions of your

#### device from your PC.

#### **With your "LG PC Suite" PC Application, You Can...**

- Manage and play your media contents (music, movie, pictures) on your PC.
- Send multimedia contents to your device.
- Synchronises data (schedules, contacts, bookmarks) in your device and PC.
- Backup the applications in your device.
- • Update the softwares in your device.
- Backup and restore the device.
- • Play multimedia contents of your PC from other device.

#### **NOTE:**

You can use the Help menu from the application to find out how to use your "LG PC Suite" PC application.

#### **Installing "LG PC Suite" PC Application**

"LG PC Suite" PC application can be downloaded from the webpage of LG.

- 1. Go to www.lg.com and select a country of your choice.
- 2. Go to **Support > Mobile Phone Support >** Select the Model (LG-E610).
- 3. Click **PC Sync** from **Download**, and click **WINDOW PC Sync Download** to download **"LG PC Suite"** PC software.

#### **System Requirements for "LG PC Suite" PC software**

- OS: Windows XP 32 bit/Service pack 2), Windows Vista 32 bit/64 bit, Windows 7 32 bit/64 bit
- CPU: 1 GHz or higher processors
- Memory: 512 MB or higher RAMs
- Graphic card: 1024 x 768 resolution, 32 bit color or higher
- HDD: 100 MB or more free hard disk space (More free hard disk space may be needed depending on the volume of data stored.)
- Required software: LG integrated drivers

#### **NOTE: LG Integrated USB Driver**

LG integrated USB driver is requiredto connect an LG device and PC and installed automatically when you install "LG PC Suite" PC software.

#### **8. Synchronising your phone to a Computer**

Data from your device and PC can be synchronised easily with "LG PC Suite" PC application for your convenience. Contacts, schedules, and bookmarks can be synchronised.

The procedure is as follows:

- 1. Connect your device to PC. (Use a USB cable or Wi-Fi connection.)
- 2. After connection, run the program and select the device section from the category on the left side of the screen.
- 3. Click *[Personal information]* to select.
- 4. Select the checkbox of contents to synchronise and click the Sync button.

#### **9. Synchronising your phone to a computer via USB**

#### **NOTE:**

To synchronise your phone with your PC using the USB cable, you need to install LG PC Suite onto your PC.

Please refer to previous pages to install LG PC Suite.

- 1. Touch **and > Apps tab > Settings > Storage** from the DEVICE to check out the storage media. (If you want to transfer files from or to a memory card, insert a memory card into the phone.)
- 2. Connect the phone to your PC using the USB cable.
- 3. USB connection mode list will appear, and select **Media sync (MTP)** option.
- 4. Open the removable memory folder on your PC. You can view the mass storage content on your PC and transfer the files.
- 5. Copy the files from your PC to the drive folder.
- 6. Select Charge only option to disconnect the phone.

#### **TIP:**

To use the microSD card on your phone again, you need to open the notification drawer and touch  $\Phi$  > **Charge only.**

#### **To disconnect your phone from the computer:**

Open the notification drawer and touch **EX** > **Charge only** to disconnect your phone from the computer safely.

#### **10. Hold your phone upright**

Hold your mobile phone vertically, as you would a regular phone. The LG-E610 has an internal antenna. Be careful not to scratch or damage the back of the phone, as this may affect performance.

While making/receiving calls or sending/ receiving data, avoid holding the lower part of the phone where the antenna is located. Doing so may affect call quality.

#### **11. When the screen freezes**

If the screen freezes or the phone does not respond when you try to operate it:

Remove the battery, reinsert it, then turn the phone on.

OR

Press and hold the **Power/Lock** key for 10 seconds to turn it off. If it still does not work, please contact theservice centre.

#### **Device components**

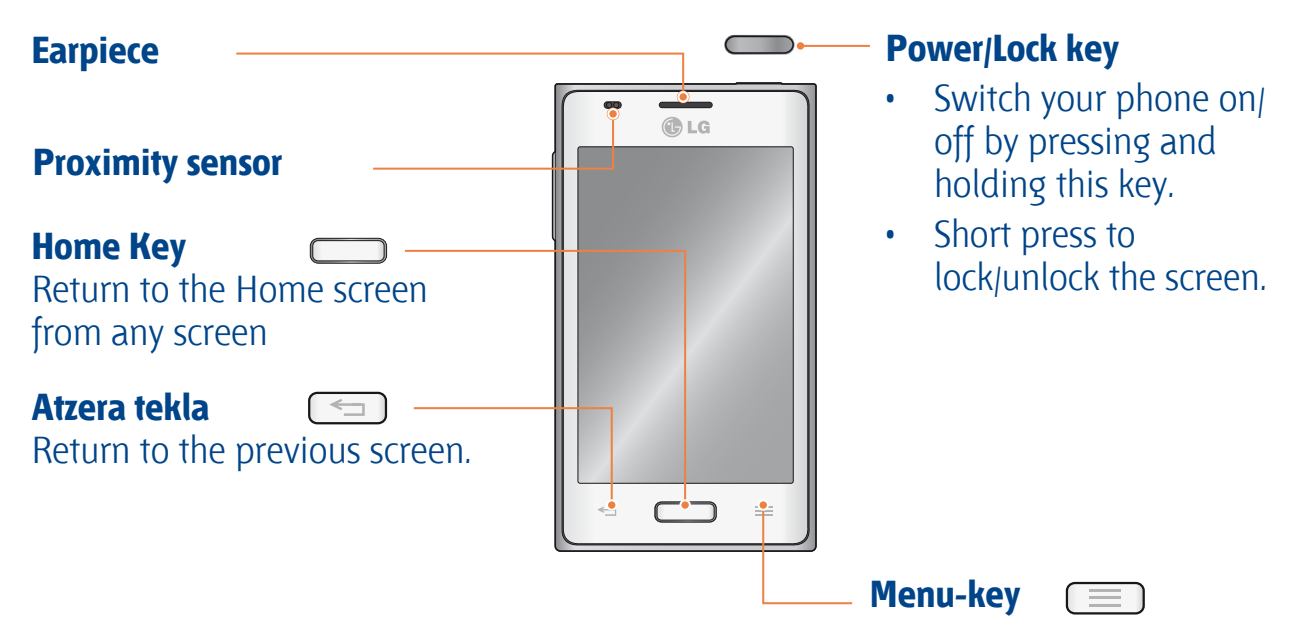

• Check what options are available

#### **NOTE: Proximity Sensor**

When receiving and making calls, the proximity sensor automatically turns the backlight off and locks the touch screen by sensing when the phone is near your ear. This extends battery life and prevents you from unintentionally activating the touch screen during calls.

#### **WARNING:**

Placing a heavy object on the phone or sitting on it can damage the LCD and touch screen functions. Do not cover the LCD proximity sensor with protective film. This could cause the sensor to malfunction.

## **Getting to know your phone**

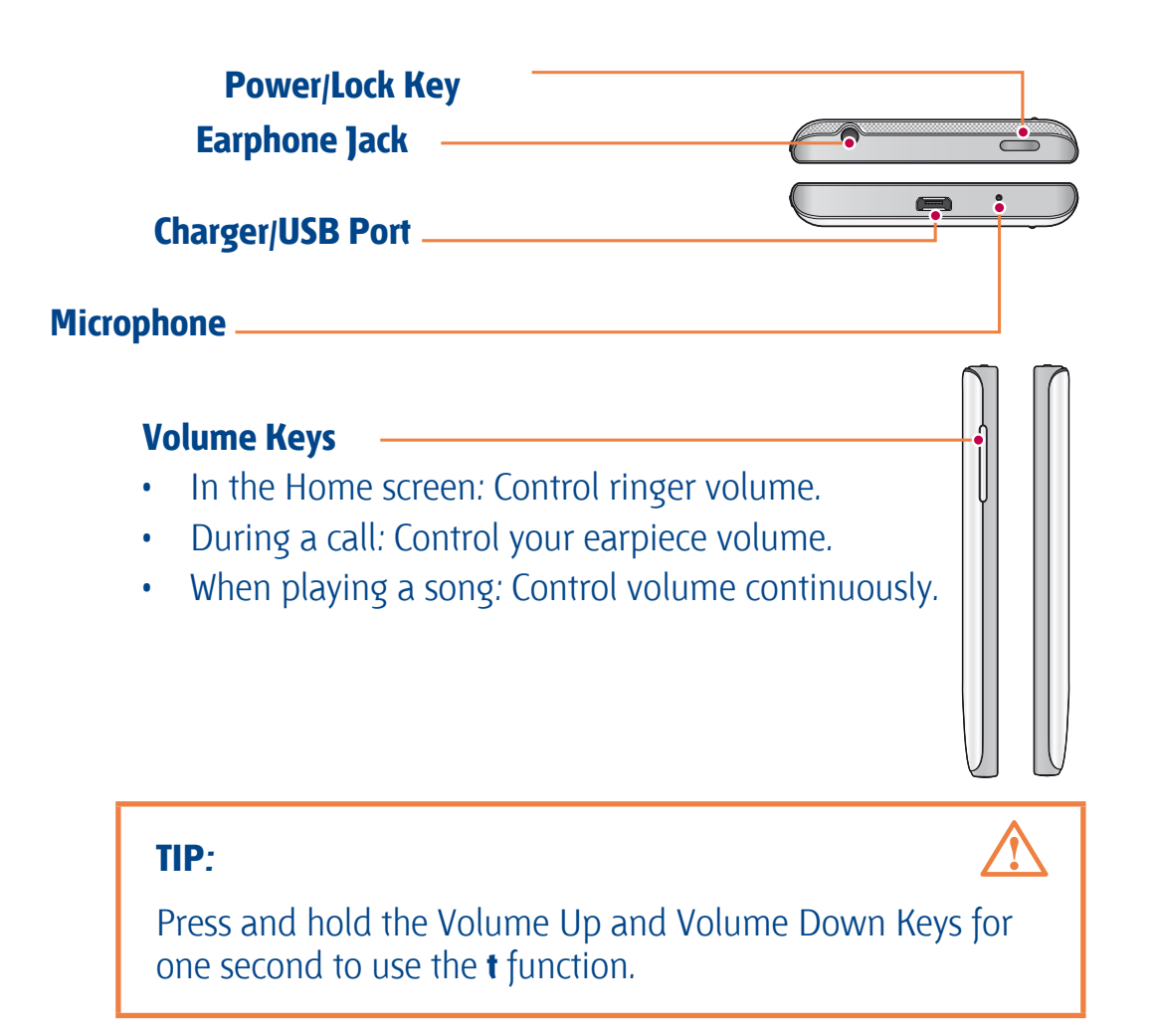

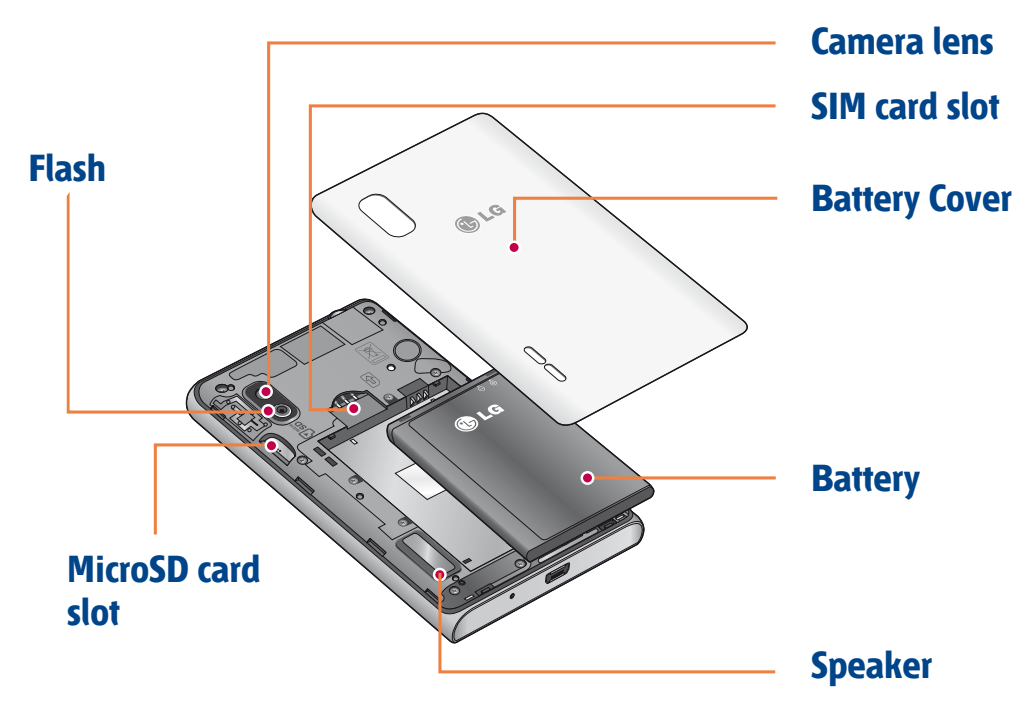

#### **Locking and unlocking the screen**

If you do not use the phone for a while, the screen is turned off and locked automatically.

This helps to prevent accidental touches and saves battery power.

When you are not using the LG-E610, press the **Power/Lock key** to lock your phone.

If there are any programs running when you set lock screen, they may be still running in Lock mode. It is recommended that you exit all programs before entering Lock mode to avoid unnecessary charges (e.g. phone calls, web access and data communications).

To wake up your phone, press the **Power/ Lock key** . The lock screen will appear. Touch and slide the lock screen in any direction to unlock your home screen. The last screen you viewed will open.

#### **TIP:**

To wake up your phone, you can alternatively use the home key while the screen is turned off.

#### **Home screen**

Simply swipe your finger to the left or right to view the panels. You can customise each panel with Apps, Downloads, Widgets and wallpapers.

#### **NOTE:**

Some screen images may be different depending on your phone provider.

On your Home screen, you can view quick keys at the bottom of the screen. Quick keys provide easy, one-touch access to the functions you use the most.

- **K** Touch the **Phone** icon to bring up the touch screen dialpad to make a call.
- **The Messaging** icon to access the messaging menu. This is where you can create a new message.
- **E** Touch the **Contacts** icon to open your contacts.
- **The Touch the Apps** icon at the bottom of the screen. You can then view all your installed applications. To open any application, simply touch the icon in the applications list.

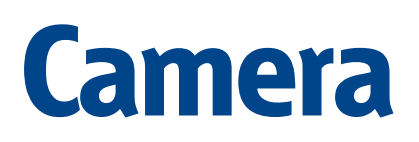

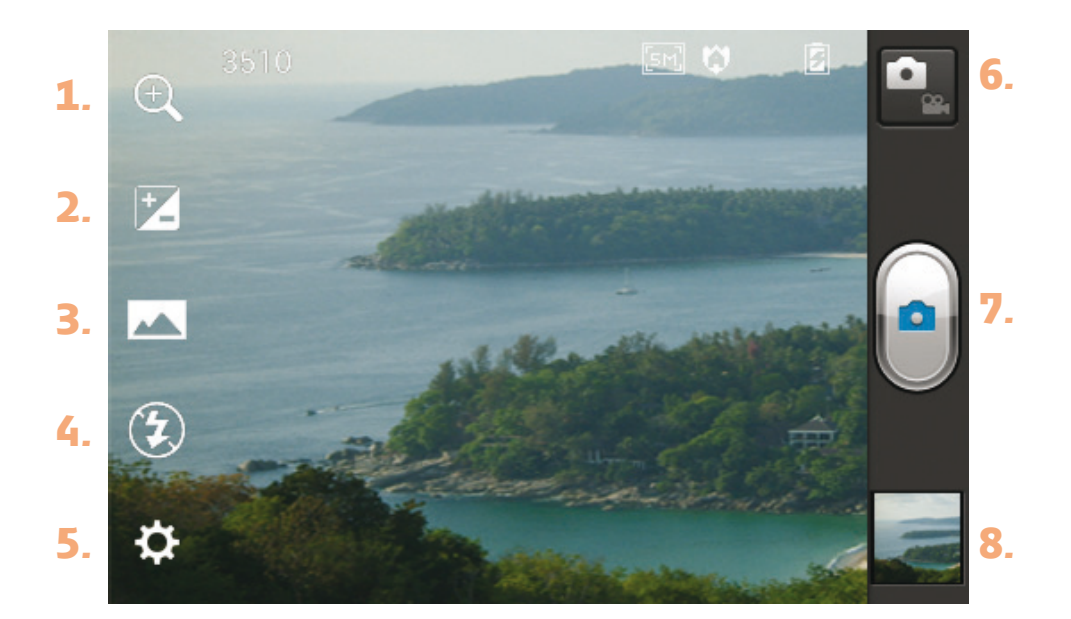

#### **Getting to know the viewfinder**

- **1. Zooma:** Zoom in or zoom out. Alternatively you can use the side volume keys.
- **2. Brightness:** This defines and controls the amount of sunlight entering the image.
- **3. Shot mode:** Choose from Normal, Panorama or Continuous shot.
- **4. Flash:** Allows you to turn on the flash when taking a photo in a dark place.
- **5. Settings:** Touch this icon to open the Settings menu.
- **6. Video mode:** Touch this icon to switch to video mode.
- **7. Capture:** Takes a photo.
- **8. Gallery:** Touch to view the last photo you captured. This enables you to access your gallery and view saved photos within camera mode.

#### **NOTE:**

The memory capacity may differ depending on the shooting scene or shooting conditions.

# **Video camera**

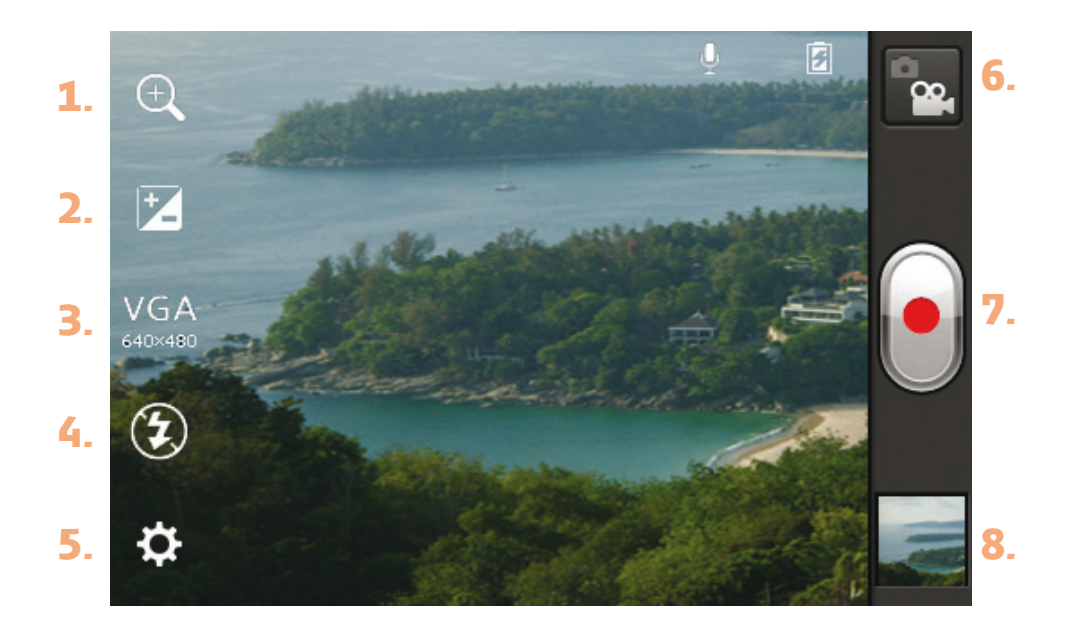

#### **Bisorea ezagutzea**

- **1. Zoom:** Zoom in or zoom out. Alternatively you can use the side volume keys.
- **2. Brightness:** This defines and controls the amount of sunlight entering the video.
- **3. Live Effect:** Changing backgrounds and providing morphing effects to transform facial features during video recording.
- **4. Flash:** Allows you to turn on the flash when recording a video in dark conditions.
- **5. Settings:** Touch this icon to open the settings menu.
- **6. Camera-mode:** Touch this icon to switch to camera mode.
- **7. Capture:** Starts recording.
- **8. Gallery:** Touch to view the last video you recorded. This enables you to access your gallery and view your saved videos from within video mode.

#### **NOTE:**

The zoom function is not available while recording a video.

BETI ERANTZUTEKO PREST GAITUZU

Laguntza behar duzun bakoitzean, gurekin jar zaitezke harremanetan gure webgunearen bidez edo gure Bezero Arretako zentroaren bidez.

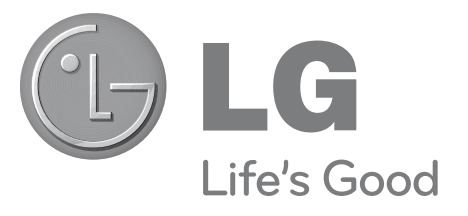

# **www.lg.com** Bezeroarentzako arreta 902 500 234

# **BERME-GUTUNA Telefonia Mugikorra**

#### **WARNING:**

- 1. Gorde txartel hau —behar bezala beteta eta saltokiaren zigiluarekin— eta erosketaren ordainagiria bermealdi osoan.
- 2. Konponketa-zerbitzuak behar badituzu, berme-txartel hau erakutsi behar duzu.
- 3. Gure produktuei buruzko informazioa behar baduzu edo zalantzaren bat argitu edo kontsultaren bat egin nahi baduzu, jarri gurekin harremanetan gure webgunearen bidez edo bezeroarentzako arreta-zerbitzuko linearen bidez.
- 4. Irakurri arreta handiz berme-txartel honen edukia.

### **BERME KOMERTZIALAREN ZIURTAGIRIA**

**LG ELECTRONICS ESPAÑA SAU-K KONPROMISOA HARTZEN DU BERME HONEN ESTALDURA-BALDINTZAK BETETZEKO**

# **BERMEAREN BALIO-BALDINTZAK**

- 1. LG ELECTRONICS ESPAÑA, SAUk inportatutako produktu ofizialetarako soilik da berme hau. Bermeaz baliatzeko, baldintza hauek bete behar dira:
- Salmentaren aurreko epean, saltokiak gailuaren modeloa eta IMEI-zenbakia adierazi behar ditu.
- Berme Komertzialaren epean (azken bezeroa) NAHITAEZKOA izango da, saltokiak behar bezala Berme Komertzialeko Gutun honekin batera, jatorrizko erosketa-tiketa edo faktura izatea. Dokumentu horretan, gailuaren modeloa eta IMEIa agertu behar dira.
- 2. Bermea baliozkoa izateko, EZINBESTEKOA DA azken bezeroak edo saltokiak bermean adierazitako ataletako datu guztiak betetzea gailua erosten den unean.
- 3. LG ELECTRONICS ESPAÑA, SAUk laguntza-sare teknikoan dituen zerbitzu tekniko baimenduak erabiliz gero soilik balia daiteke bermeaz.
- 4. Gailua eskuliburuan zehazten diren jarraibideen arabera erabili behar da.

# **BERMEAREN INDARRALDIA**

- 1. Bermea LG ELECTRONICS ESPAÑA SAUk komertzializatutako telefonia mugikorreko gailu guztiei aplikatzen zaie.
- • Hau da bermealdia:
	- Gailu mugikorra (terminala): 2 urte.
	- Osagarriak: 2 urte.
	- Baliabideak edo software-euskarria (CD-ROMak, memoria-txartelak, USB eta abar): 90 egun.
- 2. Bermea aplikatzen hasiko da erosketa-datatik aurrera (fakturaren data), eta erosketa-data horretan (fakturaren data horretan) indarrean dagoen legediak ezarritakoaren araberakoa da.
- 3. LG ELECTRONICS ESPAÑA SAUk konpondutako edozein pieza edo produktu bermatzen du emate-datatik hasita hurrengo laurogeita hamar (90) eguneko epean, edo bermea amaitu arte, bi epeetan luzeena dena aplikatuta. Bermealdian ordezkatutako hardware-osagai guztiak ELECTRONICS ESPAÑA SAUrenak izango dira.

## **BERMEAREN ESTALDURAK**

#### **OHAR GARRANTZITSUA**

- 1. Merkataritza-berme honek ez die eragiten 2007ko azaroaren 16ko 1/2007 LEDaren arabera (2007ko azaroaren 30eko BOE, 287. zenb.) azken bezeroak dituen eskubideei, berme honekiko independenteak eta bateragarriak direlako, nahiz eta saltzailearen adostasunik ez izan.
- 2. 1/2007 LEDaren V. atalean aurreikusiaren arabera, azken bezeroak eskubidea du legeak zehaztutako kasuetan saltzaileari eta/edo ekoizleari produktua konpontzeko eta ordezteko eskatzeko, bai eta, hala badagokio, prezioa merkatzeko edo kontratua bertan behera uzteko ere, neurriz kanpokoa ez bada behintzat.
- 3. Dokumentu honetako eskubideak eta estaldurak izango ditu merkataritzabermearen titularrak, estatu osorako.
- 4. Dokumentu honetako eskubideak eta estaldura erreklamatzeko, bezeroarentzako arretako gure zenbakia erabil dezake bezeroak; bestela, idatziz jo dezake bulego nagusietara edo zerbitzu teknikoen zentrora edo ohiko jurisdikzio-bidera jo dezake.
- 5. Konponketak iraun bitartean, ez da kalte-ordainik ordainduko gailua zerbitzutik kanpo egongo den denborarengatik.
- 6. LG ELECTRONICS ESPAÑA SAUk ez ditu bere gain hartzen gailu batek kanpo-elementuetan eragin ditzakeen kalteak.
- 7. LG ELECTRONICS ESPAÑA SAUren bermeak estatu espainiar osorako jatorrizko inprimakia ordezten du.

#### **DATU PERTSONALEN BABESA**

15/1999 Lege Organikoari jarraituz, jakinarazten dizugu merkataritza-bermeko zerbitzua emateko nahitaezkoak diren datu pertsonalak LG ELECTRONICS ESPA-ÑA SAUren ardurapeko RGPDko fitxategi batean sartuko direla, zuri zerbitzua emateko eta produktuei, zerbitzuei eta halakoei buruzko informazioa izateko. Datu horietara sartzeko, aldatzeko eta ezeztatzeko eskubideak erabil ditzakezu. Horretarako, sinatutako idatzi bat eta NANaren fotokopia bidali behar dituzu helbide honetara: Departamento Legal, c/ Chile 1, 28290 Las Rozas (Madrid).

# **BERMEAREN SALBUESPENAK**

- 1. Aurretik aipatutako baldintzak ez betetzea.
- 2. Berme-ziurtagiri honetan zehaztu edo sartu ez diren gailuaren barneko zein kanpoko osagai edo osagarri guztiak edo jatorrizkoaren produktuaren osagarri ez direnak.
- 3. Erabiltzaileari gailua abian jartzea, konfiguratzea eta funtzionamenduaren erakustaldiak.
- 4. Matxura suteen, uholdeen, eragile meteorologikoen, kolpeen edo zanpatzeen ondorioz gertatzen bada, edo tentsio edo energia desegokia aplikatzen bazaio edo gaizki konektatuta badago.
- 5. Gaizki erabiltzeagatiko kalteak, garraioan izandako kalteak barne —garraiokonpainiaren langileei erreklamatu behar zaie; beraz, emate-agiriak berretsi baino lehen paketeak ikuskatzea komeni da—.
- 6. Haustura fisikoen ondorioz gertatutako matxurak —karkasak, plastikoak, pinturak, esmalteak, kristalak, edergarriak eta antzekoak—.
- 7. Gailuekin batera datozen funtzionamendu- eta erabilpen-jarraibideei kasurik ez egiteagatik eta/edo gaizki erabiltzeagatik matxuratzea.
- 8. Egokiak ez diren osagarri elektronikoak erabiltzeagatik gertatutako matxurak.
- 9. Ukipen-pantailetan gailu zorrotzak oker erabiltzea.
- 10. IMEI zenbakirik eta serie-zenbakirik ez duten gailuak, aldatuta edo ezabatuta dituztenak, edo berme-ziurtagiriko edo erosketa-fakturako zenbakiarekin bat ez datozenak.
- 11. Sarea aktibatzeko behar den IMEIa eta Abonatu-zenbakia lotzeak berekin dakartzan arazoak.
- 12. Gailua LG ELECTRONICS ESPAÑA SAUk baimendu gabeko pertsonek konpontzea edo maneiatzea.
- 1. Erabileragatiko ohiko narriadurak eragindako matxurak (bateriena, kameren lenteena, pantailena, entzungailuena edo kanpoko esku librekoena barne).
- 2. Berme-ziurtagiri honetan sartutako edo zehaztutako barne- edo kanpoosagarri batek edo jatorrizko produktuaren zati ez den osagarriak sortutako matxura.
- 3. Indarrean dagoen araudiak edo fabrikatzaileak (LG ELECTRONICS ESPAÑA SAU) ezarritakoa gainditzen ez duten pixel-akatsak.
- 4. Disko gogorretan, egoera solidoko diskoetan edo memorietan gordetako informazioaren galera. Azken bezeroak du bere datuen segurtasun-kopia bat egiteko ardura, ekipoa zerbitzu teknikoari eman aurretik.
- 5. Zerbitzu ofizialera konpontzera eramatean ekipoan dagoen edozein informazio-euskarri fisiko.
- 6. Aurretik kargatutakoak ez diren sistema eragileak eta/edo originalak ez diren programak eta/edo horien funtzionamendua.
- 7. Fabrikatzaileak (LG ELECTRONICS ESPAÑA SAU) ofizialki onartu gabeko edo homologatu gabeko software-eguneratzeak edo bertsio berriak, jatorria edozein dela ere.
- 8. Birus batek edo bestelako programa maltzurren batek eragindako kalteak edo gailuaren hutsak.
- 9. Bateriak, elementu kontsumigarria direnez, haien bizitza erabilgarrian daude bermatuta (erreferentzia gisa, bateriek 1 urteko bermea izan ohi dute).

# **ERABILTZAILEAREN ETA PRODUKTUAREN DATUAK**

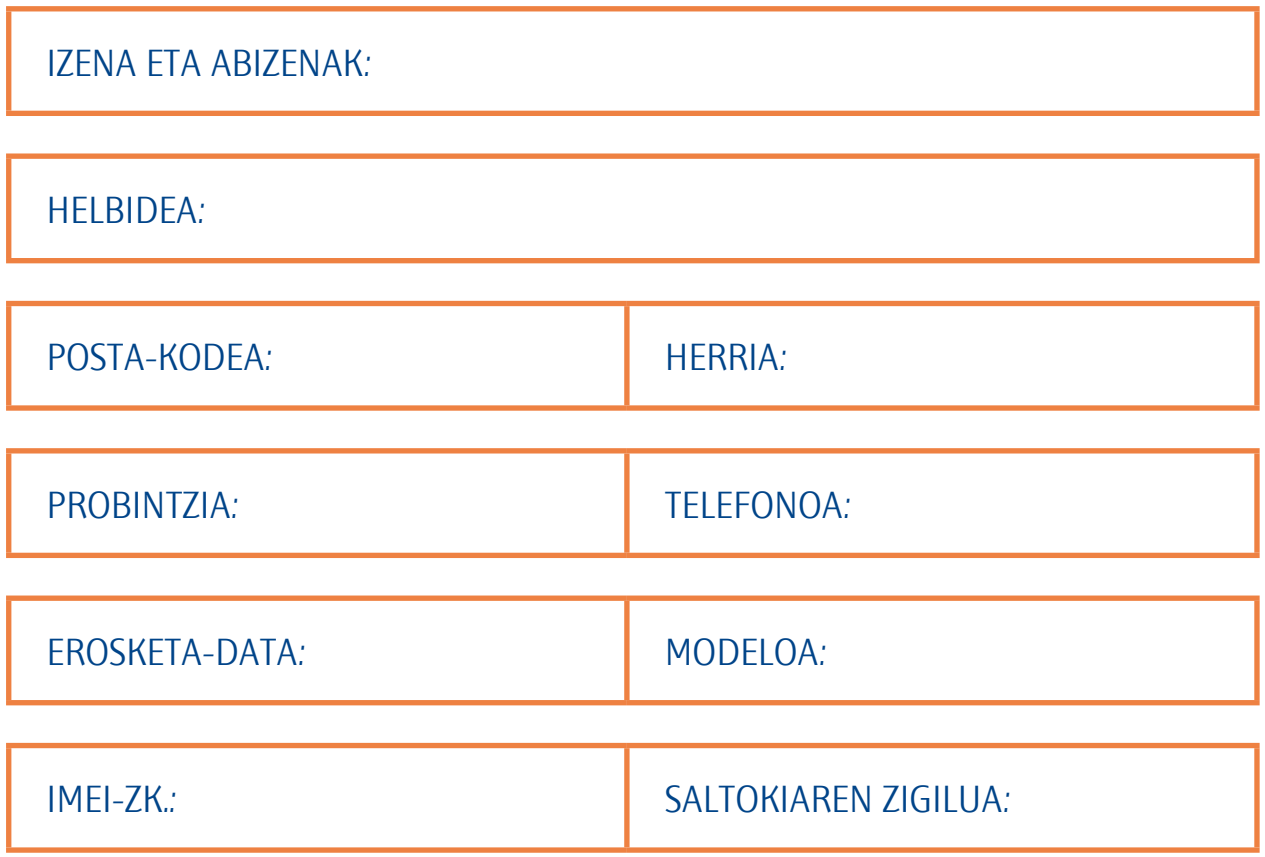

# SALTOKIAK DATU GUZTIAK BETE BEHAR DITU SALEROSKETAREN UNEAN

#### **LG ELECTRONICS ESPAÑA SA-REN ZERBITZU TEKNIKOEN ZENTRALA**

Pol.In. El Oliveral Sector 13

vParcela 27 A

(46190) Ribarroja del Turia-VALENCIA

Tel: (+34) 902 .500. 234

BERME-TXARTEL HAU BESTERENEZI-NA DA ETA JATORRIZKO EROSLEARI SOILIK APLIKATZEN ZAIO.

BETE ITZAZU ESKATUTAKO DATUAK ETA EROSKETA-FAKTURAREKIN BA-TERA GORDE TOKI SEGURUAN